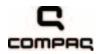

### Compaq Presario CQ41 Notebook PC

Maintenance and Service Guide

Document Part Number: 581860-001

September 2009

This guide is a troubleshooting reference used for maintaining and servicing the computer. It provides comprehensive information on identifying computer features, components, and spare parts; troubleshooting computer problems; and performing computer disassembly procedures.

© Copyright 2009 Hewlett-Packard Development Company, L.P.

AMD Athlon, AMD Sempron, AMD Turion, ATI, and ATI Mobility Radeon are trademarks of Advanced Micro Devices, Inc. Bluetooth is a trademark owned by its proprietor and used by Hewlett-Packard Company under license. Microsoft and Windows are U.S. registered trademarks of Microsoft Corporation. SD Logo is a trademark of its proprietor.

The information contained herein is subject to change without notice. The only warranties for HP products and services are set forth in the express warranty statements accompanying such products and services. Nothing herein should be construed as constituting an additional warranty. HP shall not be liable for technical or editorial errors or omissions contained herein.

First Edition: September 2009 Document Part Number: 581860-001

#### Safety warning notice

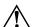

**WARNING:** To reduce the possibility of heat-related injuries or of overheating the computer, do not place the computer directly on your lap or obstruct the computer air vents. Use the computer only on a hard, flat surface. Do not allow another hard surface, such as an adjoining optional printer, or a soft surface, such as pillows or rugs or clothing, to block airflow. Also, do not allow the AC adapter to contact the skin or a soft surface, such as pillows or rugs or clothing, during operation. The computer and the AC adapter comply with the user-accessible surface temperature limits defined by the International Standard for Safety of Information Technology Equipment (IEC 60950).

### **Contents**

#### 1 Product description

| 2 Exte | ernal | com | pone | nt ic | lent | ific | catio | r |
|--------|-------|-----|------|-------|------|------|-------|---|
|--------|-------|-----|------|-------|------|------|-------|---|

|   | Top components                        | 2-1  |
|---|---------------------------------------|------|
|   | TouchPad                              |      |
|   | Lights                                | 2-2  |
|   | Buttons and speakers                  |      |
|   | Keys                                  |      |
|   | Display                               |      |
|   | Front components                      |      |
|   | Rear component                        |      |
|   | Right-side components                 |      |
|   | Left-side components                  |      |
|   | •                                     |      |
|   | Bottom components                     |      |
|   | Wireless antennas                     | 2–1  |
|   | Additional hardware components        | 2–12 |
| 2 | Illustrated name antalog              |      |
| J | Illustrated parts catalog             |      |
|   | Service tag                           | 3–   |
|   | Computer major components             |      |
|   | Display assembly                      |      |
|   | Plastics Kit                          |      |
|   | Mass storage devices                  |      |
|   | · · · · · · · · · · · · · · · · · · · |      |
|   | Miscellaneous parts                   |      |
|   | Sequential part number listing        | 3-12 |

Maintenance and Service Guide

#### 4 Removal and replacement procedures

| Preliminary replacement requirements            | <b>1</b> −1 |
|-------------------------------------------------|-------------|
| Tools required                                  |             |
| Service considerations                          |             |
| Plastic parts                                   | <b>1</b> –1 |
| Grounding guidelines                            |             |
| Component replacement procedures                |             |
| Service tag                                     |             |
| Computer feet                                   |             |
| Battery4                                        |             |
| Hard drive                                      |             |
| Memory module                                   |             |
| RTC battery4–                                   |             |
| WLAN module                                     |             |
| Optical drive                                   |             |
| Keyboard4-                                      |             |
| Keyboard cover                                  |             |
| Speaker assembly                                |             |
| Display assembly                                |             |
| Webcam/microphone module (select models only)   | -34         |
| Microphone module                               |             |
| Top cover                                       | -36         |
| Bluetooth module and cable (select models only) |             |
| Modem module                                    | -40         |
| Audio board                                     | -42         |
| USB board4-                                     | -44         |
| Power connector and cable                       | -46         |
| System board                                    | -48         |
| Fan/heat sink assembly or heat sink             | -52         |
| Fan (for models with UMA graphics subsystems)   | -56         |
| Processor 4_                                    | -57         |

#### 5 Setup Utility **6 Specifications** Computer specifications......6–1 Blu-ray ROM with LightScribe DVD±R/RW SuperMulti Double-Layer Drive specifications . . . . . . . 6-4 DVD±RW and CD-RW SuperMulti Double-Layer Combo Drive with LightScribe specifications..... 6–5 System I/O address specification (for models with UMA graphics subsystems) ...................................6–13 7 Screw listing

Maintenance and Service Guide

| 8  | Backup and recovery                                                                                                    |                                                    |
|----|----------------------------------------------------------------------------------------------------|----------------------------------------------------|
|    | Overview . Creating recovery discs . Backing up your information . Using Windows Backup and Restore . Using system restore points . Performing a recovery . Recovering from the recovery discs . Recovering from the dedicated recovery partition (select models only) | . 8-2<br>. 8-3<br>. 8-4<br>. 8-4<br>. 8-5<br>. 8-6 |
| 9  | Connector pin assignments                                                                                                    |                                                    |
|    | Audio-in (microphone). Audio-out (headphone)  External monitor.  HDMI  RJ-11 (modem) (select models only)  RJ-45 (network)  Universal Serial Bus.                                                                                                    | . 9-1<br>. 9-2<br>. 9-3<br>. 9-4<br>. 9-5          |
| 10 | Power cord set requirements                                                                                                    |                                                    |
|    | Requirements for all countries and regions                                                                                                    |                                                    |
| 11 | l Recycling                                                                                                    |                                                    |
|    | Battery                                                                                                    |                                                    |

Index

vii Maintenance and Service Guide

# Product description

| Category            | Description                                                                                                  | Discrete graphics subsystem memory | UMA graphics subsystem memory |
|---------------------|----------------------------------------------------------------------------------------------------|------------------------------------|-------------------------------|
| <b>Product Name</b> | Compaq Presario CQ41 Notebook PC                                                                             | ✓                                  | ✓                             |
| Processors          | AMD Turion™ Ultra Dual-Core M600 (2.4-GHz, 2-MB L2 cache, 3.6 GT/s HyperTransport speed)                     | ✓                                  | ✓                             |
|                     | AMD Turion Dual-Core M520 (2.3-GHz, 1-MB L2 cache, 3.6 GT/s HyperTransport speed)                            | ✓                                  | ✓                             |
|                     | AMD Turion Dual-Core M500 (2.2-GHz, 1-MB L2 cache, 3.6 GT/s HyperTransport speed)                            | ✓                                  | ✓                             |
|                     | AMD Athlon™ X2 Dual-Core M320 (2.1-GHz, 1-MB L2 cache, 3.2 GT/s HyperTransport speed)                        | ✓                                  | ✓                             |
|                     | AMD Athlon X2 Dual-Core M300 (2.0-GHz, 1-MB L2 cache, 3.2 GT/s HyperTransport speed)                         | ✓                                  | ✓                             |
|                     | AMD Sempron™ X2 Single-Core M100 (2.0-GHz, 512-KB L2 cache, 3.2 GT/s HyperTransport speed)                   | ✓                                  | ✓                             |
| Chipset             | ATI™ RX881                                                                                                   | ✓                                  |                               |
|                     | ATI RS880M                                                                                                   |                                    | ✓                             |
|                     | Southbridge: AMD SB710                                                                                       | ✓                                  | ✓                             |
| Graphics            | ATI Mobility Radeon™ HD 4330 discrete graphics processor with 512 MB of dedicated video memory               | ✓                                  |                               |
|                     | ATI Mobility Radeon 4200 unified memory architecture (UMA, integrated) with shared video memory:             |                                    | ✓                             |
|                     | Up to 510 MB of video memory on computer<br>models equipped with 1 GB of main system<br>memory               |                                    | ✓                             |
|                     | ■ Up to 958 MB of video memory on computer models equipped with 2 GB of main system memory (32-bit OS)       |                                    |                               |
|                     | ■ Up to 958 MB of video memory on computer<br>models equipped with 2 GB of main system<br>memory (64-bit OS) |                                    |                               |
| Panel               | 14.1-in WXGA BrightView (1280 × 800) display panel<br>16:10 wide aspect ratio                                | <b>√</b>                           | ✓                             |
|                     | mad dopost ratio                                                                                             |                                    |                               |

(Continued)

Maintenance and Service Guide

| Category                                                                               | Description                                                                                   | Discrete graphics subsystem memory | UMA graphics subsystem memory |
|----------------------------------------------------------------------------------------|-----------------------------------------------------------------------------------------------|------------------------------------|-------------------------------|
| Memory                                                                                 | 2 customer-accessible/upgradable memory module slots                                          | ✓                                  | ✓                             |
|                                                                                        | Supports dual-channel memory                                                                  |                                    |                               |
|                                                                                        | Supports up to 8 GB of system RAM,                                                            |                                    |                               |
|                                                                                        | PC2-6400, 800-MHz, DDR2                                                                       |                                    |                               |
|                                                                                        | Supports the following configurations:                                                        |                                    |                               |
|                                                                                        | ■ 4096-MB total system memory (2048 × 2, dual-channel)                                        |                                    |                               |
|                                                                                        | ■ 3072-MB total system memory (2048 + 1024)                                                   |                                    |                               |
|                                                                                        | ■ 2048-MB total system memory (1024 × 2, dual-channel)                                        |                                    |                               |
|                                                                                        | ■ 2048-MB total system memory (2048 × 1)                                                      |                                    |                               |
|                                                                                        | ■ 1024-MB total system memory (1024 × 1)                                                      |                                    |                               |
| Hard drive                                                                             | Supports a 9.50-mm, 6.35-cm (2.50-in) hard drive                                              | <b>√</b>                           | ✓                             |
| Tidia di IVO                                                                           | Customer-accessible                                                                           |                                    |                               |
|                                                                                        | Serial ATA                                                                                    |                                    |                               |
|                                                                                        | Supports the following hard drives:                                                           |                                    |                               |
|                                                                                        | ■ 500-GB, 5400-rpm                                                                            |                                    |                               |
|                                                                                        | ■ 320-GB, 7200- and 5400-rpm                                                                  |                                    |                               |
|                                                                                        | ■ 250-GB, 7200- and 5400-rpm                                                                  |                                    |                               |
|                                                                                        | ■ 160-GB, 7200- and 5400-rpm                                                                  |                                    |                               |
| <u> </u>                                                                               | ·                                                                                             |                                    |                               |
| Optical drive                                                                          | 12.7-mm tray load                                                                             | ✓                                  | ✓                             |
|                                                                                        | Serial ATA (SATA)                                                                             |                                    |                               |
|                                                                                        | Fixed (removal of 1 screw required)                                                           |                                    |                               |
|                                                                                        | Customer-accessible                                                                           |                                    |                               |
|                                                                                        | Parallel ATA                                                                                  |                                    |                               |
|                                                                                        | Supports no-optical-drive option                                                              |                                    |                               |
|                                                                                        | Supports the following drives:                                                                |                                    |                               |
|                                                                                        | <ul> <li>DVD±RW and CD-RW SuperMulti Double-Layer<br/>Combo Drive with LightScribe</li> </ul> |                                    |                               |
|                                                                                        | ■ Blu-ray ROM with LightScribe DVD±R/RW<br>SuperMulti Double-Layer Drive                      |                                    |                               |
| Microphone                                                                             | Single analog microphone                                                                      | ✓                                  | ✓                             |
| Audio                                                                                  | High-definition audio                                                                         | ✓                                  | ✓                             |
|                                                                                        | Supports Microsoft® premium requirements                                                      |                                    |                               |
|                                                                                        | Presario-branded Altec Lansing speakers                                                       |                                    |                               |
| Modem (select models only)  56K MDC V.92 data/fax modem (select models on models only) |                                                                                               | ✓                                  | ✓                             |
| Webcam (select                                                                         | VGA webcam                                                                                    | ✓                                  | ✓                             |
| models only)                                                                           | Fixed (no tilt)                                                                               |                                    |                               |
| •                                                                                      | Activity LED                                                                                  |                                    |                               |
|                                                                                        | 640 × 480, 24 frames per second                                                               |                                    |                               |
| Ethernet                                                                               | Integrated 10/100 network interface card (NIC)                                                | <b>√</b>                           |                               |
| -aicinet                                                                               | integrated for foo hetwork interlace card (NIO)                                               | •                                  |                               |

| Category                                                                                                    | Description                                                                                                    | Discrete graphics subsystem memory | UMA graphics subsystem memory |
|----------------------------------------------------------------------------------------------------|----------------------------------------------------------------------------------------------------|------------------------------------|-------------------------------|
| Wireless                                                                                                    | Integrated WLAN options by way of wireless module                                                                  | ✓                                  | ✓                             |
|                                                                                                    | 2 wireless antennas built into display assembly                                                                    |                                    |                               |
|                                                                                                    | Supports no-WLAN option                                                                                            |                                    |                               |
|                                                                                                    | Support for the following WLAN formats:                                                                            |                                    |                               |
|                                                                                                    | ■ Broadcom BCM4322 802.11a/b/g/n 2x2 WLAN module                                                                   |                                    |                               |
|                                                                                                    | ■ Broadcom BCM4312 802.11b/g WLAN module                                                                           |                                    |                               |
|                                                                                                    | ■ Atheros AR5009 802.11a/b/g/n WLAN module                                                                         |                                    |                               |
|                                                                                                    | ■ Atheros AR9285 802.11b/g/n WLAN module                                                                           |                                    |                               |
|                                                                                                    | ■ Broadcom BCM2070 Bluetooth <sup>®</sup> 2.1 module (select models only)                                          |                                    |                               |
| External media cards  Digital Media Slot supporting Memory Stick (MS), Memory Stick Pro (MSP), MultiMediaCard (MMC) Secure Digital (SD) Memory Card, and xD-Picture Card (XD). Adapter (purchased separately) provide support for mini versions of SD, MMC, and MS Du |                                                                                                    | <b>√</b>                           | <b>√</b>                      |
| Ports                                                                                                    | Audio-in (stereo microphone)                                                                                       | ✓                                  | ✓                             |
|                                                                                                    | Audio-out (stereo headphone)                                                                                       |                                    |                               |
|                                                                                                    | RJ-11 modem (select models only)                                                                                   |                                    |                               |
|                                                                                                    | HDMI v. 1.3b supporting 1080p with HDCP key                                                                        |                                    |                               |
|                                                                                                    | HP Smart Adapter power                                                                                             |                                    |                               |
|                                                                                                    | RJ-45 network (Ethernet, includes link and activity lights)                                                        |                                    |                               |
|                                                                                                    | USB 2.0                                                                                                    |                                    |                               |
|                                                                                                    | VGA (Dsub 15-pin) supports the following resolutions:                                                              |                                    |                               |
|                                                                                                    | ■ 1920 x 1200 external resolution at 60 GHz                                                                        |                                    |                               |
|                                                                                                    | ■ 1600 x 1200 external resolution at 75 GHz<br>hot plug/unplug with auto-detect                                    |                                    |                               |
| Keyboard/pointing devices                                                                                                    | 14.1-inch keyboard TouchPad with 2 TouchPad buttons Supports 2-way scroll Taps enabled as default                  | <b>√</b>                           | <b>√</b>                      |
|                                                                                                    |                                                                                                    |                                    |                               |
| Power requirements                                                                                                    | 90-W HP Smart Adapter with localized cable plug support (3-wire plug with ground pin, supports 3-pin DC connector) | <b>√</b>                           |                               |
|                                                                                                    | 65-W HP Smart Adapter with localized cable plug support (3-wire plug with ground pin, supports 3-pin DC connector) |                                    | ✓                             |
|                                                                                                    | Battery option:<br>6-cell, 2.20-Ah (47-Wh) Li-ion battery                                                          | ✓                                  | ✓                             |

(Continued)

Maintenance and Service Guide 1–3

| Category                                                                                                    | Description              | Discrete graphics subsystem memory | UMA graphics subsystem memory |
|----------------------------------------------------------------------------------------------------|--------------------------|------------------------------------|-------------------------------|
| Security                                                                                                    | Kensington Security Lock | ✓                                  | ✓                             |
| Preinstalled:  Windows® 7 Professional (32-bit)  Windows 7 Premium (32-bit)  Windows 7 Basic (32-bit)  FreeDOS  RedFlag                          |                          | ✓                                  | <b>√</b>                      |
| ■ RedFlag  End-user replaceable parts: ■ AC adapter ■ Battery (system) ■ Hard drive ■ Memory modules ■ RTC battery ■ Optical drive ■ WLAN module |                          | <b>✓</b>                           | <b>✓</b>                      |

# **External component identification**

#### **Top components**

#### **TouchPad**

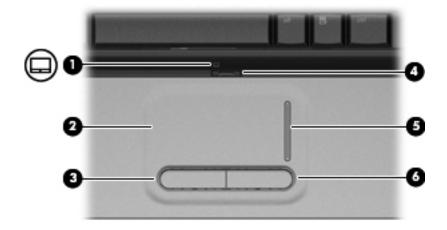

| Item | Component                                        | Description                                                     |
|------|--------------------------------------------------|-----------------------------------------------------------------|
| (1)  | (1) TouchPad light ■ White: TouchPad is enabled. |                                                                 |
|      |                                                  | ■ Amber: TouchPad is disabled.                                  |
| (2)  | TouchPad*                                        | Moves the pointer and selects or activates items on the screen. |
| (3)  | Left TouchPad button*                            | Functions like the left button on an external mouse.            |
| (4)  | TouchPad on/off button                           | Enables/disables the TouchPad.                                  |
| (5)  | TouchPad scroll zone                             | Scrolls up or down.                                             |
| (6)  | Right TouchPad button*                           | Functions like the right button on an external mouse.           |

<sup>\*</sup>This table describes factory settings. To view or change pointing device preferences, select **Start > Devices and Printers**. Then, right-click the device representing your computer, and select **Mouse settings**.

Maintenance and Service Guide 2–1

#### Lights

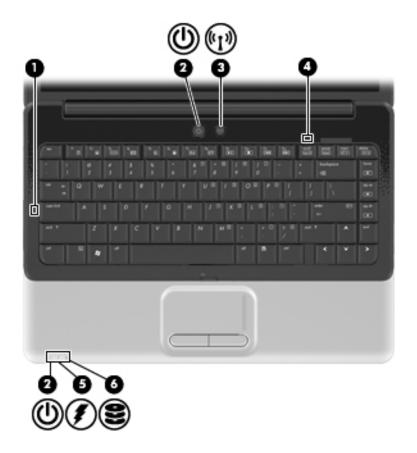

| Item | Component         | Description                                                                                                    |
|------|-------------------|----------------------------------------------------------------------------------------------------|
| (1)  | Caps lock light   | On: Caps lock is on.                                                                                                    |
| (2)  | Power lights (2)* | ■ On: The computer is on.                                                                                                    |
|      |                   | ■ Blinking: The computer is in the Sleep state.                                                                                                    |
|      |                   | ■ Off: The computer is off or in Hibernation.                                                                                                    |
| (3)  | Wireless light    | Blue: An integrated wireless device, such as a wireless local area network<br>(WLAN) device and/or a Bluetooth device, is on.                                                                                                    |
|      |                   | ■ Amber: All wireless devices are off.                                                                                                    |
| (4)  | Num lock light    | On: Num lock is on or the embedded numeric keypad is enabled.                                                                                                    |
| (5)  | Battery light     | ■ On: A battery is charging.                                                                                                    |
|      |                   | Blinking: A battery that is the only available power source has reached a<br>low battery level or a critical battery level.                                                                                                    |
|      |                   | Off: If the computer is plugged into an external power source, the light is<br>turned off when all batteries in the computer are fully charged. If the<br>computer is not plugged into an external power source, the light stays off<br>until the battery reaches a low battery level. |
| (6)  | Drive light       | Blinking: The hard drive or optical drive is being accessed.                                                                                                    |

<sup>\*</sup>The 2 power lights display the same information. The light on the power button is visible only when the computer is open. The power light on the front of the computer is visible whether the computer is open or closed.

#### **Buttons and speakers**

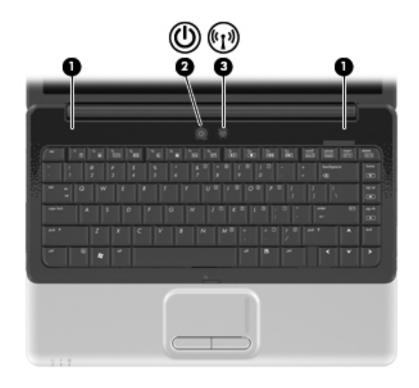

| Item | Component       | Description                                                                                                    |
|------|-----------------|----------------------------------------------------------------------------------------------------|
| (1)  | Speakers (2)    | ■ Produce sound.                                                                                                    |
| (2)  | Power button*   | ■ When the computer is off, press the button to turn on the computer.                                                                                                    |
|      |                 | ■ When the computer is on, briefly press the button to initiate Sleep.                                                                                                    |
|      |                 | When the computer is in the Sleep state, briefly press the button to<br>exit Sleep.                                                                                       |
|      |                 | When the computer is in Hibernation, briefly press the button to<br>exit Hibernation.                                                                                     |
|      |                 | If the computer has stopped responding and Windows® shutdown procedures are ineffective, press and hold the power button for at least 5 seconds to turn off the computer. |
|      |                 | To learn more about your power settings, select <b>Start &gt; Control Panel &gt; System and Security &gt; Power Options</b> .                                             |
| (3)  | Wireless button | Turns the wireless feature on or off but does not create a wireless connection.                                                                                           |
|      |                 | A wireless network must be set up in order to establish a wireless connection.                                                                                            |

\*This table describes factory settings. For information about changing factory settings, refer to the user guides located in Help and Support.

Maintenance and Service Guide 2–3

#### Keys

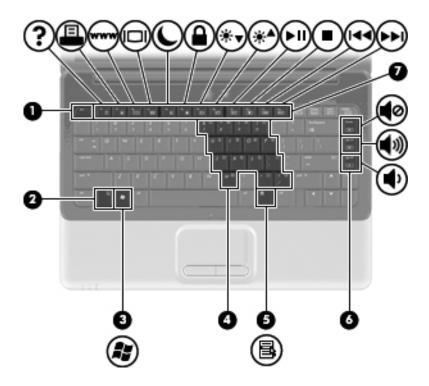

| Item | Component                              | Description                                                                                                    |
|------|----------------------------------------|----------------------------------------------------------------------------------------------------|
| (1)  | esc key                                | Displays system information when pressed in combination with the fn key.                                         |
| (2)  | fn key                                 | Executes frequently used system functions when pressed in combination with a function key or the <b>esc</b> key. |
| (3)  | Windows logo key                       | Displays the Windows Start menu.                                                                                 |
| (4)  | Embedded numeric keypad keys           | Can be used like the keys on an external numeric keypad.                                                         |
| (5)  | Windows applications key               | Displays a shortcut menu for items beneath the pointer.                                                          |
| (6)  | Navigation keys (home, pg up, pg down) | Execute volume mute, volume up, or volume down when pressed in combination with the ${\bf fn}$ key.              |
| (7)  | Function keys                          | Execute frequently used system functions when pressed in combination with the ${\bf fn}$ key.                    |

### Display

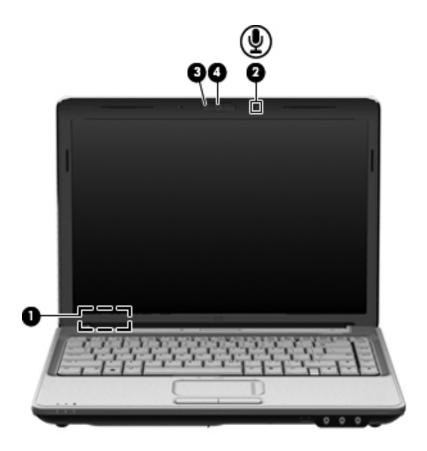

| Item | Component                                    | Description                                                                     |
|------|----------------------------------------------|---------------------------------------------------------------------------------|
| (1)  | Internal display switch                      | Turns off the display if the display is closed while the computer is turned on. |
| (2)  | Internal microphone                          | Records sound.                                                                  |
| (3)  | Integrated webcam light (select models only) | On: The integrated webcam is in use.                                            |
| (4)  | Integrated webcam (select models only)       | Records video and captures still photographs.                                   |

Maintenance and Service Guide 2–5

### Front components

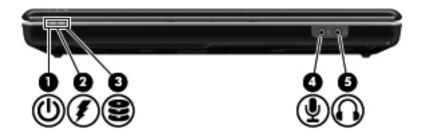

| Item | Component                  | Description                                                                                                    |
|------|----------------------------|----------------------------------------------------------------------------------------------------|
| (1)  | Power light                | ■ On: The computer is on.                                                                                                    |
|      |                            | ■ Blinking: The computer is in the Sleep state.                                                                                                    |
|      |                            | ■ Off: The computer is off or in Hibernation.                                                                                                    |
| (2)  | Battery light              | ■ On: A battery is charging.                                                                                                    |
|      |                            | Blinking: A battery that is the only available power source has reached a<br>low battery level or a critical battery level.                                                                                                    |
|      |                            | Off: If the computer is plugged into an external power source, the light is<br>turned off when all batteries in the computer are fully charged. If the<br>computer is not plugged into an external power source, the light stays off<br>until the battery reaches a low battery level. |
| (3)  | Drive light                | Blinking: The hard drive or optical drive is being accessed.                                                                                                    |
| (4)  | Audio-in (microphone) jack | Connects an optional computer headset microphone, stereo array microphone, or monaural microphone.                                                                                                    |
| (5)  | Audio-out (headphone) jack | Produces sound when connected to optional powered stereo speakers, headphones, ear buds, a headset, or television audio.                                                                                                    |

### Rear component

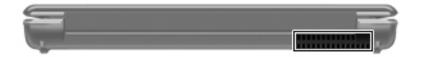

| Component | Description                                                                                                    |
|-----------|----------------------------------------------------------------------------------------------------|
| Vent      | Enables airflow to cool internal components.                                                                                                    |
|           | The computer fan starts up automatically to cool internal components and prevent overheating. It is normal for the internal fan to cycle on and off during routine operation. |

### Right-side components

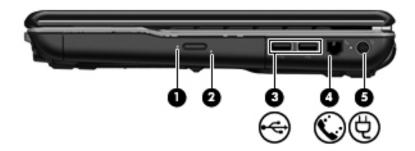

| Item | Component                                  | Description                                    |
|------|--------------------------------------------|------------------------------------------------|
| (1)  | Optical drive light                        | Blinking: The optical drive is being accessed. |
| (2)  | Optical drive                              | Reads and writes to optical discs.             |
| (3)  | USB ports (2)                              | Connect optional USB devices.                  |
| (4)  | RJ-11 (modem) jack<br>(select models only) | Connects a modem cable.                        |
| (5)  | Power connector                            | Connects an AC adapter.                        |

# Left-side components

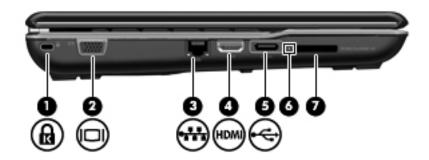

| Component                | Description                                                                                                    |
|--------------------------|----------------------------------------------------------------------------------------------------|
| Security cable slot      | Attaches an optional security cable to the computer.                                                                            |
|                          | The security cable is designed to act as a deterrent, but it may not prevent the computer from being mishandled or stolen.      |
| External monitor port    | Connects an external VGA monitor or projector.                                                                                  |
| RJ-45 (network) jack     | Connects a network cable.                                                                                                    |
| HDMI port                | Connects an optional video or audio device, such as a high-definition television, or any compatible digital or audio component. |
| USB port                 | Connects an optional USB device.                                                                                                |
| Digital Media Slot light | On: A digital card is being accessed.                                                                                           |
| Digital Media Slot       | Supports the following optional digital card formats:                                                                           |
|                          | ■ Memory Stick (MS)                                                                                                    |
|                          | ■ Memory Stick Pro (MSP)                                                                                                    |
|                          | ■ MultiMediaCard (MMC)                                                                                                    |
|                          | ■ Secure Digital (SD) Memory Card                                                                                               |
|                          | ■ xD-Picture Card (XD)                                                                                                    |
|                          | Security cable slot  External monitor port  RJ-45 (network) jack  HDMI port  USB port  Digital Media Slot light                 |

Maintenance and Service Guide

#### **Bottom components**

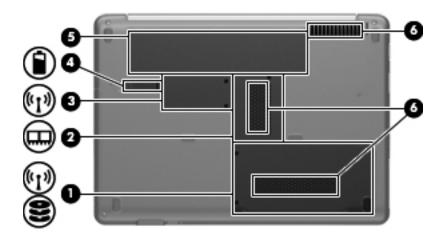

| Item | Component                 | Description                                                                                                    |
|------|---------------------------|----------------------------------------------------------------------------------------------------|
| (1)  | Hard drive bay            | Holds the hard drive and, on select models, the wireless LAN (WLAN) device.                                                                                                    |
|      |                           | To prevent an unresponsive system, replace the wireless module only with a wireless module authorized for use in the computer by the governmental agency that regulates wireless devices in your country or region. If you replace the module and then receive a warning message, remove the module to restore computer functionality, and then contact technical support through Help and Support. |
| (2)  | Memory module compartment | Contains the 2 memory module slots.                                                                                                    |
| (3)  | Mini Card compartment     | Holds the real-time clock (RTC) battery and, on select models, the WLAN device.                                                                                                    |
|      |                           | To prevent an unresponsive system, replace the wireless module only with a wireless module authorized for use in the computer by the governmental agency that regulates wireless devices in your country or region. If you replace the module and then receive a warning message, remove the module to restore computer functionality, and then contact technical support through Help and Support. |
| (4)  | Battery release latch     | Releases the battery from the battery bay.                                                                                                    |
| (5)  | Battery bay               | Holds the battery.                                                                                                    |
| (6)  | Vents (3)                 | Enable airflow to cool internal components.                                                                                                    |
|      |                           | The computer fan starts up automatically to cool internal components and prevent overheating. It is normal for the internal fan to cycle on and off during routine operation.                                                                                                    |

#### Wireless antennas

Two antennas send and receive signals from one or more wireless devices. These antennas are not visible from the outside of the computer.

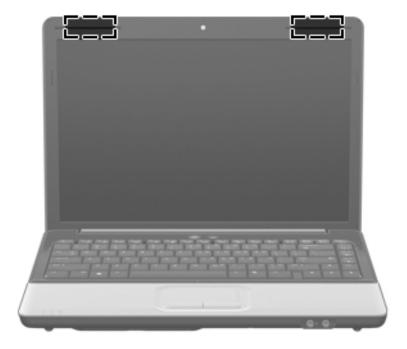

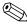

For optimal transmission, keep the areas immediately around the antennas free from obstructions.

To see wireless regulatory notices, refer to the section of *Regulatory, Safety and Environmental Notices* that applies to your country or region. These notices are located in Help and Support.

#### Additional hardware components

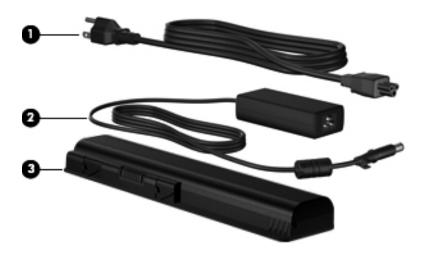

| Item | Component   | Description                                                               |
|------|-------------|---------------------------------------------------------------------------|
| (1)  | Power cord* | Connects an AC adapter to an AC outlet.                                   |
| (2)  | AC adapter  | Converts AC power to DC power.                                            |
| (3)  | Battery*    | Powers the computer when the computer is not plugged into external power. |

### Illustrated parts catalog

#### Service tag

When ordering parts or requesting information, provide the computer serial number and model number provided on the service tag.

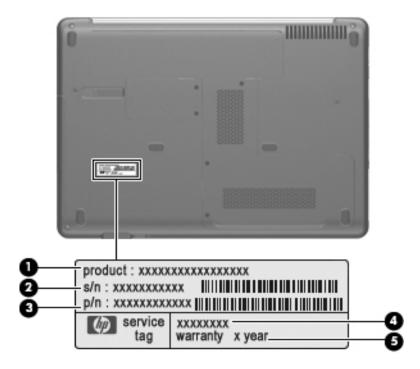

| Item | Component                        | Description                                                                                                    |
|------|----------------------------------|----------------------------------------------------------------------------------------------------|
| (1)  | Product name                     | This is the product name affixed to the front of the computer.                                                                                                    |
| (2)  | Serial number (s/n)              | This is an alphanumeric identifier that is unique to each product.                                                                                                    |
| (3)  | Part number/Product number (p/n) | This number provides specific information about the product's hardware components. The part number helps a service technician to determine what components and parts are needed. |
| (4)  | Model description                | This is the alphanumeric identifier used to locate documents, drivers, and support for the computer.                                                                             |
| (5)  | Warranty period                  | This number describes the duration of the warranty period for the computer.                                                                                                    |

Maintenance and Service Guide 3–1

### Computer major components

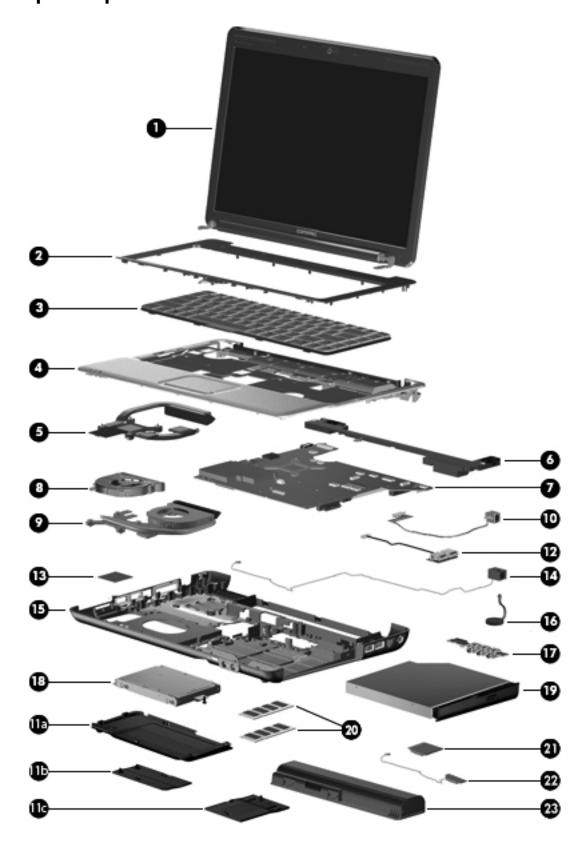

| Item | Description                                                                                                    | Spare Part Number |  |  |
|------|----------------------------------------------------------------------------------------------------|-------------------|--|--|
| (1)  | Display assembly (See "Display assembly," for more display assembly internal component spare part information.) |                   |  |  |
|      | 14.1-in WXGA BrightView display with a microphone for models with discrete graphics subsystems                  | 580763-001        |  |  |
|      | 14.1-in WXGA BrightView display with a webcam/microphone for models with discrete graphics subsystems           | 580764-001        |  |  |
|      | 14.1-in WXGA BrightView display with a microphone for models with UMA graphics subsystems                       | 580765-001        |  |  |
|      | 14.1-in WXGA BrightView display with a webcam/microphone for models with UMA graphics subsystems                | 580766-001        |  |  |
| (2)  | Keyboard cover (includes power button board and cable)                                                          | 487299-001        |  |  |
| (3)  | Keyboard (includes keyboard cable):                                                                             |                   |  |  |
|      | For use in Latin America                                                                                        | 486904-161        |  |  |
|      | For use in South Korea                                                                                          | 486904-AD1        |  |  |
|      | For use in Taiwan                                                                                               | 486904-AB1        |  |  |
|      | For use in Thailand                                                                                             | 486904-281        |  |  |
|      | For use in the United States                                                                                    | 486904-001        |  |  |
| (4)  | Top cover (includes TouchPad and cable)                                                                         | 487300-001        |  |  |
| (5)  | Heat sink for models with UMA graphics subsystems (includes thermal material)                                   | 575284-001        |  |  |
| (6)  | Speaker assembly (includes speaker cable)                                                                       |                   |  |  |
|      | For use in India                                                                                                | 486865-D61        |  |  |
|      | For use in all countries and regions except India                                                               | 486865-001        |  |  |
| (7)  | System board (includes replacement thermal material):                                                           |                   |  |  |
|      | For models equipped with discrete graphics subsystems                                                           | 573719-001        |  |  |
|      | For models equipped with UMA graphics subsystems                                                                | 573720-001        |  |  |
| (8)  | Fan for models with UMA graphics subsystems                                                                     | 486844-001        |  |  |
| (9)  | Heat sink/fan for models with discrete graphics subsystems (includes thermal material)                          | 575283-001        |  |  |
| (10) | Modem module (select models only)                                                                               |                   |  |  |
|      | For use in all countries and regions except Australia and New Zealand                                           | 510100-001        |  |  |
|      | For use in Australia and New Zealand                                                                            | 510100-011        |  |  |
|      | Modem module cable (includes RJ-11 connector)                                                                   | 494981-001        |  |  |
|      | Plastics Kit (see "Plastics Kit" on page 3-9 for Plastics Kit spare part information)                           | 498322-001        |  |  |

| Item  | Description                     | Spare Part Number |
|-------|---------------------------------|-------------------|
| (11a) | Hard drive cover                |                   |
| (11b) | Memory module compartment cover |                   |
| (11c) | Mini Card compartment cover     |                   |
| (12)  | USB board                       | 486842-001        |
|       | USB board cable                 | 486843-001        |
| (13)  | WLAN module                     |                   |

Broadcom BCM4322 802.11a/b/g/n 2x2 for use in Afghanistan, Albania, Algeria, Andorra, Angola, Antiqua and Barbuda, Argentina, Armenia, Aruba, Australia, Austria, Azerbaijan, the Bahamas, Bahrain, Bangladesh, Barbados, Belarus, Belgium, Belize, Benin, Bermuda, Bhutan, Bolivia, Bosnia and Herzegovina, Botswana, Brazil, the British Virgin Islands, Brunei, Bulgaria, Burkina Faso, Burundi, Cambodia, Cameroon, Cape Verde, the Central African Republic, Chad, Colombia, Comoros, the Congo, Costa Rica, Croatia, Cyprus, the Czech Republic, Denmark, Djibouti, Dominica, the Dominican Republic, East Timor, Ecuador, Egypt, El Salvador, Equitorial Guinea, Eritrea, Estonia, Ethiopia, Fiji, Finland, France, French Guiana, Gabon, Gambia, Georgia, Germany, Ghana, Gibraltar, Greece, Grenada, Guadeloupe, Guatemala, Guinea, Guinea-Bissau, Guyana, Haiti, Honduras, Hong Kong, Hungary, Iceland, India, Indonesia, Ireland, Israel, Italy, the Ivory Coast, Jamaica, Japan, Jordan, Kazakhstan, Kenya, Kiribati, Kuwait, Kyrgyzstan, Laos, Latvia, Lebanon, Lesotho, Liberia, Liechtenstein, Lithuania, Luxembourg, Macedonia, Madagascar, Malawi, Malaysia, the Maldives, Mali, Malta, the Marshall Islands, Martinique, Mauritania, Mauritius, Mexico, Micronesia, Monaco, Mongolia, Montenegro, Morocco, Mozambique, Namibia, Nauru, Nepal, the Nether Antilles, the Netherlands, New Zealand, Nicaragua, Niger, Nigeria, Norway, Oman, Pakistan, Palau, Panama, Papua New Guinea, Paraguay, the People's Republic of China, Peru, the Philippines, Poland, Portugal, Qatar, the Republic of Moldova, Romania, Russia, Rwanda, Samoa, San Marino, Sao Tome and Principe, Saudi Arabia, Senegal, Serbia, the Seychelles, Sierra Leone, Singapore, Slovakia, Slovenia, the Solomon Islands, Somalia, South Africa, South Korea, Spain, Sri Lanka, St. Kitts and Nevis, St. Lucia, St. Vincent and the Grenadines, Suriname, Swaziland, Sweden, Switzerland, Syria, Taiwan, Tajikistan, Tanzania, Thailand, Togo, Tonga, Trinidad and Tobago, Tunisia, Turkey, Turkmenistan, Tuvalu, Uganda, Ukraine, the United Arab Emirates, the United Kingdom, Uruguay, Uzbekistan, Vanuatu, Venezuela, Vietnam, Yemen, Zaire, Zambia, and Zimbabwe

518434-002

518437-002

#### Item Description Spare Part Number

Atheros AR5009 802.11a/b/g/n for use in Afghanistan, Albania, Algeria, Andorra, Angola, Antigua and Barbuda, Argentina, Armenia, Aruba, Australia, Austria, Azerbaijan, the Bahamas, Bahrain, Barbados, Belgium, Belize, Benin, Bermuda, Bhutan, Bosnia and Herzegovina, Botswana, Brazil, the British Virgin Islands, Brunei, Bulgaria, Burkina Faso, Burundi, Cambodia, Cameroon, Cape Verde, the Central African Republic, Chad, Chile, Colombia, Comoros, the Congo, Costa Rica, Croatia, Cyprus, the Czech Republic, Denmark, Djibouti, Dominica, the Dominican Republic, East Timor, Ecuador, Egypt, El Salvador, Equatorial Guinea, Eritrea, Estonia, Ethiopia, Fiji, Finland, France, French Guiana, Gabon, Gambia, Georgia, Germany, Ghana, Gibraltar, Greece, Grenada, Guadeloupe, Guatemala, Guinea, Guinea-Bissau, Guyana, Haiti, Honduras, Hong Kong, Hungary, Iceland, India, Indonesia, Ireland, Israel, Italy, the Ivory Coast, Jamaica, Japan, Jordan, Kazakhstan, Kenya, Kiribati, Kuwait, Kyrgyzstan, Laos, Latvia, Lebanon, Lesotho, Liberia, Liechtenstein, Lithuania, Luxembourg, Macedonia, Madagascar, Malawi, Malaysia, the Maldives, Mali, Malta, the Marshall Islands, Martinique, Mauritania, Mauritius, Mexico, Micronesia, Monaco, Mongolia, Montenegro, Morocco, Mozambigue, Namibia, Nauru, Nepal, the Nether Antilles, the Netherlands, New Zealand, Nicaragua, Niger, Nigeria. Norway, Oman, Palau, Panama, Papua New Guinea, Paraguay, the People's Republic of China, Peru, the Philippines, Poland, Portugal, the Republic of Moldova, Romania, Rwanda, Samoa, San Marino, Sao Tome and Principe, Saudi Arabia, Senegal, Serbia, the Sevchelles, Sierra Leone, Singapore, Slovakia, Slovenia, the Solomon Islands, Somalia, South Africa, South Korea, Spain, Sri Lanka, St. Kitts and Nevis, St. Lucia, St. Vincent and the Grenadines, Suriname, Swaziland, Sweden, Switzerland, Syria, Taiwan, Tajikistan, Tanzania, Thailand, Togo, Tonga, Trinidad and Tobago, Tunisia, Turkey, Turkmenistan, Tuvalu, Uganda, the United Arab Emirates, the United Kingdom, Uruguay, Uzbekistan, Vanuatu, Venezuela, Vietnam, Yemen, Zaire, Zambia, and Zimbabwe

504593-004

Broadcom BCM4312 802.11b/g for use in Afghanistan, Albania, Algeria, Andorra, Angola, Antigua and Barbuda, Argentina, Armenia, Aruba, Australia, Austria, Azerbaijan, the Bahamas, Bahrain, Bangladesh, Barbados, Belarus, Belgium, Belize, Benin, Bermuda, Bhutan, Bolivia, Bosnia and Herzegovina, Botswana, Brazil, the British Virgin Islands, Brunei, Bulgaria, Burkina Faso, Burundi, Cambodia, Cameroon, Cape Verde, the Central African Republic, Chad, Colombia, Comoros, the Congo, Costa Rica, Croatia, Cyprus, the Czech Republic, Denmark, Diibouti, Dominica, the Dominican Republic, East Timor, Ecuador, Egypt, El Salvador, Eguitorial Guinea, Eritrea, Estonia, Ethiopia, Fiji, Finland, France, French Guiana, Gabon, Gambia, Georgia, Germany, Ghana, Gibraltar, Greece, Grenada, Guadeloupe, Guatemala, Guinea, Guinea-Bissau, Guyana, Haiti, Honduras, Hong Kong, Hungary, Iceland, India, Indonesia, Ireland, Israel, Italy, the Ivory Coast, Jamaica, Japan, Jordan, Kazakhstan, Kenya, Kiribati, Kuwait, Kyrgyzstan, Laos, Latvia, Lebanon, Lesotho, Liberia, Liechtenstein, Lithuania, Luxembourg, Macedonia, Madagascar, Malawi, Malaysia, the Maldives, Mali, Malta, the Marshall Islands, Martinique, Mauritania, Mauritius, Mexico, Micronesia, Monaco, Mongolia, Montenegro, Morocco, Mozambique, Namibia, Nauru, Nepal, the Nether Antilles, the Netherlands, New Zealand, Nicaragua, Niger, Nigeria, Norway, Oman, Pakistan, Palau, Panama, Papua New Guinea, Paraguay, the People's Republic of China, Peru, the Philippines, Poland, Portugal, Qatar, the Republic of Moldova, Romania, Russia, Rwanda, Samoa, San Marino, Sao Tome and Principe, Saudi Arabia, Senegal, Serbia, the Seychelles, Sierra Leone, Singapore, Slovakia, Slovenia, the Solomon Islands, Somalia, South Africa, South Korea, Spain, Sri Lanka, St. Kitts and Nevis, St. Lucia, St. Vincent and the Grenadines, Suriname, Swaziland, Sweden, Switzerland, Syria, Taiwan, Tajikistan, Tanzania, Thailand, Togo, Tonga, Trinidad and Tobago, Tunisia, Turkey, Turkmenistan, Tuvalu, Uganda, Ukraine, the United Arab Emirates, the United Kingdom, Uruguay, Uzbekistan, Vanuatu, Venezuela, Vietnam, Yemen, Zaire, Zambia, and Zimbabwe

| Item | Description                                                                                                    | Spare Part Number |
|------|----------------------------------------------------------------------------------------------------|-------------------|
|      | Atheros AR9285 802.11b/g/n for use in Afghanistan, Albania, Algeria, Andorra, Angola, Antigua and Barbuda, Argentina, Armenia, Aruba, Australia, Austria, Azerbaijan, the Bahamas, Bahrain, Barbados, Belgium, Belize, Benin, Bermuda, Bhutan, Bosnia and Herzegovina, Botswana, Brazil, the British Virgin Islands, Brunei, Bulgaria, Burkina Faso, Burundi, Cambodia, Cameroon, Cape Verde, the Central African Republic, Chad, Chile, Colombia, Comoros, the Congo, Costa Rica, Croatia, Cyprus, the Czech Republic, Denmark, Djibouti, Dominica, the Dominican Republic, East Timor, Ecuador, Egypt, El Salvador, Equatorial Guinea, Eritrea, Estonia, Ethiopia, Fiji, Finland, France, French Guiana, Gabon, Gambia, Georgia, Germany, Ghana, Gibraltar, Greece, Grenada, Guadeloupe, Guatemala, Guinea, Guinea-Bissau, Guyana, Haiti, Honduras, Hong Kong, Hungary, Iceland, India, Indonesia, Ireland, Italy, the Ivory Coast, Jamaica, Japan, Jordan, Kazakhstan, Kenya, Kiribati, Kuwait, Kyrgyzstan, Laos, Latvia, Lebanon, Lesotho, Liberia, Liechtenstein, Lithuania, Luxembourg, Macedonia, Madagascar, Malawi, Malaysia, the Maldives, Mali, Malta, the Marshall Islands, Martinique, Mauritania, Mauritius, Mexico, Micronesia, Monaco, Mongolia, Montenegro, Morocco, Mozambique, Namibia, Nauru, Nepal, the Nether Antilles, the Netherlands, New Zealand, Nicaragua, Niger, Nigeria, Norway, Oman, Palau, Panama, Papua New Guinea, Paraguay, the People's Republic of China, Peru, the Philippines, Poland, Portugal, the Republic of Moldova, Romania, Rwanda, Samoa, San Marino, Sao Tome and Principe, Saudi Arabia, Senegal, Serbia, the Seychelles, Sierra Leone, Singapore, Slovakia, Slovenia, the Solomon Islands, Somalia, South Africa, South Korea, Spain, Sri Lanka, St. Kitts and Nevis, St. Lucia, St. Vincent and the Grenadines, Suriname, Swaziland, Sweden, Switzerland, Syria, Taiwan, Tajikistan, Tanzania, Thailand, Togo, Tonga, Trinidad and Tobago, Tunisia, Turkey, Turkmenistan, Tuvalu, Uganda, the United Arab Emirates, the United Kingdom, Uruguay, Uzbekistan, Vanuatu, Vene | 518436-002        |
|      | Mini Card bracket (not illustrated)                                                                                                    | 577509-001        |
| 14)  | Power connector and cable                                                                                                    | 486864-001        |

| Item | Description                                                                                         | Spare Part Number |
|------|----------------------------------------------------------------------------------------------------|-------------------|
| (15) | Base enclosure                                                                                      |                   |
|      | For use in computer models with a modem module                                                      | 492248-001        |
|      | For use in computer models without a modem module                                                   | 487359-001        |
|      | Rubber Feet Kit (not illustrated, includes six rubber feet)                                         | 486863-001        |
| (16) | RTC battery (includes cable and double-sided tape)                                                  | 486835-001        |
| (17) | Audio board                                                                                         | 487344-001        |
|      | Audio board cable                                                                                   | 486841-001        |
| (18) | Hard drive (includes hard drive bracket):                                                           |                   |
|      | 500-GB, 5400-rpm                                                                                    | 497775-001        |
|      | 320-GB, 7200-rpm                                                                                    | 573330-001        |
|      | 320-GB, 5400-rpm                                                                                    | 459611-004        |
|      | 250-GB, 7200-rpm                                                                                    | 575567-001        |
|      | 250-GB, 5400-rpm                                                                                    | 454605-002        |
|      | 160 GB, 7200 rpm                                                                                    | 580846-001        |
|      | 160-GB, 5400-rpm                                                                                    | 454925-002        |
|      | Hard Drive Hardware Kit (contains screws and hard drive bracket; not illustrated)                   | 482158-001        |
| (19) | Optical drive (includes bezel and bracket):                                                         |                   |
|      | DVD±RW and CD-RW SuperMulti Double-Layer Combo Drive with LightScribe                               | 573728-001        |
|      | Blu-ray ROM with LightScribe DVD±R/RW SuperMulti Double-Layer Drive                                 | 573727-001        |
| (20) | Memory module (PC2-6400, 800-MHz, DDR2):                                                            |                   |
|      | 1024-MB                                                                                             | 482168-001        |
|      | 2048-MB                                                                                             | 482169-001        |
| (21) | Processor (includes replacement thermal material):                                                  |                   |
|      | AMD Turion Ultra Dual-Core M600 processor (2.4-GHz, 2-MB L2 cache, 3.6 GT/s HyperTransport speed)   | 576254-001        |
|      | AMD Turion Dual-Core M520 processor (2.3-GHz, 1-MB L2 cache, 3.6 GT/s HyperTransport speed)         | 583055-001        |
|      | AMD Turion Dual-Core M500 processor (2.2-GHz, 1-MB L2 cache, 3.6 GT/s HyperTransport speed)         | 576253-001        |
|      | AMD Athlon X2 Dual-Core M320 processor (2.1-GHz, 1-MB L2 cache, 3.2 GT/s HyperTransport speed)      | 576252-001        |
|      | AMD Athlon X2 Dual-Core M300 processor (2.0-GHz, 1-MB L2 cache, 3.2 GT/s HyperTransport speed)      | 578024-001        |
|      | AMD Sempron X2 Single-Core M100 processor (2.0-GHz, 512-KB L2 cache, 3.2 GT/s HyperTransport speed) | 576251-001        |
| (22) | Bluetooth module (select models only)                                                               | 537921-001        |
|      | Bluetooth module cable                                                                              | 575285-001        |
| (23) | Battery<br>6-cell Li-lon (2.2-Ah, 47-Wh)                                                            | 484170-001        |

Maintenance and Service Guide 3–7

### Display assembly

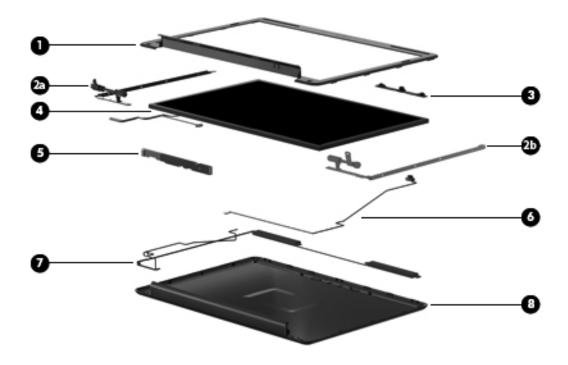

| Item | Description                                                                            | Spare part number |
|------|----------------------------------------------------------------------------------------|-------------------|
| (1)  | Display bezel                                                                          |                   |
|      | For models with a microphone module                                                    | 580767-001        |
|      | For models with a webcam/microphone module                                             | 580768-001        |
|      | Display Hinge Kit                                                                      | 486737-001        |
| (2a) | Left hinge and bracket                                                                 |                   |
| (2b) | Right hinge and bracket                                                                |                   |
| (3)  | Webcam/microphone module (select models only)                                          | 487287-001        |
| (4)  | 14.1-in WXGA TFT BrightView display panel (includes display panel cable)               | 487351-001        |
| (5)  | Display inverter                                                                       | 486736-001        |
| (6)  | Microphone module and cable                                                            | 517629-001        |
| (7)  | Wireless antenna transceivers and cable                                                |                   |
|      | For models with discrete graphics subsystems                                           | 502979-001        |
|      | For models with UMA graphics subsystems                                                | 489066-001        |
| (8)  | Display enclosure                                                                      | 487284-001        |
|      | Display cable (not illustrated)                                                        | 486735-001        |
|      | Display Screw Kit (not illustrated)                                                    | 486730-001        |
|      | Display Rubber Kit (not illustrated; includes rubber screw covers and LCD rubber pads) | 487283-001        |
|      | Internal display switch (not illustrated)                                              | 489862-001        |

#### **Plastics Kit**

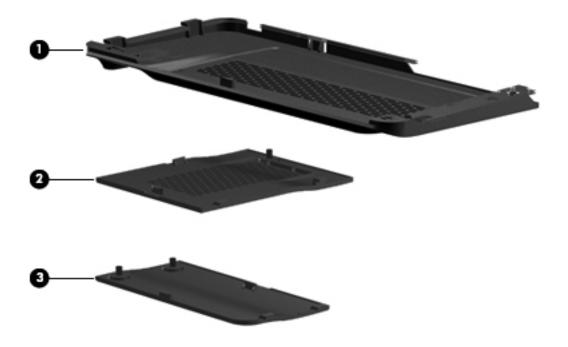

| Item | Description                                    | Spare part number |
|------|------------------------------------------------|-------------------|
|      | Plastics Kit:                                  | 498322-001        |
| (1)  | Hard drive cover (includes two captive screws) |                   |
| (2)  | Memory module compartment cover                |                   |
| (3)  | Mini Card compartment cover                    |                   |

## Mass storage devices

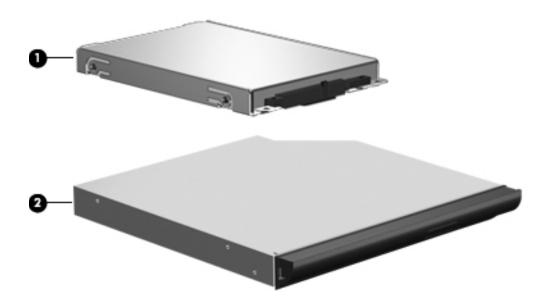

| Item | Description                                                                       | Spare part number |
|------|-----------------------------------------------------------------------------------|-------------------|
| (1)  | Hard drive (includes hard drive bracket)                                          |                   |
|      | 500-GB, 5400-rpm                                                                  | 497775-001        |
|      | 320-GB, 7200-rpm                                                                  | 573330-001        |
|      | 320-GB, 5400-rpm                                                                  | 459611-004        |
|      | 250-GB, 7200-rpm                                                                  | 575567-001        |
|      | 250-GB, 5400-rpm                                                                  | 454605-002        |
|      | 160-GB, 7200-rpm                                                                  | 580846-001        |
|      | 160-GB, 5400-rpm                                                                  | 454925-002        |
|      | Hard Drive Hardware Kit (contains screws and hard drive bracket; not illustrated) | 482158-001        |
| (2)  | Optical drive (includes bezel and bracket):                                       |                   |
|      | DVD±RW and CD-RW SuperMulti Double-Layer Combo Drive with LightScribe             | 573728-001        |
|      | Blu-ray ROM with LightScribe DVD±R/RW SuperMulti Double-Layer Drive               | 573727-011        |

### Miscellaneous parts

| Description                                                     | Spare part number |  |
|-----------------------------------------------------------------|-------------------|--|
| AC adapters                                                     |                   |  |
| 90-W PFC HP Smart Adapter                                       | 463955-001        |  |
| 65-W PFC HP Smart Adapter                                       | 463958-001        |  |
| Power cords                                                     |                   |  |
| For use in Argentina                                            | 490371-D01        |  |
| For use in Australia                                            | 490371-011        |  |
| For use in Brazil                                               | 490371-201        |  |
| For use in Denmark                                              | 490371-081        |  |
| For use in Europe, the Middle East, and Africa                  | 490371-021        |  |
| For use in India                                                | 490371-D61        |  |
| For use in Israel                                               | 490371-BB1        |  |
| For use in Italy                                                | 490371-061        |  |
| For use in the People's Republic of China                       | 490371-AA1        |  |
| For use in South Korea                                          | 490371-AD1        |  |
| For use in Switzerland                                          | 490371-111        |  |
| For use in Taiwan                                               | 490371-AB1        |  |
| For use in the United Kingdom and Singapore                     | 490371-031        |  |
| For use in the United States                                    | 490371-001        |  |
| Screw Kit                                                       | 487298-001        |  |
| Phillips PM3.0 × 3.0 screws                                     |                   |  |
| Phillips PM2.5 × 18.0 screws                                    |                   |  |
| Phillips PM2.5 × 10.0 screws                                    |                   |  |
| Phillips PM2.5 × 7.0 captive screws                             |                   |  |
| Phillips PM2.5 × 6.0 screws                                     |                   |  |
| Phillips PM2.5 × 5.0 captive screws Phillips PM2.5 × 5.0 screws |                   |  |
| Phillips PM2.5 × 4.0 screws                                     |                   |  |
| Phillips PM2.5 × 3.0 screws                                     |                   |  |
| Phillips PM2.0 × 10.0 captive screws                            |                   |  |
| Phillips PM2.0 × 4.0 screws                                     |                   |  |
| Phillips PM2.0 × 3.0 screws                                     |                   |  |
| Phillips PM2.0 × 2.0 screws                                     |                   |  |

Maintenance and Service Guide 3–11

### Sequential part number listing

| Spare part number | Description                                                              |
|-------------------|--------------------------------------------------------------------------|
| 454605-002        | 250-GB, 5400-rpm hard drive (includes bracket)                           |
| 454925-002        | 160-GB, 5400-rpm hard drive (includes bracket)                           |
| 459611-004        | 320-GB, 5400-rpm hard drive (includes bracket)                           |
| 463955-001        | 90-W HP Smart Adapter                                                    |
| 463958-001        | 65-W HP Smart Adapter                                                    |
| 482158-001        | Hard Drive Hardware Kit (contains screws and hard drive bracket)         |
| 482168-001        | 1024-MB memory module (PC2-6400, 800-MHz, DDR2)                          |
| 482169-001        | 2048-MB memory module (PC2-6400, 800-MHz, DDR2)                          |
| 484170-001        | 6-cell Li-lon battery (2.2-Ah, 47-Wh)                                    |
| 486730-001        | Display Screw Kit                                                        |
| 486735-001        | Display cable                                                            |
| 486736-001        | Display inverter                                                         |
| 486737-001        | Display Hinge Kit                                                        |
| 486835-001        | RTC battery (includes cable and double-sided tape)                       |
| 486841-001        | Audio board cable                                                        |
| 486842-001        | USB board                                                                |
| 486843-001        | USB board cable                                                          |
| 486844-001        | Fan for models with UMA graphics subsystems                              |
| 486863-001        | Rubber Kit (includes six rubber computer feet)                           |
| 486864-001        | Power connector and cable                                                |
| 486865-001        | Speaker assembly for use in all countries and regions except India       |
| 486865-D61        | Speaker assembly for use in India                                        |
| 486904-001        | Keyboard for use in the United States                                    |
| 486904-161        | Keyboard for use in Latin America                                        |
| 486904-281        | Keyboard for use in Thailand                                             |
| 486904-AB1        | Keyboard for use in Taiwan                                               |
| 486904-AD1        | Keyboard for use in South Korea                                          |
| 487283-001        | Display Rubber Kit (includes rubber screw covers and LCD rubber pads)    |
| 487284-001        | Display enclosure                                                        |
| 487287-001        | Webcam/microphone module (select models only)                            |
| 487298-001        | Screw Kit                                                                |
| 487299-001        | Keyboard cover (includes power button board and cable)                   |
| 487300-001        | Top cover (includes TouchPad and cable)                                  |
| 487344-001        | Audio board                                                              |
| 487351-001        | 14.1-in WXGA TFT BrightView display panel (includes display panel cable) |

| 487359-001 |                                                                                                    |
|------------|----------------------------------------------------------------------------------------------------|
|            | Base enclosure for models without a modem module                                                                                                    |
| 489066-001 | Wireless antenna transceivers and cable for models with equipped UMA graphics subsystem                                                                                                    |
| 489862-001 | Internal display switch                                                                                                    |
| 490371-001 | Power cord for use in the United States                                                                                                    |
| 490371-011 | Power cord for use in Australia                                                                                                    |
| 490371-021 | Power cord for use in Europe, the Middle East, and Africa                                                                                                    |
| 490371-031 | Power cord for use in the United Kingdom and Singapore                                                                                                    |
| 490371-061 | Power cord for use in Italy                                                                                                    |
| 490371-081 | Power cord for use in Denmark                                                                                                    |
| 490371-111 | Power cord for use in Switzerland                                                                                                    |
| 490371-201 | Power cord for use in Brazil                                                                                                    |
| 490371-AA1 | Power cord for use in the People's Republic of China                                                                                                    |
| 490371-AB1 | Power cord for use in Taiwan                                                                                                    |
| 490371-AD1 | Power cord for use in South Korea                                                                                                    |
| 490371-BB1 | Power cord for use in Israel                                                                                                    |
| 490371-D01 | Power cord for use in Argentina                                                                                                    |
| 490371-D61 | Power cord for use in India                                                                                                    |
| 492248-001 | Base enclosure for models with a modem module (select models only)                                                                                                    |
| 494981-001 | Modem module cable (includes RJ-11 connector)                                                                                                    |
| 497775-001 | 500-GB, 5400-rpm hard drive (includes bracket)                                                                                                    |
| 498322-001 | Plastics Kit                                                                                                    |
| 502979-001 | Wireless antenna transceivers and cable for models equipped with discrete graphics subsystem                                                                                                    |
| 504593-004 | Broadcom BCM4312 802.11b/g for use in Afghanistan, Albania, Algeria, Andorra, Angola, Antigua and Barbuda, Argentina, Armenia, Aruba, Australia, Austria, Azerbaijan, the Bahamas, Bahrain, Bangladesh, Barbados, Belarus, Belgium, Belize, Benin, Bermuda, Bhutan, Bolivia, Bosnia and Herzegovina, Botswana, Brazil, the British Virgin Islands, Brunei, Bulgaria, Burkina Faso, Burundi, Cambodia, Cameroon, Cape Verde, the Central African Republic, Chad, Colombia, Comoros, the Congo, Costa Rica, Croatia, Cyprus, the Czech Republic, Denmark, Djibouti, Dominica, the Dominican Republic, East Timor, Ecuador, Egypt, El Salvador, Equitorial Guinea, Eritrea, Estonia, Ethiopia, Fiji, Finland, France, French Guiana, Gabon, Gambia, Georgia, Germany, Ghana, Gibraltar, Greece, Grenada, Guadeloupe, Guatemala, Guinea-Bissau, Guyana, Haiti, Honduras, Hong Kong, Hungary, Iceland, India, Indonesia, Ireland, Israel, Italy, the Ivory Coast, Jamaica, Japan, Jordan, Kazakhstan, Kenya, Kiribati, Kuwait, Kyrgyzstan, Laos, Latvia, Lebanon, Lesotho, Liberia, Liechtenstein, Lithuania, Luxembourg, Macedonia, Madagascar, Malawi, Malaysia, the Maldives, Mali, Malta, the Marshall Islands, Martinique, Mauritania, Mauritius, Mexico, Micronesia, Monaco, Mongolia, Montenegro, Morocco, Mozambique, Namibia, Nauru, Nepal, the Nether Antilles, the Netherlands, New Zealand, Nicaragua, Niger, Nigeria, Norway, Oman, Pakistan, Palau, Panama, Papua New Guinea, Paraguay, the People's Republic of China, Peru, the Philippines, Poland, Portugal, Qatar, the Republic of Moldova, Romania, Russia, Rwanda, Samoa, San Marino, Sao Tome and Principe, Saudi Arabia, Senegal, Serbia, the Seychelles, Sierra Leone, Singapore, Slovakia, Slovenia, the Solomon Islands, Somalia, South Africa, South Korea, Spain, Sri Lanka, St. Kitts and Nevis, St. Lucia, St. Vincent and the Grenadines, Suriname, Swaziland, Sweden, Switzerland, Syria, Taiwan, Tajikistan, Tanzania, Thailand, Togo, Tonga, Trinidad and Tobago, Tunisia, Turkey, Turkmenistan, Tuvalu, Uganda, Ukraine, the United Arab Emirate |
| 510100-001 | Modem module for use in all countries and regions except Australia and New Zealand (select models only                                                                                                    |

| Spare part number | Description                                                                                                    |
|-------------------|----------------------------------------------------------------------------------------------------|
| 510100-011        | Modem module for use in Australia and New Zealand (select models only)                                                                                                    |
| 517629-001        | Microphone module and cable                                                                                                    |
| 518434-002        | Broadcom BCM4322 802.11a/b/g/n 2x2 for use in Afghanistan, Albania, Algeria, Andorra, Angola, Antigua and Barbuda, Argentina, Armenia, Aruba, Australia, Austria, Azerbaijan, the Bahamas, Bahrain, Bangladesh, Barbados, Belarus, Belgium, Belize, Benin, Bermuda, Bhutan, Bolivia, Bosnia and Herzegovina, Botswana, Brazil, the British Virgin Islands, Brunei, Bulgaria, Burkina Faso, Burundi, Cambodia, Cameroon, Cape Verde, the Central African Republic, Chad, Colombia, Comoros, the Congo, Costa Rica, Croatia, Cyprus, the Czech Republic, Denmark, Djibouti, Dominica, the Dominican Republic, East Timor, Ecuador, Egypt, El Salvador, Equitorial Guinea, Eritrea, Estonia, Ethiopia, Fiji, Finland, France, French Guiana, Gabon, Gambia, Georgia, Germany, Ghana, Gibraltar, Greece, Grenada, Guadeloupe, Guatemala, Guinea, Guinea-Bissau, Guyana, Haiti, Honduras, Hong Kong, Hungary, Iceland, India, Indonesia, Ireland, Israel, Italy, the Ivory Coast, Jamaica, Japan, Jordan, Kazakhstan, Kenya, Kiribati, Kuwait, Kyrgyzstan, Laos, Latvia, Lebanon, Lesotho, Liberia, Liechtenstein, Lithuania, Luxembourg, Macedonia, Madagascar, Malawi, Malaysia, the Maldives, Mali, Malta, the Marshall Islands, Martinique, Mauritania, Mauritius, Mexico, Micronesia, Monaco, Mongolia, Montenegro, Morocco, Mozambique, Namibia, Nauru, Nepal, the Nether Antilles, the Netherlands, New Zealand, Nicaragua, Niger, Nigeria, Norway, Oman, Pakistan, Palau, Panama, Papua New Guinea, Paraguay, the People's Republic of China, Peru, the Philippines, Poland, Portugal, Qatar, the Republic of Moldova, Romania, Russia, Rwanda, Samoa, San Marino, Sao Tome and Principe, Saudi Arabia, Senegal, Serbia, the Seychelles, Sierra Leone, Singapore, Slovakia, Slovenia, the Solomon Islands, Somalia, South Africa, South Korea, Spain, Sri Lanka, St. Kitts and Nevis, St. Lucia, St. Vincent and the Grenadines, Suriname, Swaziland, Sweden, Switzerland, Syria, Taiwan, Tajikistan, Tanzania, Thailand, Togo, Tonga, Trinidad and Tobago, Tunisia, Turkey, Turkmenistan, Tuvalu, Uganda, Ukraine, the Uni |
| 518436-002        | Atheros AR9285 802.11b/g/n for use in Afghanistan, Albania, Algeria, Andorra, Angola, Antigua and Barbuda, Argentina, Armenia, Aruba, Australia, Austria, Azerbaijan, the Bahamas, Bahrain, Barbados, Belgium, Belize, Benin, Bermuda, Bhutan, Bosnia and Herzegovina, Botswana, Brazil, the British Virgin Islands, Brunei, Bulgaria, Burkina Faso, Burundi, Cambodia, Cameroon, Cape Verde, the Central African Republic, Chad, Chile, Colombia, Comoros, the Congo, Costa Rica, Croatia, Cyprus, the Czech Republic, Denmark, Djibouti, Dominica, the Dominican Republic, East Timor, Ecuador, Egypt, El Salvador, Equatorial Guinea, Eritrea, Estonia, Ethiopia, Fiji, Finland, France, French Guiana, Gabon, Gambia, Georgia, Germany, Ghana, Gibraltar, Greece, Grenada, Guadeloupe, Guatemala, Guinea, Guinea-Bissau, Guyana, Haiti, Honduras, Hong Kong, Hungary, Iceland, India, Indonesia, Ireland, Italy, the Ivory Coast, Jamaica, Japan, Jordan, Kazakhstan, Kenya, Kiribati, Kuwait, Kyrgyzstan, Laos, Latvia, Lebanon, Lesotho, Liberia, Liechtenstein, Lithuania, Luxembourg, Macedonia, Madagascar, Malawi, Malaysia, the Maldives, Mali, Malta, the Marshall Islands, Martinique, Mauritania, Mauritius, Mexico, Micronesia, Monaco, Mongolia, Montenegro, Morocco, Mozambique, Namibia, Nauru, Nepal, the Nether Antilles, the Netherlands, New Zealand, Nicaragua, Niger, Nigeria, Norway, Oman, Palau, Panama, Papua New Guinea, Paraguay, the People's Republic of China, Peru, the Philippines, Poland, Portugal, the Republic of Moldova, Romania, Rwanda, Samoa, San Marino, Sao Tome and Principe, Saudi Arabia, Senegal, Serbia, the Seychelles, Sierra Leone, Singapore, Slovakia, Slovenia, the Solomon Islands, Somalia, South Africa, South Korea, Spain, Sri Lanka, St. Kitts and Nevis, St. Lucia, St. Vincent and the Grenadines, Suriname, Swaziland, Sweden, Switzerland, Syria, Taiwan, Tajikistan, Tanzania, Thailand, Togo, Tonga, Trinidad and Tobago, Tunisia, Turkey, Turkmenistan, Tuvalu, Uganda, the United Arab Emirates, the United Kingdom, Uruguay, Uzbekistan, Vanuatu, Vene |

(Continued)

| Spare part number | Description                                                                                                    |  |
|-------------------|----------------------------------------------------------------------------------------------------|--|
| 518437-002        | Atheros AR5009 802.11a/b/g/n for use in Afghanistan, Albania, Algeria, Andorra, Angola, Antigua and Barbuda, Argentina, Armenia, Aruba, Australia, Austria, Azerbaijan, the Bahamas, Bahrain, Barbados, Belgium, Belize, Benin, Bermuda, Bhutan, Bosnia and Herzegovina, Botswana, Brazil, the British Virgin Islands, Brunei, Bulgaria, Burkina Faso, Burundi, Cambodia, Cameroon, Cape Verde, the Central African Republic, Chad, Chile, Colombia, Comoros, the Congo, Costa Rica, Croatia, Cyprus, the Czech Republic, Denmark, Djibouti, Dominica, the Dominican Republic, East Timor, Ecuador, Egypt, El Salvador, Equatorial Guinea, Eritrea, Estonia, Ethiopia, Fiji, Finland, France, French Guiana, Gabon, Gambia, Georgia, Germany, Ghana, Gibraltar, Greece, Grenada, Guadeloupe, Guatemala, Guinea, Guinea, Bissau, Guyana, Haiti, Honduras, Hong Kong, Hungary, Iceland, India, Indonesia, Ireland, Israel, Italy, the Ivory Coast, Jamaica, Japan, Jordan, Kazakhstan, Kenya, Kiribati, Kuwait, Kyrgyzstan, Laos, Latvia, Lebanon, Lesotho, Liberia, Liechtenstein, Lithuania, Luxembourg, Macedonia, Madagascar, Malawi, Malaysia, the Maldives, Mali, Malta, the Marshall Islands, Martinique, Mauritania, Mauritius, Mexico, Micronesia, Monaco, Mongolia, Montenegro, Morocco, Mozambique, Namibia, Nauru, Nepal, the Nether Antilles, the Netherlands, New Zealand, Nicaragua, Niger, Nigeria, Norway, Oman, Palau, Panama, Papua New Guinea, Paraguay, the People's Republic of China, Peru, the Philippines, Poland, Portugal, the Republic of Moldova, Romania, Rwanda, Samoa, San Marino, Sao Tome and Principe, Saudi Arabia, Senegal, Serbia, the Seychelles, Sierra Leone, Singapore, Slovakia, Slovenia, the Solomon Islands, Somalia, South Africa, South Korea, Spain, Sri Lanka, St. Kitts and Nevis, St. Lucia, St. Vincent and the Grenadines, Suriname, Swaziland, Sweden, Switzerland, Syria, Taiwan, Tajikistan, Tanzania, Thailand, Togo, Tonga, Trinidad and Tobago, Tunisia, Turkey, Turkmenistan, Tuvalu, Uganda, the United Arab Emirates, the United Kingdom, Uruguay, Uzbekistan, Va |  |
| 537921-001        | Bluetooth module (select models only)                                                                                                    |  |
| 573330-001        | 320-GB, 7200-rpm hard drive (includes bracket)                                                                                                    |  |
| 573719-001        | System board for models equipped with a discrete graphics subsystem (includes thermal material)                                                                                                    |  |
| 573720-001        | System board for models with UMA graphics subsystems (includes thermal material)                                                                                                    |  |
| 573727-001        | Blu-ray ROM with LightScribe DVD±R/RW SuperMulti Double-Layer Drive                                                                                                    |  |
| 573728-001        | DVD±RW and CD-RW SuperMulti Double-Layer Combo Drive with LightScribe                                                                                                    |  |
| 575283-001        | Heat sink/fan for models with discrete graphics subsystems (includes thermal material)                                                                                                    |  |
| 575284-001        | Heat sink for models with UMA graphics subsystems (includes thermal material)                                                                                                    |  |
| 575285-001        | Bluetooth module cable (select models only)                                                                                                    |  |
| 575567-001        | 250-GB, 7200-rpm hard drive (includes bracket)                                                                                                    |  |
| 576251-001        | AMD Sempron X2 Single-Core M100 processor (2.0-GHz, 512-KB L2 cache, 3.2 GT/s HyperTransport speed)                                                                                                    |  |
| 576252-001        | AMD Athlon X2 Dual-Core M320 processor (2.1-GHz, 1-MB L2 cache, 3.2 GT/s HyperTransport speed)                                                                                                    |  |
| 576253-001        | AMD Turion Dual-Core M500 processor (2.2-GHz, 1-MB L2 cache, 3.6 GT/s HyperTransport speed)                                                                                                    |  |
| 576254-001        | AMD Turion Ultra Dual-Core M600 processor (2.4-GHz, 2-MB L2 cache, 3.6 GT/s HyperTransport speed)                                                                                                    |  |
| 577509-001        | Mini Card bracket                                                                                                    |  |
| 578024-001        | AMD Athlon X2 Dual-Core M300 processor (2.0-GHz, 1-MB L2 cache, 3.2 GT/s HyperTransport speed)                                                                                                    |  |
| 580763-001        | 14.1-in WXGA BrightView display with a microphone module for models with discrete graphics subsystems                                                                                                    |  |
| 580764-001        | 14.1-in WXGA BrightView display with a webcam/microphone module for models with discrete graphics subsystems                                                                                                    |  |
| 580765-001        | 14.1-in WXGA BrightView display with a webcam/microphone module for models with UMA graphics subsystems                                                                                                    |  |
| 580766-001        | 14.1-in WXGA BrightView display with a webcam/microphone module for models with UMA graphics subsystems                                                                                                    |  |

(Continued)

| Spare part number | Description                                                                                 |
|-------------------|---------------------------------------------------------------------------------------------|
| 580767-001        | Display bezel for models with a microphone module                                           |
| 580768-001        | Display bezel for models with a webcam/microphone module                                    |
| 580846-001        | 160-GB, 7200-rpm hard drive (includes bracket)                                              |
| 583055-001        | AMD Turion Dual-Core M520 processor (2.3-GHz, 1-MB L2 cache, 3.6 GT/s HyperTransport speed) |

# Removal and replacement procedures

# Preliminary replacement requirements

# **Tools required**

You will need the following tools to complete the removal and replacement procedures:

- Flat-bladed screwdriver
- Magnetic screwdriver
- Phillips P0 and P1 screwdrivers

### Service considerations

The following sections include some of the considerations that you must keep in mind during disassembly and assembly procedures.

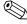

As you remove each subassembly from the computer, place the subassembly (and all accompanying screws) away from the work area to prevent damage.

# **Plastic parts**

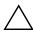

**CAUTION:** Using excessive force during disassembly and reassembly can damage plastic parts. Use care when handling the plastic parts. Apply pressure only at the points designated in the maintenance instructions.

### Cables and connectors

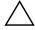

**CAUTION:** When servicing the computer, be sure that cables are placed in their proper locations during the reassembly process. Improper cable placement can damage the computer.

Cables must be handled with extreme care to avoid damage. Apply only the tension required to unseat or seat the cables during removal and insertion. Handle cables by the connector whenever possible. In all cases, avoid bending, twisting, or tearing cables. Be sure that cables are routed in such a way that they cannot be caught or snagged by parts being removed or replaced. Handle flex cables with extreme care; these cables tear easily.

Maintenance and Service Guide 4–1

## **Drive handling**

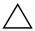

**CAUTION:** Drives are fragile components that must be handled with care. To prevent damage to the computer, damage to a drive, or loss of information, observe these precautions:

- Before removing or inserting a hard drive, shut down the computer. If you are unsure whether the computer is off or in Hibernation, turn the computer on, and then shut it down through the operating system.
- Before handling a drive, be sure that you are discharged of static electricity. While handling a drive, avoid touching the connector.
- Before removing a diskette drive or optical drive, be sure that a diskette or disc is not in the drive and be sure that the optical drive tray is closed.
- Handle drives on surfaces covered with at least one inch of shock-proof foam.
- Avoid dropping drives from any height onto any surface.
- After removing a hard drive, an optical drive, or a diskette drive, place it in a static-proof bag.
- Avoid exposing a hard drive to products that have magnetic fields, such as monitors or speakers.
- Avoid exposing a drive to temperature extremes or liquids.
- If a drive must be mailed, place the drive in a bubble pack mailer or other suitable form of protective packaging and label the package "FRAGILE."

# **Grounding guidelines**

## Electrostatic discharge damage

Electronic components are sensitive to electrostatic discharge (ESD). Circuitry design and structure determine the degree of sensitivity. Networks built into many integrated circuits provide some protection, but in many cases, ESD contains enough power to alter device parameters or melt silicon junctions.

A discharge of static electricity from a finger or other conductor can destroy static-sensitive devices or microcircuitry. Even if the spark is neither felt nor heard, damage may have occurred.

An electronic device exposed to ESD may not be affected at all and may work perfectly throughout a normal cycle. Or the device may function normally for a while, and then degrade in the internal layers, reducing its life expectancy.

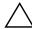

**CAUTION:** To prevent damage to the computer when you are removing or installing internal components, observe these precautions:

- Keep components in their electrostatic-safe containers until you are ready to install them.
- Use nonmagnetic tools.
- Before touching an electronic component, discharge static electricity by using the guidelines described in this section.
- Avoid touching pins, leads, and circuitry. Handle electronic components as little as possible.
- If you remove a component, place it in an electrostatic-safe container.

The following table shows how humidity affects the electrostatic voltage levels generated by different activities.

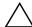

CAUTION: A product can be degraded by as little as 700 V.

|                                 | Relative humidity |          |         |
|---------------------------------|-------------------|----------|---------|
| Event                           | 10%               | 40%      | 55%     |
| Walking across carpet           | 35,000 V          | 15,000 V | 7,500 V |
| Walking across vinyl floor      | 12,000 V          | 5,000 V  | 3,000 V |
| Motions of bench worker         | 6,000 V           | 800 V    | 400 V   |
| Removing DIPS from plastic tube | 2,000 V           | 700 V    | 400 V   |
| Removing DIPS from vinyl tray   | 11,500 V          | 4,000 V  | 2,000 V |
| Removing DIPS from Styrofoam    | 14,500 V          | 5,000 V  | 3,500 V |
| Removing bubble pack from PCB   | 26,500 V          | 20,000 V | 7,000 V |
| Packing PCBs in foam-lined box  | 21,000 V          | 11,000 V | 5,000 V |

## Packaging and transporting guidelines

Follow these grounding guidelines when packaging and transporting equipment:

- To avoid hand contact, transport products in static-safe tubes, bags, or boxes.
- Protect ESD-sensitive parts and assemblies with conductive or approved containers or packaging.
- Keep ESD-sensitive parts in their containers until the parts arrive at static-free workstations.
- Place items on a grounded surface before removing items from their containers.
- Always be properly grounded when touching a component or assembly.
- Store reusable ESD-sensitive parts from assemblies in protective packaging or nonconductive foam.
- Use transporters and conveyors made of antistatic belts and roller bushings. Be sure that mechanized equipment used for moving materials is wired to ground and that proper materials are selected to avoid static charging. When grounding is not possible, use an ionizer to dissipate electric charges.

# Workstation guidelines

Follow these grounding workstation guidelines:

- Cover the workstation with approved static-shielding material.
- Use a wrist strap connected to a properly grounded work surface and use properly grounded tools and equipment.
- Use conductive field service tools, such as cutters, screwdrivers, and vacuums.
- When fixtures must directly contact dissipative surfaces, use fixtures made only of static-safe materials.
- Keep the work area free of nonconductive materials, such as ordinary plastic assembly aids and Styrofoam.
- Handle ESD-sensitive components, parts, and assemblies by the case or PCM laminate. Handle these items only at static-free workstations.
- Avoid contact with pins, leads, or circuitry.
- Turn off power and input signals before inserting or removing connectors or test equipment.

Maintenance and Service Guide 4–3

## **Equipment guidelines**

Grounding equipment must include either a wrist strap or a foot strap at a grounded workstation.

- When seated, wear a wrist strap connected to a grounded system. Wrist straps are flexible straps with a minimum of one megohm ±10% resistance in the ground cords. To provide proper ground, wear a strap snugly against the skin at all times. On grounded mats with banana-plug connectors, use alligator clips to connect a wrist strap.
- When standing, use foot straps and a grounded floor mat. Foot straps (heel, toe, or boot straps) can be used at standing workstations and are compatible with most types of shoes or boots. On conductive floors or dissipative floor mats, use foot straps on both feet with a minimum of one megohm resistance between the operator and ground. To be effective, the conductive strips must be worn in contact with the skin.

The following grounding equipment is recommended to prevent electrostatic damage:

- Antistatic tape
- Antistatic smocks, aprons, and sleeve protectors
- Conductive bins and other assembly or soldering aids
- Nonconductive foam
- Conductive tabletop workstations with ground cords of one megohm resistance
- Static-dissipative tables or floor mats with hard ties to the ground
- Field service kits
- Static awareness labels
- Material-handling packages
- Nonconductive plastic bags, tubes, or boxes
- Metal tote boxes
- Electrostatic voltage levels and protective materials

The following table lists the shielding protection provided by antistatic bags and floor mats.

| Material              | Use        | Voltage protection level |
|-----------------------|------------|--------------------------|
| Antistatic plastic    | Bags       | 1,500 V                  |
| Carbon-loaded plastic | Floor mats | 7,500 V                  |
| Metallized laminate   | Floor mats | 5,000 V                  |

# Component replacement procedures

This chapter provides removal and replacement procedures.

There are as many as 78 screws, in 13 different sizes, that must be removed, replaced, or loosened when servicing the computer. Make special note of each screw size and location during removal and replacement.

# Service tag

When ordering parts or requesting information, provide the computer serial number and model number provided on the service tag.

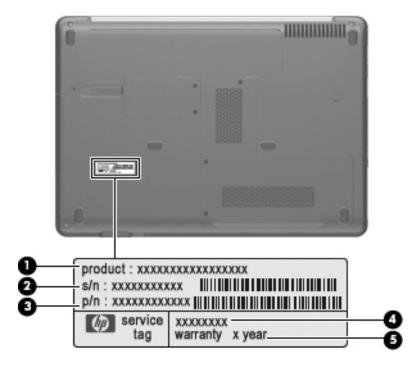

| Item | Component                        | Description                                                                                                    |
|------|----------------------------------|----------------------------------------------------------------------------------------------------|
| (1)  | Product name                     | This is the product name affixed to the front of the computer.                                                                                                    |
| (2)  | Serial number (s/n)              | This is an alphanumeric identifier that is unique to each product.                                                                                                    |
| (3)  | Part number/Product number (p/n) | This number provides specific information about the product's hardware components. The part number helps a service technician to determine what components and parts are needed. |
| (4)  | Model description                | This is the alphanumeric identifier used to locate documents, drivers, and support for the computer.                                                                             |
| (5)  | Warranty period                  | This number describes the duration of the warranty period for the computer.                                                                                                    |

Maintenance and Service Guide 4–5

# Computer feet

The computer feet are adhesive-backed rubber pads. The feet are included in the Rubber Kit, spare part number 486863-001. There are 6 rubber feet that attach to the base enclosure in the locations illustrated below.

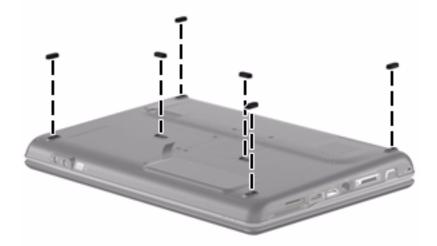

# **Battery**

| Description                           | Spare part number |
|---------------------------------------|-------------------|
| 6-cell Li-Ion battery (2.2-Ah, 47-Wh) | 484170-001        |

Before disassembling the computer, follow these steps:

- 1. Shut down the computer. If you are unsure whether the computer is off or in Hibernation, turn the computer on, and then shut it down through the operating system.
- 2. Disconnect all external devices connected to the computer.
- 3. Disconnect the power from the computer by first unplugging the power cord from the AC outlet and then unplugging the AC adapter from the computer.

#### Remove the battery:

- 1. Turn the computer upside down on a flat surface, with the battery bay toward you.
- 2. Slide the battery release latch **1** to release the battery.
- 3. Pivot the battery **2** upward and lift it out of the computer **3**.

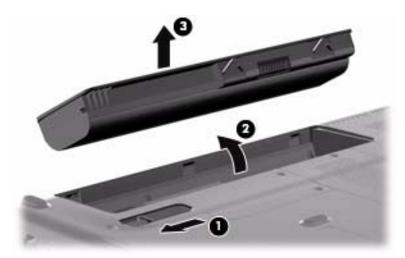

To insert the battery, insert the rear edge of the battery into the battery bay and pivot the front edge downward until the battery is seated. The battery release latch automatically locks the battery into place

## Hard drive

| Description                                                                             | Spare part number |
|-----------------------------------------------------------------------------------------|-------------------|
| 500-GB, 5400-rpm hard drive                                                             | 497775-001        |
| 320-GB, 7200-rpm hard drive                                                             | 573330-001        |
| 320-GB, 5400-rpm hard drive                                                             | 459611-004        |
| 250-GB, 7200-rpm hard drive                                                             | 575567-001        |
| 250-GB, 5400-rpm hard drive                                                             | 454605-002        |
| 160-GB, 7200-rpm hard drive                                                             | 580846-001        |
| 160-GB, 5400-rpm hard drive                                                             | 454925-002        |
| Hard Drive Hardware Kit (includes hard drive connector, hard drive bracket, and screws) | 482158-001        |

Before removing the hard drive, follow these steps:

- 1. Shut down the computer. If you are unsure whether the computer is off or in Hibernation, turn the computer on, and then shut it down through the operating system.
- 2. Disconnect all external devices connected to the computer.
- 3. Disconnect the power from the computer by first unplugging the power cord from the AC outlet and then unplugging the AC adapter from the computer.
- 4. Remove the battery (see "Battery" on page 4-7).

#### Remove the hard drive:

- 1. Position the computer with the front toward you.
- 2. Loosen the two Phillips PM2.5×5.0 captive screws **1** that secure the hard drive cover to the computer.
- 3. Lift the left side **②** of the hard drive cover, swing it to the right, and remove the cover **③**. The hard drive cover is included in the Plastics Kit, spare part number 498322-001.

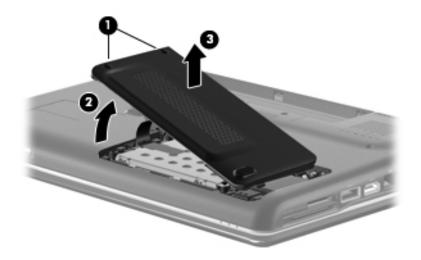

- 4. Remove the three Phillips PM2.0×4.0 screws **1** that secure the hard drive to the computer.
- 5. Use the Mylar tab **2** on the hard drive to slide the hard drive **3** to the left.
- 6. Remove the hard drive **4** from the hard drive bay.

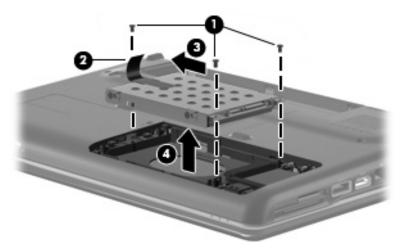

- 7. If it is necessary to replace the hard drive bracket, follow these steps:
  - a. Remove the two Phillips PM3.0×3.0 screws from each side of the hard drive.
  - b. Lift the bracket **2** straight up to remove it from the hard drive.

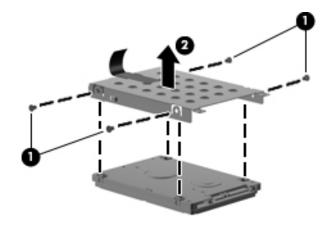

Reverse this procedure to reassemble and install the hard drive.

# Memory module

| Description                       | Spare part number |
|-----------------------------------|-------------------|
| 1024-MB (PC2-6400, 800-MHz, DDR2) | 482168-001        |
| 2048-MB (PC2-6400, 800-MHz, DDR2) | 482169-001        |

Before removing the memory module, follow these steps:

- 1. Shut down the computer. If you are unsure whether the computer is off or in Hibernation, turn the computer on, and then shut it down through the operating system.
- 2. Disconnect all external devices connected to the computer.
- 3. Disconnect the power from the computer by first unplugging the power cord from the AC outlet and then unplugging the AC adapter from the computer.
- 4. Remove the battery (see "Battery" on page 4-7).
- 5. Remove the hard drive cover (see "Hard drive" on page 4-8).

Remove the memory module:

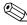

The top memory module slot is for expansion memory and the bottom slot is for primary memory.

- 1. Position the computer with the front toward you.
- 2. Loosen the Phillips PM2.5×7.0 captive screw that secures the memory module compartment cover to the computer.
- 3. Lift the right side of the cover **②**, swing it to the left, and lift the cover off the computer **③**. The memory module compartment cover is included in the Plastics Kit, spare part number 498322-001.

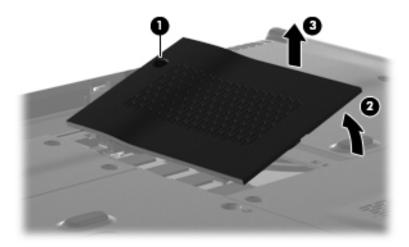

- 4. Spread the retaining tabs on each side of the memory module to release the memory module. (The edge of the module opposite the slot rises away from the computer.)
- 5. Remove the memory module **②** by pulling the module away from the slot at an angle.
  - Memory modules are designed with a notch **3** to prevent incorrect insertion into the memory module slot.

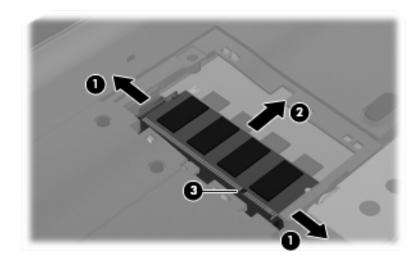

Reverse this procedure to install a memory module.

# **RTC** battery

| Description                                        | Spare part number |
|----------------------------------------------------|-------------------|
| RTC battery (includes cable and double-sided tape) | 486835-001        |

Before removing the RTC battery, follow these steps:

- 1. Shut down the computer. If you are unsure whether the computer is off or in Hibernation, turn the computer on, and then shut it down through the operating system.
- 2. Disconnect all external devices connected to the computer.
- 3. Disconnect the power from the computer by first unplugging the power cord from the AC outlet and then unplugging the AC adapter from the computer.
- 4. Remove the battery (see "Battery" on page 4-7).

### Remove the RTC battery:

- 1. Loosen the two Phillips PM2.5×5.0 captive screws that secure the Mini Card compartment cover to the computer.
- 2. Lift the right side of the Mini Card compartment cover **②**, swing it to the left, and remove the cover **③**.

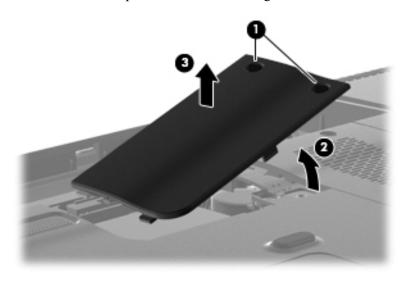

- 3. Disconnect the RTC battery cable **1** from the system board.
- 4. Release the two-sided tape **2** that holds the RTC battery.
- 5. Remove the RTC battery **3**.

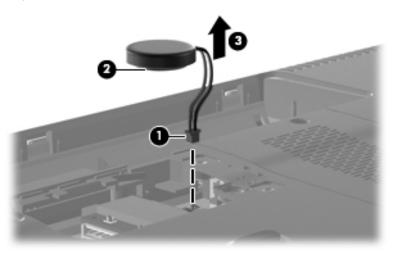

Reverse this procedure to install the RTC battery.

## WLAN module

Description Spare part number

Broadcom BCM4322 802.11a/b/g/n 2x2 for use in Afghanistan, Albania, Algeria, Andorra, Angola, Antiqua and Barbuda, Argentina, Armenia, Aruba, Australia, Austria, Azerbaijan, the Bahamas, Bahrain, Bangladesh, Barbados, Belarus, Belgium, Belize, Benin, Bermuda, Bhutan, Bolivia, Bosnia and Herzegovina, Botswana, Brazil, the British Virgin Islands, Brunei, Bulgaria, Burkina Faso, Burundi, Cambodia, Cameroon, Cape Verde, the Central African Republic, Chad, Colombia. Comoros, the Congo, Costa Rica, Croatia, Cyprus, the Czech Republic, Denmark, Djibouti, Dominica, the Dominican Republic, East Timor, Ecuador, Egypt, El Salvador, Equitorial Guinea, Eritrea, Estonia, Ethiopia, Fiji, Finland, France, French Guiana, Gabon, Gambia, Georgia, Germany, Ghana, Gibraltar, Greece, Grenada, Guadeloupe, Guatemala, Guinea, Guinea-Bissau, Guyana, Haiti, Honduras, Hong Kong, Hungary, Iceland, India, Indonesia, Ireland, Israel, Italy, the Ivory Coast, Jamaica, Japan, Jordan, Kazakhstan, Kenya, Kiribati, Kuwait, Kyrgyzstan, Laos, Latvia, Lebanon, Lesotho, Liberia, Liechtenstein, Lithuania, Luxembourg, Macedonia, Madagascar, Malawi, Malaysia, the Maldives, Mali, Malta, the Marshall Islands, Martinique, Mauritania, Mauritius, Mexico, Micronesia, Monaco, Mongolia, Montenegro, Morocco, Mozambique, Namibia, Nauru, Nepal, the Nether Antilles, the Netherlands, New Zealand, Nicaragua, Niger, Nigeria, Norway, Oman, Pakistan, Palau, Panama, Papua New Guinea, Paraguay, the People's Republic of China, Peru, the Philippines, Poland, Portugal, Qatar, the Republic of Moldova, Romania, Russia, Rwanda, Samoa, San Marino, Sao Tome and Principe, Saudi Arabia, Senegal, Serbia, the Seychelles, Sierra Leone, Singapore, Slovakia, Slovenia, the Solomon Islands, Somalia, South Africa, South Korea, Spain, Sri Lanka, St. Kitts and Nevis, St. Lucia, St. Vincent and the Grenadines, Suriname, Swaziland, Sweden, Switzerland, Syria, Taiwan, Tajikistan, Tanzania, Thailand, Togo, Tonga, Trinidad and Tobago, Tunisia, Turkey, Turkmenistan, Tuvalu, Uganda, Ukraine, the United Arab Emirates, the United Kingdom, Uruguay, Uzbekistan, Vanuatu, Venezuela, Vietnam, Yemen, Zaire, Zambia, and Zimbabwe

518437-002

518434-002

Atheros AR5009 802.11a/b/g/n for use in Afghanistan, Albania, Algeria, Andorra, Angola, Antiqua and Barbuda, Argentina, Armenia, Aruba, Australia, Austria, Azerbaijan, the Bahamas, Bahrain, Barbados, Belgium, Belize, Benin, Bermuda, Bhutan, Bosnia and Herzegovina, Botswana, Brazil, the British Virgin Islands, Brunei, Bulgaria, Burkina Faso, Burundi, Cambodia, Cameroon, Cape Verde, the Central African Republic, Chad, Chile, Colombia, Comoros, the Congo, Costa Rica, Croatia, Cyprus, the Czech Republic, Denmark, Diibouti, Dominica, the Dominican Republic, East Timor, Ecuador, Egypt, El Salvador, Eguatorial Guinea, Eritrea, Estonia, Ethiopia, Fiji, Finland, France, French Guiana, Gabon, Gambia, Georgia, Germany, Ghana, Gibraltar, Greece, Grenada, Guadeloupe, Guatemala, Guinea, Guinea-Bissau, Guyana, Haiti, Honduras, Hong Kong, Hungary, Iceland, India, Indonesia, Ireland, Israel, Italy, the Ivory Coast, Jamaica, Japan, Jordan, Kazakhstan, Kenya, Kiribati, Kuwait, Kyrgyzstan, Laos, Latvia, Lebanon, Lesotho, Liberia, Liechtenstein, Lithuania, Luxembourg, Macedonia, Madagascar, Malawi, Malaysia, the Maldives. Mali, Malta, the Marshall Islands, Martinique, Mauritania, Mauritius, Mexico, Micronesia, Monaco, Mongolia, Montenegro, Morocco, Mozambique, Namibia, Nauru, Nepal, the Nether Antilles, the Netherlands, New Zealand, Nicaragua, Niger, Nigeria, Norway, Oman, Palau, Panama, Papua New Guinea, Paraguay, the People's Republic of China, Peru, the Philippines, Poland, Portugal, the Republic of Moldova, Romania, Rwanda, Samoa, San Marino, Sao Tome and Principe, Saudi Arabia, Senegal, Serbia, the Sevchelles, Sierra Leone, Singapore, Slovakia, Slovenia, the Solomon Islands, Somalia, South Africa, South Korea, Spain, Sri Lanka, St. Kitts and Nevis, St. Lucia, St. Vincent and the Grenadines, Suriname, Swaziland, Sweden, Switzerland, Syria, Taiwan, Tajikistan, Tanzania, Thailand, Togo, Tonga, Trinidad and Tobago, Tunisia, Turkey, Turkmenistan, Tuvalu, Uganda, the United Arab Emirates, the United Kingdom, Uruguay, Uzbekistan, Vanuatu, Venezuela, Vietnam, Yemen, Zaire, Zambia, and Zimbabwe

(Continued)

504593-004

Description Spare part number

Broadcom BCM4312 802.11b/g for use in Afghanistan, Albania, Algeria, Andorra, Angola, Antiqua and Barbuda, Argentina, Armenia, Aruba, Australia, Austria, Azerbaijan, the Bahamas, Bahrain, Bangladesh, Barbados, Belarus, Belgium, Belize, Benin, Bermuda, Bhutan, Bolivia, Bosnia and Herzegovina, Botswana, Brazil, the British Virgin Islands, Brunei, Bulgaria, Burkina Faso, Burundi, Cambodia, Cameroon, Cape Verde, the Central African Republic, Chad, Colombia, Comoros, the Congo, Costa Rica, Croatia, Cyprus, the Czech Republic, Denmark, Djibouti, Dominica, the Dominican Republic, East Timor, Ecuador, Egypt, El Salvador, Eguitorial Guinea, Eritrea, Estonia, Ethiopia, Fiji, Finland, France, French Guiana, Gabon, Gambia, Georgia, Germany, Ghana, Gibraltar, Greece, Grenada, Guadeloupe, Guatemala, Guinea, Guinea-Bissau, Guyana, Haiti, Honduras, Hong Kong, Hungary, Iceland, India, Indonesia, Ireland, Israel, Italy, the Ivory Coast, Jamaica, Japan, Jordan, Kazakhstan, Kenya, Kiribati, Kuwait, Kyrgyzstan, Laos, Latvia, Lebanon, Lesotho, Liberia, Liechtenstein, Lithuania, Luxembourg, Macedonia, Madagascar, Malawi, Malaysia, the Maldives, Mali, Malta, the Marshall Islands, Martinique, Mauritania, Mauritius, Mexico. Micronesia, Monaco, Mongolia, Montenegro, Morocco, Mozambigue, Namibia, Nauru, Nepal, the Nether Antilles, the Netherlands, New Zealand, Nicaragua, Niger, Nigeria, Norway, Oman, Pakistan, Palau, Panama, Papua New Guinea, Paraguay, the People's Republic of China, Peru, the Philippines, Poland, Portugal, Qatar, the Republic of Moldova, Romania, Russia, Rwanda, Samoa, San Marino, Sao Tome and Principe, Saudi Arabia, Senegal, Serbia, the Seychelles, Sierra Leone, Singapore, Slovakia, Slovenia, the Solomon Islands, Somalia, South Africa, South Korea, Spain, Sri Lanka, St. Kitts and Nevis, St. Lucia, St. Vincent and the Grenadines, Suriname, Swaziland, Sweden, Switzerland, Syria, Taiwan, Tajikistan, Tanzania, Thailand, Togo, Tonga, Trinidad and Tobago, Tunisia, Turkey, Turkmenistan, Tuvalu, Uganda, Ukraine, the United Arab Emirates, the United Kingdom, Uruguay, Uzbekistan, Vanuatu, Venezuela, Vietnam, Yemen, Zaire, Zambia, and Zimbabwe

518436-002

Atheros AR9285 802.11b/g/n for use in Afghanistan, Albania, Algeria, Andorra, Angola, Antigua and Barbuda, Argentina, Armenia, Aruba, Australia, Austria, Azerbaijan, the Bahamas, Bahrain, Barbados, Belgium, Belize, Benin, Bermuda, Bhutan, Bosnia and Herzegovina, Botswana, Brazil, the British Virgin Islands, Brunei, Bulgaria, Burkina Faso, Burundi, Cambodia, Cameroon, Cape Verde, the Central African Republic, Chad, Chile, Colombia, Comoros, the Congo, Costa Rica, Croatia, Cyprus, the Czech Republic, Denmark, Djibouti, Dominica, the Dominican Republic, East Timor, Ecuador, Egypt, El Salvador, Eguatorial Guinea, Eritrea, Estonia, Ethiopia, Fiji, Finland, France, French Guiana, Gabon, Gambia, Georgia, Germany, Ghana, Gibraltar, Greece, Grenada, Guadeloupe, Guatemala, Guinea, Guinea-Bissau, Guyana, Haiti, Honduras, Hong Kong, Hungary, Iceland, India, Indonesia, Ireland, Italy, the Ivory Coast, Jamaica, Japan, Jordan, Kazakhstan, Kenya, Kiribati, Kuwait, Kyrgyzstan, Laos, Latvia, Lebanon, Lesotho, Liberia, Liechtenstein, Lithuania, Luxembourg, Macedonia, Madagascar, Malawi, Malaysia, the Maldives, Mali, Malta, the Marshall Islands, Martinique, Mauritania, Mauritius, Mexico, Micronesia, Monaco, Mongolia, Montenegro, Morocco, Mozambique, Namibia, Nauru, Nepal, the Nether Antilles, the Netherlands, New Zealand, Nicaragua, Niger, Nigeria, Norway, Oman, Palau, Panama, Papua New Guinea, Paraguay, the People's Republic of China, Peru, the Philippines, Poland, Portugal, the Republic of Moldova, Romania, Rwanda, Samoa, San Marino, Sao Tome and Principe, Saudi Arabia, Senegal, Serbia, the Seychelles, Sierra Leone, Singapore, Slovakia, Slovenia, the Solomon Islands, Somalia, South Africa, South Korea, Spain, Sri Lanka, St. Kitts and Nevis, St. Lucia, St. Vincent and the Grenadines, Suriname, Swaziland, Sweden, Switzerland, Syria, Taiwan, Tajikistan, Tanzania, Thailand, Togo, Tonga, Trinidad and Tobago, Tunisia, Turkey, Turkmenistan, Tuvalu, Uganda, the United Arab Emirates, the United Kingdom, Uruguay, Uzbekistan, Vanuatu, Venezuela, Vietnam, Yemen, Zaire, Zambia, and Zimbabwe

Mini Card bracket 577509-001

Before removing the WLAN module, follow these steps:

- 1. Shut down the computer. If you are unsure whether the computer is off or in Hibernation, turn the computer on, and then shut it down through the operating system.
- 2. Disconnect all external devices connected to the computer.
- 3. Disconnect the power from the computer by first unplugging the power cord from the AC outlet and then unplugging the AC adapter from the computer.
- 4. Remove the battery (see "Battery" on page 4-7).

Remove the WLAN module (for models with discrete graphics subsystems):

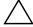

**CAUTION:** To prevent an unresponsive system, replace the wireless module only with a wireless module authorized for use in the computer by the governmental agency that regulates wireless devices in your country or region. If you replace the module and then receive a warning message, remove the module to restore computer functionality, and then contact technical support through Help and Support.

- 1. Remove the RTC battery (see "RTC battery" on page 4-12).
- 2. Position the computer with the front toward you.
- 3. Disconnect the WLAN antenna cables **1** from the terminals on the WLAN module.
  - The black WLAN antenna cable is connected to the WLAN module "Main" terminal. The white WLAN antenna cable is connected to the WLAN module "Aux" terminal.
- 4. Remove the two Phillips PM2.0×4.0 screws ② that secure the WLAN module to the computer. (The edge of the module opposite the slot rises away from the computer.)
- 5. Remove the WLAN module **3** by pulling the module away from the slot at an angle.
  - WLAN modules are designed with a notch **4** to prevent incorrect insertion of the WLAN module into the WLAN module slot.

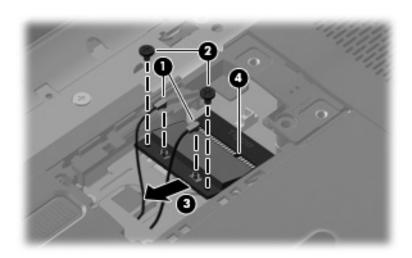

- 6. If it is necessary to replace the Mini Card bracket, remove the two Phillips PM2.5×4.0 screws that secure it to the base enclosure.
- 7. Lift the bracket **②** straight up to remove it.

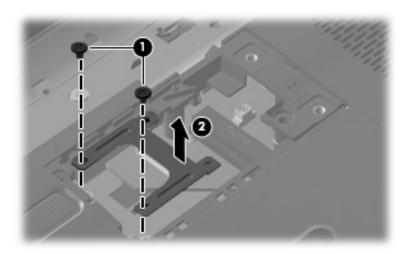

Reverse this procedure to install the WLAN module.

Remove the WLAN module (for models with UMA graphics subsystems):

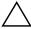

**CAUTION:** To prevent an unresponsive system, replace the wireless module only with a wireless module authorized for use in the computer by the governmental agency that regulates wireless devices in your country or region. If you replace the module and then receive a warning message, remove the module to restore computer functionality, and then contact technical support through Help and Support.

- 1. Remove the hard drive cover (see "Hard drive" on page 4-8).
- 2. Position the computer with the front toward you.
- 3. Disconnect the WLAN antenna cables **1** from the terminals on the WLAN module.
  - The black WLAN antenna cable is connected to the WLAN module "Main" terminal. The white WLAN antenna cable is connected to the WLAN module "Aux" terminal.
- 4. Remove the two Phillips PM2.0×4.0 screws ② that secure the WLAN module to the computer. (The edge of the module opposite the slot rises away from the computer.)
- 5. Remove the WLAN module **3** by pulling the module away from the slot at an angle.
  - WLAN modules are designed with a notch **4** to prevent incorrect insertion of the WLAN module into the WLAN module slot.

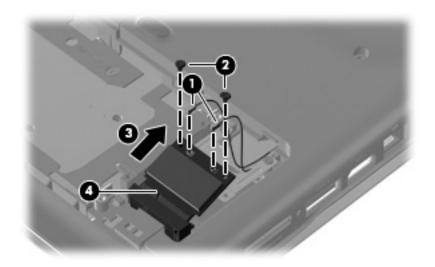

- 6. If it is necessary to replace the Mini Card bracket, remove the two Phillips PM2.5×4.0 screws that secure it to the base enclosure.
- 7. Lift the bracket **②** straight up to remove it.

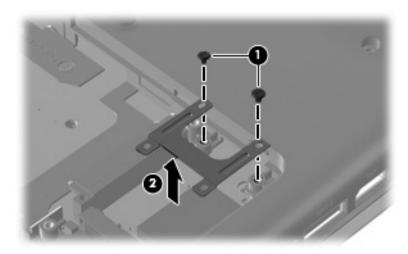

Reverse this procedure to install the WLAN module.

# **Optical drive**

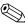

The optical drive spare part kit includes an optical drive bezel and bracket.

| Description                                                           | Spare part number |
|-----------------------------------------------------------------------|-------------------|
| Blu-ray ROM with LightScribe DVD±R/RW SuperMulti Double-Layer Drive   | 573727-001        |
| DVD±RW and CD-RW SuperMulti Double-Layer Combo Drive with LightScribe | 573728-001        |

Before removing the optical drive, follow these steps:

- 1. Shut down the computer. If you are unsure whether the computer is off or in Hibernation, turn the computer on, and then shut it down through the operating system.
- 2. Disconnect all external devices connected to the computer.
- 3. Disconnect the power from the computer by first unplugging the power cord from the AC outlet and then unplugging the AC adapter from the computer.
- 4. Remove the battery (see "Battery" on page 4-7).

#### Remove the optical drive:

- 1. Position the computer with the right side toward you.
- 2. Remove the Phillips PM2.5×5.0 screw that secures the optical drive to the computer.
- 3. Insert a thin tool, such as a paper clip ②, into the release access and press to release the drive. (The optical drive disc tray is partially ejected from the optical drive.)
- 4. Use the disc tray frame to slide the optical drive **3** out of the computer.

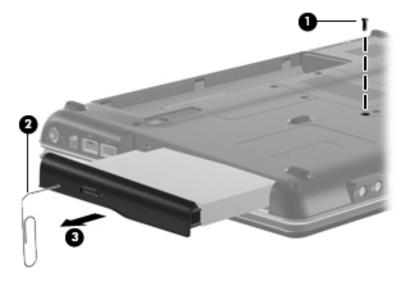

Reverse this procedure to reassemble and install an optical drive.

# Keyboard

| Description                  | Spare part number |
|------------------------------|-------------------|
| For use in Latin America     | 486904-161        |
| For use in South Korea       | 486904-AD1        |
| For use in Taiwan            | 486904-AB1        |
| For use in Thailand          | 486904-281        |
| For use in the United States | 486904-001        |

Before removing the keyboard, follow these steps:

- 1. Shut down the computer. If you are unsure whether the computer is off or in Hibernation, turn the computer on, and then shut it down through the operating system.
- 2. Disconnect all external devices connected to the computer.
- 3. Disconnect the power from the computer by first unplugging the power cord from the AC outlet and then unplugging the AC adapter from the computer.
- 4. Remove the battery (see "Battery" on page 4-7).
- 5. Remove the hard drive cover (see "Hard drive" on page 4-8).
- 6. Remove the Mini Card compartment cover (see "RTC battery" on page 4-12).
- 7. Remove the optical drive (see "Optical drive" on page 4-20).

### Remove the keyboard:

1. Remove the three Phillips PM2.5×17.0 screws that secure the keyboard to the computer.

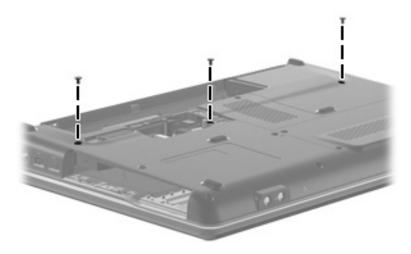

- 2. Turn the computer display-side up with the front toward you.
- 3. Open the computer as far as possible.
- 4. Lift the rear edge **①** of the keyboard until it rests at an angle.
  - The keyboard is held by two-sided tape.
- 5. Slide the keyboard **2** back until the tabs on the bottom of the keyboard are clear of the keyboard cover.

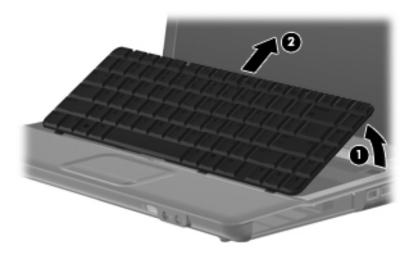

6. Release the zero insertion force (ZIF) connector **1** to which the keyboard cable is attached, and then disconnect the keyboard cable **2** from the system board.

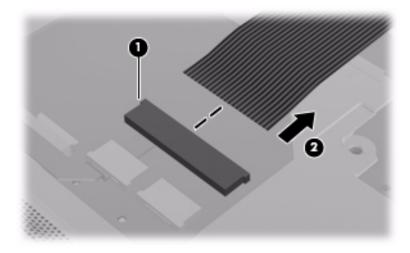

7. Remove the keyboard.

Reverse this procedure to install the keyboard.

# Keyboard cover

| Description                                            | Spare part number |
|--------------------------------------------------------|-------------------|
| Keyboard cover (includes power button board and cable) | 487299-001        |

Before removing the keyboard cover, follow these steps:

- 1. Shut down the computer. If you are unsure whether the computer is off or in Hibernation, turn the computer on, and then shut it down through the operating system.
- 2. Disconnect all external devices connected to the computer.
- 3. Disconnect the power from the computer by first unplugging the power cord from the AC outlet and then unplugging the AC adapter from the computer.
- 4. Remove the battery (see "Battery" on page 4-7).
- 5. Remove the following components:
  - a. Hard drive cover (see "Hard drive" on page 4-8)
  - b. Mini Card compartment cover (see "RTC battery" on page 4-12)
  - c. Optical drive (see "Optical drive" on page 4-20)
  - d. Keyboard (see "Keyboard" on page 4-21)

#### Remove the keyboard cover:

- 1. Remove the Phillips PM2.0×3.0 broadhead screw **1** from the optical drive bay, the Phillips PM2.5×5.0 screw **2** from the hard drive bay, and four Phillips PM2.0×3.0 screws **3** from the battery bay.
- 2. From the base enclosure rear corners, remove the two Phillips PM2.5×10.0 screws 4 that secure the keyboard cover to the computer.

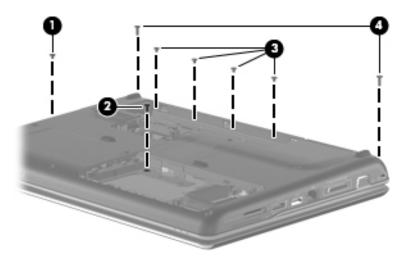

- 3. Turn the computer display-side up, with the front toward you.
- 4. Open the computer as far as possible.
- 5. Remove the Phillips PM2.5×6.0 screw from the front left corner of the keyboard cover.
- 6. Release the ZIF connector to which the power button board cable ② is connected and disconnect the cable from the system board.
- 7. Lift and remove the keyboard cover **3** from the computer.

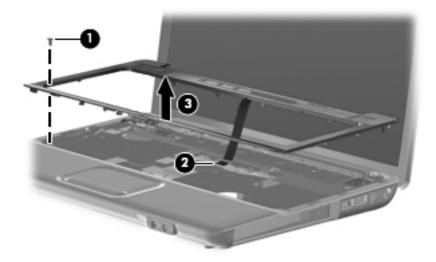

Reverse this procedure to install the keyboard cover.

# Speaker assembly

| Description                                                            | Spare part number |
|------------------------------------------------------------------------|-------------------|
| Speaker assembly for use in all countries and regions except for India | 486865-001        |
| Speaker assembly for use in India                                      | 486865-D61        |

Before removing the speaker assembly, follow these steps:

- 1. Shut down the computer. If you are unsure whether the computer is off or in Hibernation, turn the computer on, and then shut it down through the operating system.
- 2. Disconnect all external devices connected to the computer.
- 3. Disconnect the power from the computer by first unplugging the power cord from the AC outlet and then unplugging the AC adapter from the computer.
- 4. Remove the battery (see "Battery" on page 4-7).
- 5. Remove the following components:
  - a. Hard drive cover (see "Hard drive" on page 4-8)
  - b. Mini Card compartment cover (see "RTC battery" on page 4-12)
  - c. Optical drive cover (see "Optical drive" on page 4-20)
  - d. Keyboard (see "Keyboard" on page 4-21)
  - e. Keyboard cover (see "Keyboard cover" on page 4-24)

#### Remove the speaker assembly:

- 1. Disconnect the speaker cable **1** from the system board.
- 2. Release the zero insertion force (ZIF) connector for the num lock cable **2** from the system board.

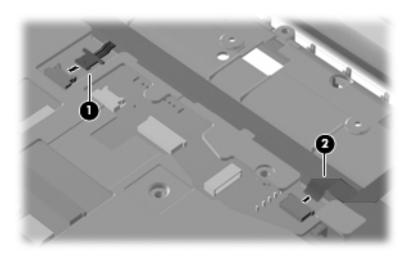

- 3. Remove the two Phillips PM2.5×3.0 screws that secure the speaker assembly to the computer.
- 4. Lift the speaker assembly **2** straight up to remove it from the computer.

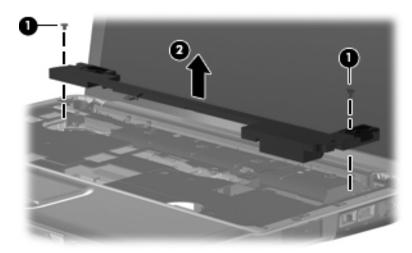

Reverse this procedure to install the speaker assembly.

# Display assembly

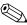

The display assembly spare part kit includes 2 WLAN antenna transceivers and cables, webcam (select models only), microphone, nameplate, and logo.

| Description                                                                                                  | Spare part number |
|----------------------------------------------------------------------------------------------------|-------------------|
| 14.1-in WXGA BrightView display with a microphone for models with discrete graphics subsystems               | 580763-001        |
| 14.1-in WXGA BrightView display with a webcam/microphone module for models with discrete graphics subsystems | 580764-001        |
| 14.1-in WXGA BrightView display with a microphone module for models with UMA graphics subsystems             | 580765-001        |
| 14.1-in WXGA BrightView display with a webcam/microphone module for models with UMA graphics subsystems      | 580766-001        |

Before removing the display assembly, follow these steps:

- 1. Shut down the computer. If you are unsure whether the computer is off or in Hibernation, turn the computer on, and then shut it down through the operating system.
- 2. Disconnect all external devices connected to the computer.
- 3. Disconnect the power from the computer by first unplugging the power cord from the AC outlet and then unplugging the AC adapter from the computer.
- 4. Remove the battery (see "Battery" on page 4-7).
- 5. Disconnect the wireless antenna cables from the WLAN module (see "WLAN module" on page 4-14).
- 6. Remove the following components:
  - a. Hard drive cover (see "Hard drive" on page 4-8)
  - b. Mini Card compartment cover (see "RTC battery" on page 4-12)
  - c. Optical drive (see "Optical drive" on page 4-20
  - d. Keyboard (see "Keyboard" on page 4-21)
  - e. Keyboard cover (see "Keyboard cover" on page 4-24)
  - f. Speaker assembly (see "Speaker assembly" on page 4-26)

Remove the display assembly:

- 1. Turn the computer display-side up, with the front toward you.
- 2. Open the computer as far as possible.
- 3. Remove the wireless antenna cable from the hole in the system board and the routing channels and clips built into the top cover.
  - For models with UMA graphics subsystems, the antenna cable routes to the hard drive bay. For models with discrete graphics subsystems, the antenna cable routes to the Mini Card compartment.
- 4. Disconnect the display panel cable **2** from the system board.

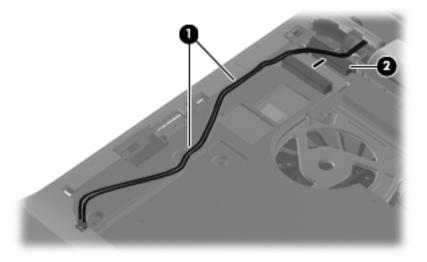

- 5. Remove the microphone cable **1** from the hole in the system board and the routing channels and clips built into the top cover.
- 6. Disconnect the microphone cable from the system board **2**.

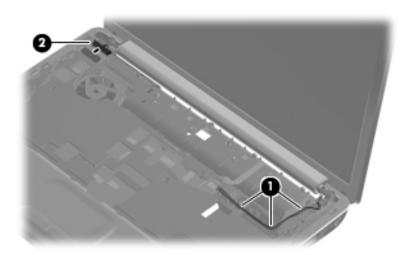

 $\triangle$ 

**CAUTION:** Support the display assembly when removing the following screws. Failure to support the display assembly can result in damage to the display assembly and other computer components.

Maintenance and Service Guide 4–29

- 7. Remove the four Phillips PM2.5×6.0 screws that secure the display assembly to the computer.
- 8. Remove the display assembly **2**.

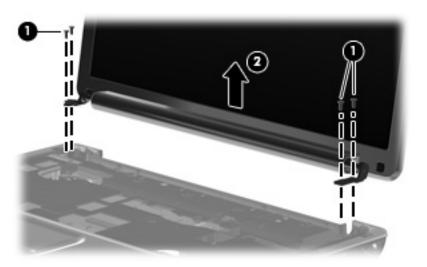

9. If it is necessary to replace the display bezel or any of the display assembly internal components, remove the Mylar screw covers • and the two Phillips PM2.5×5.0 screws • on the display bezel lower edge. The display rubber screw covers are included in the Display Rubber Kit, spare part number 487283-001.

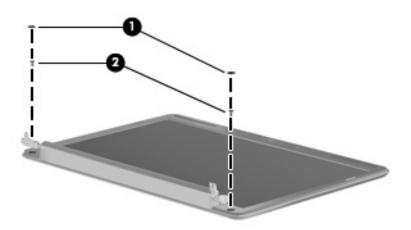

- 10. Flex the inside edges of the top edge **①**, the left and right sides **②**, and the bottom edge of the display bezel **③** until the bezel disengages from the display enclosure.
- 11. Remove the display bezel **4**. The display bezel without a webcam module is available using spare part number 580767-001. The display bezel with a webcam module is available using 580768-001.

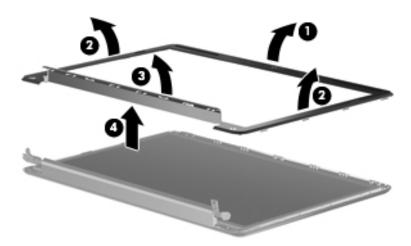

- 12. If it is necessary to replace the display inverter, lift the inverter **1** from the clips in the display enclosure as far as the display panel cable and the backlight cable will allow.
- 13. Disconnect the display panel cable ② and the backlight cable ③ from the display inverter. The display inverter is available using spare part number 486736-001.

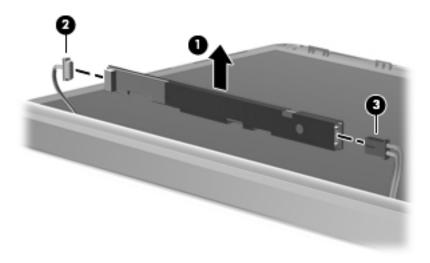

- 14. If it is necessary to replace the display panel, remove the six Phillips PM2.5×5.0 screws that secure the display panel to the display enclosure.
- 15. Remove the display panel **②**. The display panel is available using the spare part number 487351-001.

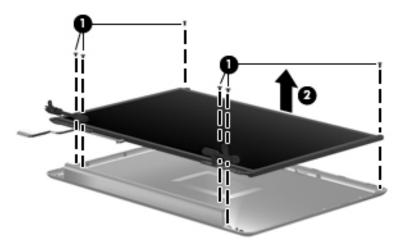

- 16. If it is necessary to replace the display cable, follow these steps:
  - a. Peel back the plastic **1** that covers the cable.
  - b. Remove the tape **2** that secures the cable to the display.
  - c. Unplug the cable **3** from the display.
  - d. Remove the cable from the display **4**. The display cable is available using spare part number 486735-001.

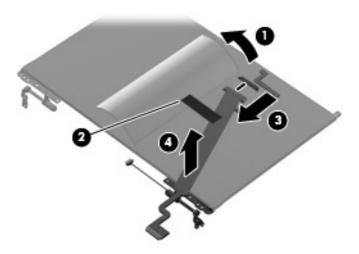

- 17. If it is necessary to replace the display hinges, loosen the four Phillips PM2.0×3.0 screws **1** that secure each hinge to the display panel.
  - Remove and install the screws in the sequence indicated on the display hinge bracket.
- 18. Remove the display hinges **②**. The Display Hinge Kit is available using spare part number 486737-001.

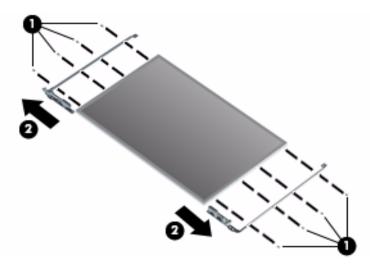

- 19. If it is necessary to replace the wireless antenna transceivers and cables, remove the Phillips PM2.5×3.0 screw that secures each transceiver to the display enclosure.
- 20. Detach the wireless antenna transceivers **②** from the display enclosure. The transceivers are secured by a foil wrapping.
- 21. Release the wireless antenna transceivers and cables from the clips 3 built into the display enclosure.
- 22. Remove the wireless antenna transceivers and cables **4** from the display enclosure. The wireless antenna transceivers and cables are available using spare part number 502979-001 for models with discrete graphics subsystems, and spare part number 489066-001 for models with UMA graphics subsystems.

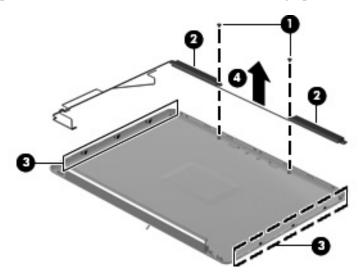

Reverse this procedure to reassemble and install the display assembly.

Maintenance and Service Guide 4–33

## Webcam/microphone module (select models only)

| Description              | Spare part number |
|--------------------------|-------------------|
| Webcam/microphone module | 487287-001        |

Before removing the display assembly, follow these steps:

- 1. Shut down the computer. If you are unsure whether the computer is off or in Hibernation, turn the computer on, and then shut it down through the operating system.
- 2. Disconnect all external devices connected to the computer.
- 3. Disconnect the power from the computer by first unplugging the power cord from the AC outlet and then unplugging the AC adapter from the computer.
- 4. Remove the battery (see "Battery" on page 4-7).
- 5. Disconnect the wireless antenna cables from the WLAN module (see "WLAN module" on page 4-14).
- 6. Remove the following components:
  - a. Hard drive cover (see "Hard drive" on page 4-8)
  - b. Mini Card compartment cover (see "RTC battery" on page 4-12)
  - c. Optical drive (see "Optical drive" on page 4-20
  - d. Keyboard (see "Keyboard" on page 4-21)
  - e. Keyboard cover (see "Keyboard cover" on page 4-24)
  - f. Speaker assembly (see "Speaker assembly" on page 4-26)
  - g. Display assembly (see "Display assembly" on page 4-28)

#### Remove the webcam/microphone module:

- 1. Lift the webcam/microphone module **1** as far from the display enclosure as the webcam/microphone module cable allows.
- 2. Disconnect the webcam/microphone module cable 2 from the webcam/microphone module.

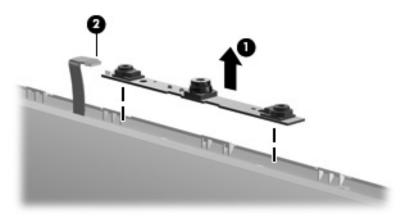

3. Remove the webcam/microphone module.

Reverse this procedure to install the webcam/microphone module.

## Microphone module

| Description                        | Spare part number |
|------------------------------------|-------------------|
| Microphone module (includes cable) | 517629-001        |

Before removing the display assembly, follow these steps:

- 1. Shut down the computer. If you are unsure whether the computer is off or in Hibernation, turn the computer on, and then shut it down through the operating system.
- 2. Disconnect all external devices connected to the computer.
- 3. Disconnect the power from the computer by first unplugging the power cord from the AC outlet and then unplugging the AC adapter from the computer.
- 4. Remove the battery (see "Battery" on page 4-7).
- 5. Disconnect the wireless antenna cables from the WLAN module (see "WLAN module" on page 4-14).
- 6. Remove the following components:
  - a. Hard drive cover (see "Hard drive" on page 4-8)
  - b. Mini Card compartment cover (see "RTC battery" on page 4-12)
  - c. Optical drive (see "Optical drive" on page 4-20
  - d. Keyboard (see "Keyboard" on page 4-21)
  - e. Keyboard cover (see "Keyboard cover" on page 4-24)
  - f. Speaker assembly (see "Speaker assembly" on page 4-26)
  - g. Display assembly (see "Display assembly" on page 4-28)

#### Remove the microphone module:

- 1. Release the tabs built into the display enclosure.
- 2. Release the microphone receiver **2** from the display enclosure. The microphone receiver is secured by two-sided tape.
- 3. Remove the microphone cable **3** and receiver from the display enclosure.

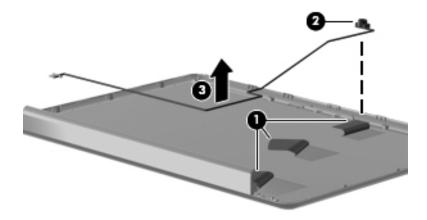

Reverse this procedure to install the microphone module.

Maintenance and Service Guide 4–35

### Top cover

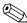

The top cover spare part kit includes the TouchPad button board and cable and TouchPad board and cable.

| Description                                                                 | Spare part number |
|-----------------------------------------------------------------------------|-------------------|
| Top cover (includes TouchPad and cable and TouchPad button board and cable) | 487300-001        |

Before removing the top cover, follow these steps:

- 1. Shut down the computer. If you are unsure whether the computer is off or in Hibernation, turn the computer on, and then shut it down through the operating system.
- 2. Disconnect all external devices connected to the computer.
- 3. Disconnect the power from the computer by first unplugging the power cord from the AC outlet and then unplugging the AC adapter from the computer.
- 4. Remove the battery (see "Battery" on page 4-7).
- 5. Remove the following components:
  - a. Hard drive (see "Hard drive" on page 4-8)
  - b. Mini Card compartment cover (see "RTC battery" on page 4-12)
  - c. Mini Card bracket (see "WLAN module" on page 4-14
  - d. Optical drive (see "Optical drive" on page 4-20)
  - e. Keyboard (see "Keyboard" on page 4-21)
  - f. Switch cover (see "Keyboard cover" on page 4-24)
  - g. Speaker assembly (see "Speaker assembly" on page 4-26)
  - h. Display assembly (see "Display assembly" on page 4-28)

#### Remove the top cover:

- 1. Turn the computer upside down with the front toward you.
- 2. Remove the following screws that secure the top cover to the base enclosure:
  - 1 Three Phillips PM2.5×10.0 screws
  - **2** Two Phillips PM2.5×5.0 screws
  - **3** Two Phillips PM2.0×3.0 screws

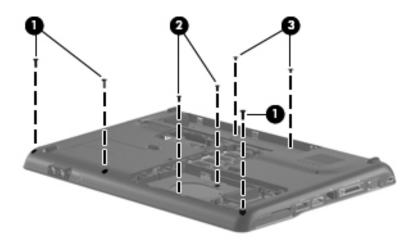

- 3. Turn the computer right-side up, with the front toward you.
- 4. Disconnect the following cables from the system board:
  - TouchPad cable with zero insertion force (ZIF) connector
  - **2** USB cable

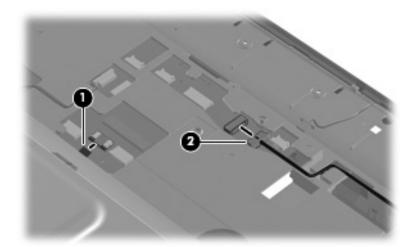

- 5. Remove the two Phillips PM2.5×6.0 screws that secure the top cover to the base enclosure.
- 6. Lift up the front edge of the top cover until it releases from the base **2**.
- 7. Remove the top cover **3**.

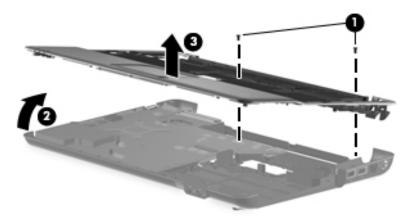

Reverse this procedure to install the top cover.

## Bluetooth module and cable (select models only)

| Description            | Spare part number |
|------------------------|-------------------|
| Bluetooth module       | 537921-001        |
| Bluetooth module cable | 575285-001        |

Before removing the Bluetooth module, follow these steps:

- 1. Shut down the computer. If you are unsure whether the computer is off or in Hibernation, turn the computer on, and then shut it down through the operating system.
- 2. Disconnect all external devices connected to the computer.
- 3. Disconnect the power from the computer by first unplugging the power cord from the AC outlet and then unplugging the AC adapter from the computer.
- 4. Remove the battery (see "Battery" on page 4-7).
- 5. Remove the following components:
  - a. Hard drive (see "Hard drive" on page 4-8)
  - b. Mini Card compartment cover (see "RTC battery" on page 4-12)
  - c. Mini Card bracket (see "WLAN module" on page 4-14)
  - d. Optical drive (see "Optical drive" on page 4-20)
  - e. Keyboard (see "Keyboard" on page 4-21)
  - f. Keyboard cover (see "Keyboard cover" on page 4-24)
  - g. Speaker assembly (see "Speaker assembly" on page 4-26)
  - h. Display assembly (see "Display assembly" on page 4-28)
  - i. Top cover (see "Top cover" on page 4-36)

Remove the Bluetooth module and cable:

- 1. Turn the top cover upside down with the front toward you.
- 2. Lift the Bluetooth module **1** away from computer.
- 3. Disconnect the Bluetooth module cable **2** from the system board and Bluetooth module.
- 4. Release the tape **3** that secures cable.
- 5. Remove Bluetooth module and cable **4**.

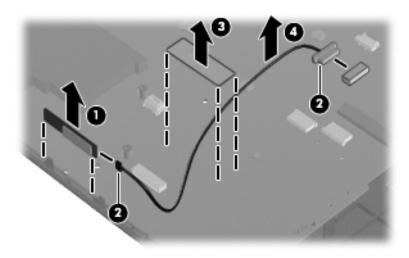

Reverse this procedure to install the Bluetooth module and cable.

#### Modem module

| Description                                                                        | Spare part number |
|------------------------------------------------------------------------------------|-------------------|
| Modem module for use in all countries and regions except Australia and New Zealand | 510100-001        |
| Modem module for use only in Australia and New Zealand                             | 510100-011        |

Before removing the modem module, follow these steps

- 1. Shut down the computer. If you are unsure whether the computer is off or in Hibernation, turn the computer on, and then shut it down through the operating system.
- 2. Disconnect all external devices connected to the computer.
- 3. Disconnect the power from the computer by first unplugging the power cord from the AC outlet and then unplugging the AC adapter from the computer.
- 4. Remove the battery (see "Battery" on page 4-7).
- 5. Remove the following components:
  - a. Hard drive (see "Hard drive" on page 4-8)
  - b. Mini Card compartment cover (see "RTC battery" on page 4-12)
  - c. Mini Card bracket (see "WLAN module" on page 4-14)
  - d. Optical drive (see "Optical drive" on page 4-20)
  - e. Keyboard (see "Keyboard" on page 4-21)
  - f. Keyboard cover (see "Keyboard cover" on page 4-24)
  - g. Speaker assembly (see "Speaker assembly" on page 4-26)
  - h. Display assembly (see "Display assembly" on page 4-28)
  - i. Top cover (see "Top cover" on page 4-36)

#### Remove the modem module:

- 1. Turn the computer right-side up, with the front toward you.
- 2. Remove the two Phillips PM2.0×4.0 screws **1** that secure the modem module to the system board.
- 3. Disconnect the modem module cable **2** from the modem module.
- 4. Lift up on the front of the modem module 3 to disconnect it from the system board.

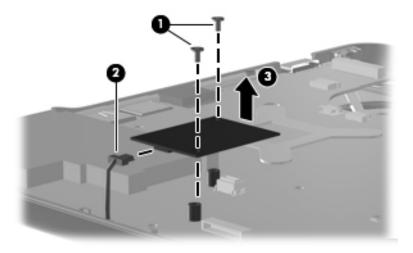

Reverse this procedure to install the modem module.

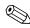

When replacing the modem module, be sure that the connector on the bottom of the modem module connects firmly to the system board.

#### **Audio board**

| Description       | Spare part number |
|-------------------|-------------------|
| Audio board       | 487344-001        |
| Audio board cable | 486841-001        |

Before removing the audio board, follow these steps:

- 1. Shut down the computer. If you are unsure whether the computer is off or in Hibernation, turn the computer on, and then shut it down through the operating system.
- 2. Disconnect all external devices connected to the computer.
- 3. Disconnect the power from the computer by first unplugging the power cord from the AC outlet and then unplugging the AC adapter from the computer.
- 4. Remove the battery (see "Battery" on page 4-7).
- 5. Remove the following components:
  - a. Hard drive (see "Hard drive" on page 4-8)
  - b. Mini Card compartment cover (see "RTC battery" on page 4-12)
  - c. Mini Card bracket (see "WLAN module" on page 4-14)
  - d. Optical drive (see "Optical drive" on page 4-20)
  - e. Keyboard (see "Keyboard" on page 4-21)
  - f. Keyboard cover (see "Keyboard cover" on page 4-24)
  - g. Speaker assembly (see "Speaker assembly" on page 4-26)
  - h. Display assembly (see "Display assembly" on page 4-28)
  - i. Top cover (see "Top cover" on page 4-36)

Remove the audio board and cable:

- 1. Disconnect the audio board cable **1** from the system board.
- 2. Remove the cable from between the components that secure it in the base **2**.
- 3. Remove the two Phillips PM2.5×3.0 screws **3** that secures the audio board to the system board.
- 4. Lift the rear edge of the audio board 4 so that the audio connectors slide out of the openings in the base enclosure and remove the audio board and cable.

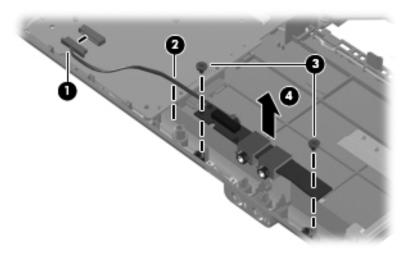

Reverse this procedure to install the audio board.

#### **USB** board

| Description     | Spare part number |
|-----------------|-------------------|
| USB board       | 486842-001        |
| USB board cable | 486843-001        |

Before removing the USB board, follow these steps:

- 1. Shut down the computer. If you are unsure whether the computer is off or in Hibernation, turn the computer on, and then shut it down through the operating system.
- 2. Disconnect all external devices connected to the computer.
- 3. Disconnect the power from the computer by first unplugging the power cord from the AC outlet and then unplugging the AC adapter from the computer.
- 4. Remove the battery (see "Battery" on page 4-7).
- 5. Remove the following components:
  - a. Hard drive (see "Hard drive" on page 4-8)
  - b. Mini Card compartment cover (see "RTC battery" on page 4-12)
  - c. Mini Card bracket (see "WLAN module" on page 4-14)
  - d. Optical drive (see "Optical drive" on page 4-20)
  - e. Keyboard (see "Keyboard" on page 4-21)
  - f. Keyboard cover (see "Keyboard cover" on page 4-24)
  - g. Speaker assembly (see "Speaker assembly" on page 4-26)
  - h. Display assembly (see "Display assembly" on page 4-28)
  - i. Top cover (see "Top cover" on page 4-36)

#### Remove the USB board and cable:

- 1. Turn the computer display-side up, with the right side toward you.
- 2. Disconnect the USB board cable **1** from the system board.
- 3. Remove the cable **2** from the base enclosure clips.
- 4. Remove the Phillips PM2.5×3.0 screw **3** that secures the USB board to the computer.
- 5. Lift the USB board 4 straight up to remove it from the computer.

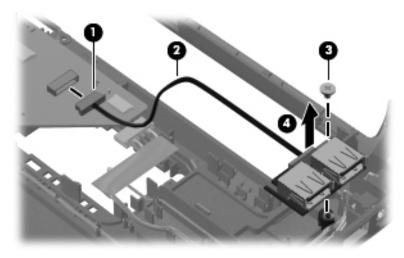

Reverse this procedure to install the USB board.

#### Power connector and cable

| Description               | Spare part number |
|---------------------------|-------------------|
| Power connector and cable | 486864-001        |

Before removing the power connector and cable, follow these steps:

- 1. Shut down the computer. If you are unsure whether the computer is off or in Hibernation, turn the computer on, and then shut it down through the operating system.
- 2. Disconnect all external devices connected to the computer.
- 3. Disconnect the power from the computer by first unplugging the power cord from the AC outlet and then unplugging the AC adapter from the computer.
- 4. Remove the battery (see "Battery" on page 4-7).
- 5. Remove the following components:
  - a. Hard drive (see "Hard drive" on page 4-8)
  - b. Mini Card compartment cover (see "RTC battery" on page 4-12)
  - c. Mini Card bracket (see "WLAN module" on page 4-14)
  - d. Optical drive (see "Optical drive" on page 4-20)
  - e. Keyboard (see "Keyboard" on page 4-21)
  - f. Keyboard cover (see "Keyboard cover" on page 4-24)
  - g. Speaker assembly (see "Speaker assembly" on page 4-26)
  - h. Display assembly (see "Display assembly" on page 4-28)
  - i. Top cover (see "Top cover" on page 4-36)

Remove the power connector and cable:

- 1. Turn the computer right-side up.
- 2. Position the computer with the right side toward you.
- 3. Disconnect the power connector cable **1** from the bottom of the system board.
- 4. Remove the power connector **②** from the clip built into the base enclosure. The power connector is secured by two-sided tape.

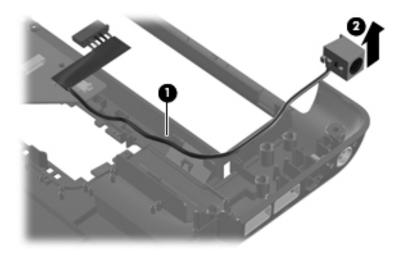

Reverse this procedure to install the power connector and cable.

### System board

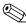

The system board spare part kit includes replacement thermal material.

| Description                                               | Spare part number |
|-----------------------------------------------------------|-------------------|
| System board for models with discrete graphics subsystems | 573719-001        |
| System board for models with UMA graphics subsystems      | 573720-001        |

Before removing the system board, follow these steps:

- 1. Shut down the computer. If you are unsure whether the computer is off or in Hibernation, turn the computer on, and then shut it down through the operating system.
- 2. Disconnect all external devices connected to the computer.
- 3. Disconnect the power from the computer by first unplugging the power cord from the AC outlet and then unplugging the AC adapter from the computer.
- 4. Remove the battery (see "Battery" on page 4-7).
- 5. Remove the following components:
  - a. Hard drive (see "Hard drive" on page 4-8)
  - b. Memory module (see "Memory module" on page 4-10)
  - c. RTC battery (see "RTC battery" on page 4-12)
  - d. WLAN module (see "WLAN module" on page 4-14)
  - e. Optical drive (see "Optical drive" on page 4-20)
  - f. Keyboard (see "Keyboard" on page 4-21)
  - g. Keyboard cover (see "Keyboard cover" on page 4-24)
  - h. Speaker assembly (see "Speaker assembly" on page 4-26)
  - i. Display assembly (see "Display assembly" on page 4-28)
  - j. Top cover (see "Top cover" on page 4-36)

When replacing the system board, be sure that the following additional components are removed from the defective system board and installed on the replacement system board:

- Fan/heat sink assembly (see "Fan/heat sink assembly or heat sink" on page 4-52)
- Processor (see "Processor" on page 4-57)

#### Remove the system board:

- 1. Turn the computer display-side up.
- 2. Position the computer with the right side toward you.
- 3. Disconnect the following cables from the system board:
  - **1** Modem cable
  - 2 Audio board cable
  - **3** USB board cable
  - **4** Fan cable

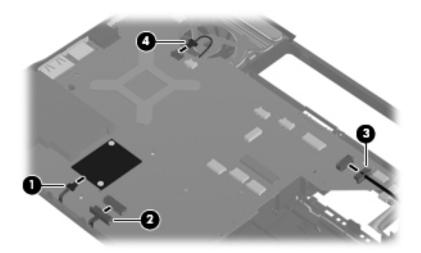

4. Disconnect the power connector cable.

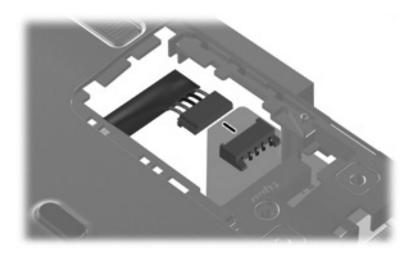

5. Remove the two Phillips PM2.5×5.0 screws that secure the system board to the base enclosure.

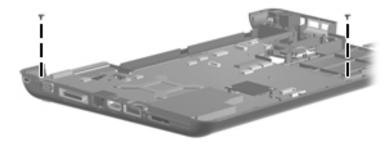

- 6. Lift the right side **1** of the system board until it rests at an angle **2**.
- 7. Remove the system board by sliding it to the right at an angle 3 until the connectors on the left side of the system board disengage from the base enclosure.

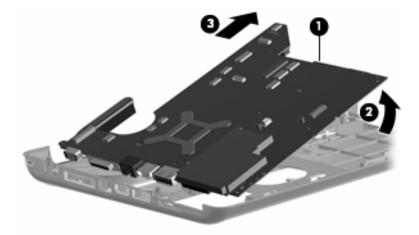

- 8. If it is necessary to replace the RJ-11 connector and cable, remove the RJ-11 connector **1** from the clip built into the base enclosure.
- 9. Remove the cable **2** from the routing channel built into the base enclosure. The RJ-II connector and cable are available using spare part number 494981-001.

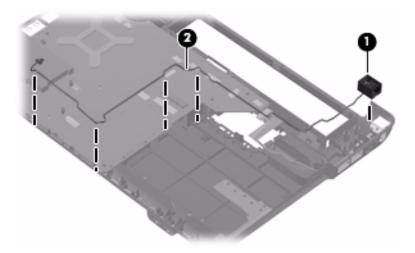

Reverse this procedure to install the system board.

## Fan/heat sink assembly or heat sink

| Description                                                                                     | Spare part number |
|-------------------------------------------------------------------------------------------------|-------------------|
| Fan/heat sink assembly for models with discrete graphics subsystems (includes thermal material) | 575283-001        |
| Heat sink for models with UMA graphics subsystems (includes thermal material)                   | 575284-001        |

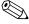

To properly ventilate the computer, allow at least a 7.6-cm (3-inch) clearance on the left side of the computer. The computer uses an electric fan for ventilation. The fan is controlled by a temperature sensor and is designed to turn on automatically when high temperature conditions exist. These conditions are affected by high external temperatures, system power consumption, power management/battery conservation configurations, battery fast charging, and software requirements. Exhaust air is displaced through the ventilation grill located on the left side of the computer.

Before removing the heat sink (for models with UMA graphics subsystems) or the fan/heat sink assembly (for models with discrete graphics subsystems) follow these steps:

- 1. Shut down the computer. If you are unsure whether the computer is off or in Hibernation, turn the computer on, and then shut it down through the operating system.
- 2. Disconnect all external devices connected to the computer.
- 3. Disconnect the power from the computer by first unplugging the power cord from the AC outlet and then unplugging the AC adapter from the computer.
- 4. Remove the battery (see "Battery" on page 4-7).
- 5. Remove the following components:
  - a. Hard drive (see "Hard drive" on page 4-8)
  - b. Memory module (see "Memory module" on page 4-10)
  - c. RTC battery (see "RTC battery" on page 4-12)
  - d. WLAN module (see "WLAN module" on page 4-14)
  - e. Optical drive (see "Optical drive" on page 4-20)
  - f. Keyboard (see "Keyboard" on page 4-21)
  - g. Keyboard cover (see "Keyboard cover" on page 4-24)
  - h. Speaker assembly (see "Speaker assembly" on page 4-26)
  - i. Display assembly (see "Display assembly" on page 4-28)
  - j. Top cover (see "Top cover" on page 4-36)
  - k. System board (see "System board" on page 4-48)

#### Remove the fan/heat sink:

1. Turn the system board upside down, with the front toward you.

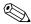

Steps 2 through 4 apply to computer models equipped with graphics subsystems with discrete memory. Steps 5 and 6 apply to computer models equipped with graphics subsystems with UMA memory.

- 2. Disconnect the fan cable **1**.
- 3. Loosen the four captive Phillips PM2.0×10.0 screws ② that secure the fan/heat sink assembly to the system board.
- 4. Remove the fan/heat sink assembly **3**.

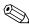

Due to the adhesive quality of the thermal material located between the fan/heat sink assembly and system board components, it may be necessary to move the fan/heat sink assembly from side to side to detach the assembly.

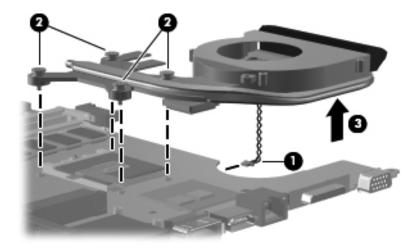

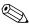

The thermal material must be thoroughly cleaned from the surface of the fan/heat sink assembly and the system board each time the heat sink assembly is removed. Thermal material is applied to the discrete fan/heat sink to correspond with components on the system board as follows: the processor ①, the Northbridge chip ②, the ATI video chip ③, and the capacitors ④. Replacement thermal material is included with all system board, fan/heat sink assembly, and processor spare parts.

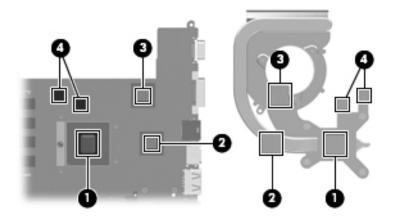

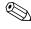

Steps 5 and 6 apply to computer models equipped with graphics subsystems with UMA memory. Steps 2 through 4 apply to computer models equipped with graphics subsystems with discrete memory.

- 5. Loosen the four captive Phillips PM2.0×10.0 screws that secure the heat sink assembly to the system board.
- 6. Remove the heat sink assembly **2**.
  - Due to the adhesive quality of the thermal material located between the heat sink assembly and system board components, it may be necessary to move the heat sink assembly from side to side to detach the assembly.

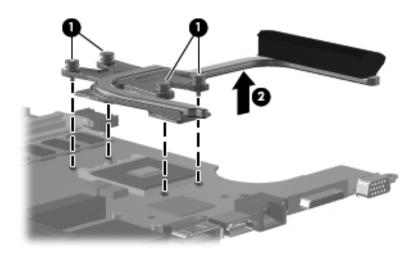

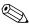

The thermal material must be thoroughly cleaned from the surface of the heat sink assembly and the system board each time the heat sink assembly is removed. Thermal material is applied to the heat sink to correspond with components on the system board as follows: the processor •, the Northbridge chip •, and the capacitors •. Replacement thermal material is included with all system board, fan/heat sink assembly, and processor spare parts.

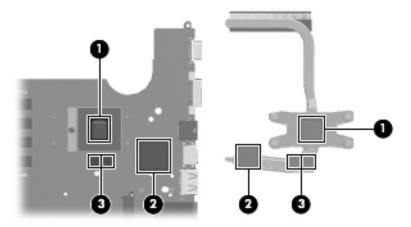

Reverse this procedure to install the fan/heat sink assembly.

## Fan (for models with UMA graphics subsystems)

| Description | Spare part number |
|-------------|-------------------|
| Fan         | 486844-001        |

#### Before removing the fan, follow these steps:

- 1. Shut down the computer. If you are unsure whether the computer is off or in Hibernation, turn the computer on, and then shut it down through the operating system.
- 2. Disconnect all external devices connected to the computer.
- 3. Disconnect the power from the computer by first unplugging the power cord from the AC outlet and then unplugging the AC adapter from the computer.
- 4. Remove the battery (see "Battery" on page 4-7).
- 5. Remove the following components:
  - a. Hard drive (see "Hard drive" on page 4-8)
  - b. Memory module (see "Memory module" on page 4-10)
  - c. RTC battery (see "RTC battery" on page 4-12)
  - d. WLAN module (see "WLAN module" on page 4-14)
  - e. Optical drive (see "Optical drive" on page 4-20)
  - f. Keyboard (see "Keyboard" on page 4-21)
  - g. Keyboard cover (see "Keyboard cover" on page 4-24)
  - h. Speaker assembly (see "Speaker assembly" on page 4-26)
  - i. Display assembly (see "Display assembly" on page 4-28)
  - j. Top cover (see "Top cover" on page 4-36)
  - k. System board (see "System board" on page 4-48)

#### Remove the fan:

- 1. Position the base enclosure with the front toward you.
- 2. Remove the two black Phillips PM2.5×5.0 screws that secure the fan to the computer.
- 3. Lift the fan from the base enclosure **2**.

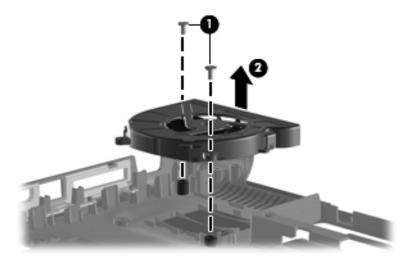

Reverse this procedure to install the fan.

#### **Processor**

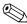

The processor spare part kit includes replacement thermal material.

| Description                                                                                             | Spare part number |
|----------------------------------------------------------------------------------------------------|-------------------|
| AMD Turion Ultra Dual-Core 35W M600 processor (2.4-GHz, 2-MB L2 cache, 3.6 GT/s HyperTransport speed)   | 576254-001        |
| AMD Turion Dual-Core 35W M520 processor (2.3-GHz, 1-MB L2 cache, 3.6 GT/s HyperTransport speed)         | 583055-001        |
| AMD Turion Dual-Core 35W M500 processor (2.2-GHz, 1-MB L2 cache, 3.6 GT/s HyperTransport speed)         | 576253-001        |
| AMD Athlon X2 Dual-Core 35W M320 processor (2.1 GHz, 1-MB L2 cache, 3.2 GT/s HyperTransport speed)      | 576252-001        |
| AMD Athlon X2 Dual-Core 35W M300 processor (2.0-GHz, 1-MB L2 cache, 3.2 GT/s HyperTransport speed)      | 578024-001        |
| AMD Sempron X2 Single-Core 25W M100 processor (2.0-GHz, 512-KB L2 cache, 3.2 GT/s HyperTransport speed) | 576251-001        |

Before removing the processor, follow these steps:

- 1. Shut down the computer. If you are unsure whether the computer is off or in Hibernation, turn the computer on, and then shut it down through the operating system.
- 2. Disconnect all external devices connected to the computer.
- 3. Disconnect the power from the computer by first unplugging the power cord from the AC outlet and then unplugging the AC adapter from the computer.
- 4. Remove the battery (see "Battery" on page 4-7).
- 5. Remove the following components:
  - a. Hard drive (see "Hard drive" on page 4-8)
  - b. Memory module (see "Memory module" on page 4-10)
  - c. RTC battery (see "RTC battery" on page 4-12)
  - d. WLAN module (see "WLAN module" on page 4-14)
  - e. Optical drive (see "Optical drive" on page 4-20)
  - f. Keyboard (see "Keyboard" on page 4-21)
  - g. Keyboard cover (see "Keyboard cover" on page 4-24)
  - h. Speaker assembly (see "Speaker assembly" on page 4-26)
  - i. Display assembly (see "Display assembly" on page 4-28)
  - j. Top cover (see "Top cover" on page 4-36)
  - k. System board (see "System board" on page 4-48)
  - 1. Fan/heat sink assembly (see "Fan/heat sink assembly or heat sink" on page 4-52)

#### Remove the processor:

- 1. Use a flat-bladed screwdriver to turn the processor locking screw **①** one half-turn counterclockwise until you hear a click.
- 2. Lift the processor **②** straight up to remove it.
  - When you install the processor, the gold triangle **3** on the processor must be aligned with the triangle **4** embossed on the processor socket.

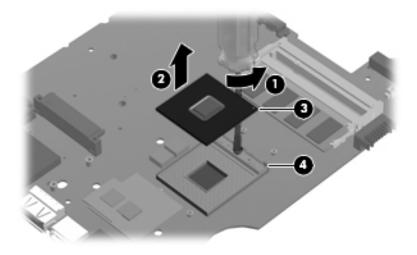

Reverse this procedure to install the processor.

# **Setup Utility**

## **Starting Setup Utility**

Setup Utility is a ROM-based information and customization utility that can be used even when your Windows operating system is not working.

The utility reports information about the computer and provides settings for startup, security, and other preferences. To start Setup Utility:

- » Open Setup Utility by turning on or restarting the computer. While the "Press the ESC key for Startup Menu" message is displayed in the lower-left corner of the screen, press f10.
  - or –
- 1. Open Setup Utility by turning on or restarting the computer. While the "Press the ESC key for Startup Menu" message is displayed in the lower-left corner of the screen, press **esc**.
- 2. When the Startup Menu is displayed, press f10.

## **Using Setup Utility**

## Changing the language of Setup Utility

The following procedure explains how to change the language of Setup Utility. If Setup Utility is not already running, begin at step 1. If Setup Utility is already running, begin at step 2.

1. Open Setup Utility by turning on or restarting the computer. While the "Press the ESC key for Startup Menu" message is displayed in the lower-left corner of the screen, press **f10**.

– or –

Open Setup Utility by turning on or restarting the computer. While the "Press the ESC key for Startup Menu" message is displayed in the lower-left corner of the screen, press **esc**. When the Startup Menu is displayed, press **f10**.

- 2. Use the arrow keys to select **System Configuration > Language**, and then press **enter**.
- 3. Use the arrow keys to select a language, and then press enter.
- 4. When a confirmation prompt with your language selected is displayed, press **enter**.
- 5. To save your change and exit Setup Utility, use the arrow keys to select **Exit > Exit Saving Changes**, and then press **enter**.

Your change goes into effect immediately.

Maintenance and Service Guide 5–1

## Navigating and selecting in Setup Utility

Because Setup Utility is not Windows based, it does not support the TouchPad. Navigation and selection are by keystroke.

- To choose a menu or a menu item, use the arrow keys.
- To choose an item in a list or to toggle a field, for example an Enable/Disable field, use either the arrow keys or f5 or f6
- To select an item, press **enter**.
- To close a text box or return to the menu display, press **esc**.
- To display additional navigation and selection information while Setup Utility is open, press f1.

## Displaying system information

You can use Setup Utility to view such information as the system time and date and information that identifies the computer. The following procedure explains how to do this. If Setup Utility is not open, begin at step 1. If Setup Utility is open, begin at step 2.

1. Open Setup Utility by turning on or restarting the computer. While the "Press the ESC key for Startup Menu" message is displayed in the lower-left corner of the screen, press **f10**.

– or –

Open Setup Utility by turning on or restarting the computer. While the "Press the ESC key for Startup Menu" message is displayed in the lower-left corner of the screen, press **esc**. When the Startup Menu is displayed, press **f10**.

- 2. Select the **Main** menu.
- 3. To exit Setup Utility without changing any settings, use the arrow keys to select **Exit > Exit Discarding Changes**, and then press **enter**.

## Restoring default settings in Setup Utility

The following procedure explains how to restore Setup Utility default settings. If Setup Utility is not already running, begin at step 1. If Setup Utility is already running, begin at step 2.

1. Open Setup Utility by turning on or restarting the computer. While the "Press the ESC key for Startup Menu" message is displayed in the lower-left corner of the screen, press **f10**.

– or –

Open Setup Utility by turning on or restarting the computer. While the "Press the ESC key for Startup Menu" message is displayed in the lower-left corner of the screen, press **esc**. When the Startup Menu is displayed, press **f10**.

- 2. Use the arrow keys to select **Exit > Load Setup Defaults**, and then press **enter**.
- 3. When the Setup Confirmation is displayed, press enter.
- 4. To save your change and exit Setup Utility, use the arrow keys to select Exit > Exit Saving Changes, and then press **enter**.

Setup Utility default settings go into effect when the computer restarts.

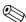

Your password, security, and language settings are not changed when you restore the factory default settings.

## **Exiting Setup Utility**

You can exit Setup Utility with or without saving changes.

- To exit Setup Utility and save your changes from the current session:

  If Setup Utility menus are not visible, press **esc** to return to the menu display. Then use the arrow keys to select **Exit > Exit Saving Changes**, and then press **enter**.
- To exit Setup Utility without saving your changes from the current session:

  If Setup Utility menus are not visible, press **esc** to return to the menu display. Then use the arrow keys to select **Exit > Exit Discarding Changes**, and then press **enter**.

After either choice, the computer restarts in Windows.

## **Setup Utility menus**

The menu tables in this section provide an overview of Setup Utility options.

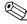

Some of Setup Utility menu items listed in this chapter may not be supported by your computer.

#### Main menu

| Select             | To do this                                                                                                    |
|--------------------|----------------------------------------------------------------------------------------------------|
| System information | ■ View and change the system time and date.                                                                                            |
|                    | View identification information about the computer.                                                                                    |
|                    | View specification information about the processor, memory size,<br>system BIOS, and keyboard controller version (select models only). |

## Security menu

| Select                 | To do this                                          |
|------------------------|-----------------------------------------------------|
| Administrator password | Enter, change, or delete an administrator password. |
| Power-On Password      | Enter, change, or delete a power-on password.       |

Maintenance and Service Guide 5–3

## System Configuration menu

| Select                                             | To do this                                                                                                    |
|----------------------------------------------------|----------------------------------------------------------------------------------------------------|
| Language Support                                   | Change Setup Utility language.                                                                                                    |
| Button Sound (select models only)                  | Enable/disable the capacitative button tapping sound.                                                                                       |
| Virtualization Technology (select models only)     | Enable/disable the processor Virtualization Technology.                                                                                     |
| Processor C6 State (select models only)            | Enable/disable the processor C6 sleep state.                                                                                                |
| LAN Power Saving (select models only)              | Enable/disable LAN Power Saving. When enabled, saves power when the computer is in DC mode.                                                 |
| Card Reader/1394 Power Saving (select models only) | Enable/disable Card Reader/1394 Power Saving.                                                                                               |
| Fan Always On                                      | Enable/disable Fan Always On. When enabled, the computer fan will always be on.                                                             |
| Boot Options                                       | Set the following boot options:                                                                                                    |
|                                                    | ■ f9 and f10 Delay (seconds)—Set the delay for the f9 and f10 functions of Setup Utility in intervals of 5 seconds each (0, 5, 10, 15, 20). |
|                                                    | ■ CD-ROM boot—Enable/disable boot from CD-ROM.                                                                                              |
|                                                    | ■ Floppy boot—Enable/disable boot from diskette.                                                                                            |
|                                                    | Internal Network Adapter boot—Enable/disable boot from Internal<br>Network Adapter.                                                         |
|                                                    | ■ Boot Order—Set the boot order for:                                                                                                    |
|                                                    | ☐ USB Floppy                                                                                                    |
|                                                    | ☐ Internal CD/DVD ROM drive                                                                                                    |
|                                                    | ☐ USB CD/DVD ROM drive                                                                                                    |
|                                                    | ☐ Hard drive                                                                                                    |
|                                                    | ☐ USB Diskette on Key                                                                                                    |
|                                                    | USB hard disk                                                                                                    |
|                                                    | ☐ Network adapter                                                                                                    |

## Diagnostics menu

| Select                                             | To do this                                                                                  |
|----------------------------------------------------|---------------------------------------------------------------------------------------------|
| Hard Disk Self Test                                | Run a comprehensive self-test on the hard drive.                                            |
|                                                    | On models with two hard drives, this menu option is called the Primary Hard Disk Self Test. |
| Secondary Hard Disk Self Test (select models only) | Run a comprehensive self-test on a secondary hard drive.                                    |
| Memory Test                                        | Run a diagnostic test on the system memory.                                                 |

# **Specifications**

# **Computer specifications**

|                                                    | Metric                      | U.S.                |
|----------------------------------------------------|-----------------------------|---------------------|
| Dimensions                                         |                             |                     |
| Length                                             | 23.96 cm                    | 9.43 in             |
| Width                                              | 33.4 cm                     | 13.15 in            |
| Height (front to rear)                             | 3.40 to 3.98 cm             | 1.34 to 1.57 in     |
| Weight                                             | 2.27 kg                     | 5.0 lbs             |
| Input power                                        |                             |                     |
| Operating voltage                                  | 18.5 V dc to 19.0 V dc      |                     |
| Operating current                                  | 3.5 A or 4.74 A             |                     |
| Temperature                                        |                             |                     |
| Operating (not writing to optical disc)            | 0°C to 35°C                 | 32°F to 95°F        |
| Operating (writing to optical disc)                | 5°C to 35°C                 | 41°F to 95°F        |
| Nonoperating                                       | -20°C to 60°C -4°F to 140°F |                     |
| Relative humidity                                  |                             |                     |
| Operating                                          | 10% to 90%                  |                     |
| Nonoperating                                       | 5% to 95%                   |                     |
| Maximum altitude (unpressurized)                   |                             |                     |
| Operating                                          | -15 m to 3,048 m            | -50 ft to 10,000 ft |
| Nonoperating -15 m to 12,192 m -50 ft to 40,000 ft |                             | -50 ft to 40,000 ft |

Applicable product safety standards specify thermal limits for plastic surfaces. The computer operates well within this range of temperatures.

Maintenance and Service Guide 6–1

# 14.1-inch display specifications

|                         | Metric                            | U.S.                                          |  |
|-------------------------|-----------------------------------|-----------------------------------------------|--|
| Dimensions              |                                   |                                               |  |
| Height                  | 30.37 cm                          | 11.96 in                                      |  |
| Width                   | 18.98 cm                          | 7.47 in                                       |  |
| Diagonal                | 35.82 cm                          | 14.10 in                                      |  |
| Number of colors        | More than 262,144                 |                                               |  |
| Contrast ratio          | More than 300:1                   |                                               |  |
| Brightness              | 200 nits (typical)                |                                               |  |
| Pixel resolution        |                                   |                                               |  |
| Pitch                   | $0.2373 \times 0.2373 \text{ mm}$ |                                               |  |
| Format                  | 1280 × 800                        |                                               |  |
| Configuration           | RGB vertical stripe               |                                               |  |
| Backlight               | Edge lit                          |                                               |  |
| Character display       | 80 × 25                           | 80 × 25                                       |  |
| Total power consumption | 5.2 W                             | 5.2 W                                         |  |
| Viewing angle           | ±40° horizontal, +15°             | ±40° horizontal, +15°/-35° vertical (typical) |  |

# Hard drive specifications

|                                              | 500-GB*        | 320-GB*              | 250-GB*              | 160-GB*              |
|----------------------------------------------|----------------|----------------------|----------------------|----------------------|
| Dimensions                                   |                |                      |                      |                      |
| Height                                       | 9.5 mm         | 9.5 mm               | 9.5 mm               | 9.5 mm               |
| Width                                        | 70 mm          | 70 mm                | 70 mm                | 70 mm                |
| Weight                                       |                |                      |                      |                      |
| 5400-rpm                                     | 101 g          | 101 g                | 101 g                | 101 g                |
| 7200-rpm                                     |                | 115 g                | 115 g                | 115 g                |
| Interface type                               | SATA           | SATA                 | SATA                 | SATA                 |
| Transfer rate                                | 100 MB/s       | 100 MB/s             | 100 MB/s             | 100 MB/s             |
| Security                                     | ATA security   | ATA security         | ATA security         | ATA security         |
| Seek times (typical read, including setting) |                |                      |                      |                      |
| Single track                                 |                |                      |                      |                      |
| 5400-rpm                                     | 3.0 ms         | 3.0 ms               | 3.0 ms               | 3.0 ms               |
| 7200-rpm                                     |                | 1.5 ms               | 1.5 ms               | 1.5 ms               |
| Average                                      |                |                      |                      |                      |
| 5400-rpm                                     | 13.0 ms        | 13.0 ms              | 13.0 ms              | 13.0 ms              |
| 7200-rpm                                     |                | 11.0 ms              | 11.0 ms              | 11.0 ms              |
| Maximum                                      |                |                      |                      |                      |
| 5400-rpm                                     | 24.0 ms        | 24.0 ms              | 24.0 ms              | 24.0 ms              |
| 7200-rpm                                     |                | 22.0 ms              | 22.0 ms              | 22.0 ms              |
| Logical blocks                               | 976,773,168    | 625,142,448          | 488,397,168          | 312,581,808          |
| Disc rotational speed                        | 5400 rpm       | 7200 and<br>5400 rpm | 7200 and<br>5400 rpm | 7200 and<br>5400 rpm |
| Operating temperature                        | 0°C to 60°C (3 | -                    | •                    | r                    |

<sup>\*1</sup> GB = 1 billion bytes when referring to hard drive storage capacity. Actual accessible capacity is less. Actual drive specifications may differ slightly.

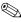

Certain restrictions and exclusions apply. Contact technical support for details.

Maintenance and Service Guide 6–3

# Blu-ray ROM with LightScribe DVD±R/RW SuperMulti Double-Layer Drive specifications

| Applicable disc            | Read:                                                                                                    | Write:                                                                                       |          |
|----------------------------|----------------------------------------------------------------------------------------------------|----------------------------------------------------------------------------------------------|----------|
|                            | CD-DA, CD+(E)G, CD-MIDI, CD-TEXT, CD-ROM, CD-ROM XA, MIXED MODE CD, CD-I, CD-I Bridge (Photo-CD, Video CD), Multisession CD (Photo-CD, CD-EXTRA, Portfolio, CD-R, CD-RW), CD-R, CD-RW, DVD-ROM (DVD-5, DVD-9, DVD-10, DVD-18), DVD-R, DVD-RW, DVD+R, DVD-RW, BD-ROM, BD-R, BD-RE | CD-R, CD-RW, DVD+R,<br>DVD+R(9), DVD+RW, DVD-R,<br>DVD-R(9), DVD-RW,<br>DVD-RAM, LightScribe |          |
| Interface                  | SATA                                                                                                    |                                                                                              |          |
| Access time                | CD                                                                                                    | DVD                                                                                          | BD       |
| Random                     | < 190 ms                                                                                                    | < 190 ms                                                                                     | < 230 ms |
| Max data transfer rate     |                                                                                                    |                                                                                              |          |
| 24X CD-ROM                 | 3,600 KB/sec                                                                                                    |                                                                                              |          |
| 8X DVD-ROM                 | 10,800 KB/sec                                                                                                    |                                                                                              |          |
| 4X BD-ROM                  | 18,000 KB/sec                                                                                                    |                                                                                              |          |
| 16X - CD-R                 | 1,200 KB/sec                                                                                                    |                                                                                              |          |
| 10X - CD-RW                | 1,500 KB/sec                                                                                                    |                                                                                              |          |
| 8X DVD+R                   | 10,800 KB/sec                                                                                                    |                                                                                              |          |
| 8X - DVD+RW                | 10,800 KB/sec                                                                                                    |                                                                                              |          |
| 8X - DVD-R                 | 10,800 KB/sec                                                                                                    |                                                                                              |          |
| 6X - DVD-RW                | 8,100 KB/sec                                                                                                    |                                                                                              |          |
| 4X - DVD+R Dual Layer      | 5,400 KB/sec                                                                                                    |                                                                                              |          |
| 4X - DVD-R Dual Layer      | 5,400 KB/sec                                                                                                    |                                                                                              |          |
| 5X DVD-RAM                 | 6,750 KB/sec                                                                                                    |                                                                                              |          |
| Max media capacity (read)  | 50.0 GB                                                                                                    |                                                                                              |          |
| Max media capacity (write) | 8.5 GB                                                                                                    |                                                                                              |          |
| Transport                  | Tray loading                                                                                                    |                                                                                              |          |

# DVD±RW and CD-RW SuperMulti Double-Layer Combo Drive with LightScribe specifications

| Applicable disc            | Read:                                                                                                    | Write:                                                                |
|----------------------------|----------------------------------------------------------------------------------------------------|-----------------------------------------------------------------------|
|                            | CD-DA, CD+(E)G, CD-MIDI, CD-TEXT, CD-ROM, CD-ROM XA, MIXED MODE CD, CD-I, CD-I Bridge (Photo-CD, Video CD), Multisession CD (Photo-CD, CD EXTRA, Portfolio, CD-R, CD-RW), CD-R, CD-RW, DVD-ROM (DVD-5, DVD-9, DVD-10, DVD-18), DVD-R, DVD-RAM | CD-R, CD-RW, DVD+R,<br>DVD+RW, DVD-R, DVD-RW,<br>DVD-RAM, LightScribe |
| Interface                  | SATA                                                                                                    |                                                                       |
| Access time                | CD                                                                                                    | DVD                                                                   |
| Random                     | < 150 ms                                                                                                    | < 160 ms                                                              |
| Max data transfer rate     |                                                                                                    |                                                                       |
| 24X CD-ROM                 | 3,600 KB/sec                                                                                                    |                                                                       |
| 8X DVD-ROM                 | 10,800 KB/sec                                                                                                    |                                                                       |
| 24X CD-R                   | 3,600 KB/sec                                                                                                    |                                                                       |
| 16X CD-RW                  | 2,400 KB/sec                                                                                                    |                                                                       |
| 8X DVD+R                   | 10,800 KB/sec                                                                                                    |                                                                       |
| 8x DVD+RW                  | 10,800 KB/sec                                                                                                    |                                                                       |
| 8X DVD-R                   | 10,800 KB/sec                                                                                                    |                                                                       |
| 6X DVD-RW                  | 8,100 KB/sec                                                                                                    |                                                                       |
| 4X DVD-R Dual Layer        | 5,400 KB/sec                                                                                                    |                                                                       |
| 4X DVD+R Dual Layer        | 5,400 KB/sec                                                                                                    |                                                                       |
| 5X DVD-RAM                 | 6,750 KB/sec                                                                                                    |                                                                       |
| Max media capacity (read)  | 8.5 GB                                                                                                    |                                                                       |
| Max media capacity (write) | 8.5 GB                                                                                                    |                                                                       |
| Transport                  | Tray loading                                                                                                    |                                                                       |

Maintenance and Service Guide 6–5

## **System DMA specifications**

| Hardware | DMA System function             |
|----------|---------------------------------|
| DMA0     | Reserve                         |
| DMA1*    | Reserve                         |
| DMA2*    | Reserve                         |
| DMA3     | Reserve                         |
| DMA4     | Direct memory access controller |
| DMA5*    | Reserve                         |
| DMA6     | Reserve                         |
| DMA7     | Reserve                         |

# System memory map specifications (for models with discrete graphics subsystems)

| Size   | Memory address      | System function                                                      |
|--------|---------------------|----------------------------------------------------------------------|
| 128 KB | 000A0000 - 000BFFFF | AMD PCI Express(3GIO) Filter Driver                                  |
| 128 KB | 000A0000 - 000BFFFF | ATI Mobility Radeon HD 4330 Series                                   |
| 128 KB | 000A0000 - 000BFFFF | PCI standard PCI-to-PCI bridge                                       |
| 16 KB  | 000C0000 - 000C3FFF | AMD PCI Express(3GIO) Filter Driver                                  |
| 16 KB  | 000C4000 - 000C7FFF | AMD PCI Express(3GIO) Filter Driver                                  |
| 16 KB  | 000C8000 - 000CBFFF | AMD PCI Express(3GIO) Filter Driver                                  |
| 16 KB  | 000CC000 - 000CFFFF | AMD PCI Express(3GIO) Filter Driver                                  |
| 16 KB  | 000D0000 - 000D3FFF | AMD PCI Express(3GIO) Filter Driver                                  |
| 16 KB  | 000D4000 - 000D7FFF | AMD PCI Express(3GIO) Filter Driver                                  |
| 16 KB  | 000D8000 - 000DBFFF | AMD PCI Express(3GIO) Filter Driver                                  |
| 16 KB  | 000DC000 - 000DFFFF | AMD PCI Express(3GIO) Filter Driver                                  |
| 16 KB  | 000E0000 - 000E3FFF | AMD PCI Express(3GIO) Filter Driver                                  |
| 128 KB | 000E0000 - 000FFFFF | System Board                                                         |
| 16 KB  | 000E4000 - 000E7FFF | AMD PCI Express(3GIO) Filter Driver                                  |
| 16 KB  | 000E8000 - 000EBFFF | AMD PCI Express(3GIO) Filter Driver                                  |
| 16 KB  | 000EC000 - 000EFFFF | AMD PCI Express(3GIO) Filter Driver                                  |
| 256 MB | E0000000 - EFFFFFF  | ATI Mobility Radeon HD 4330 Series                                   |
| 256 MB | E0000000 - EFFFFFF  | PCI standard PCI-to-PCI bridge                                       |
| 368 MB | E0000000 - F6FFFFF  | AMD PCI Express(3GIO) Filter Driver                                  |
| 64 KB  | F0000000 - F000FFFF | Realtek RTL8102E/RTL8103E Family PCI-E Fast Ethernet NIC (NDIS 6.20) |
| 1 MB   | F0000000 - F00FFFFF | PCI standard PCI-to-PCI bridge                                       |
|        |                     |                                                                      |

(Continued)

| 4 KB      | F0010000 - F0010FFF | Realtek RTL8102E/RTL8103E Family PCI-E Fast Ethernet NIC (NDIS 6.20) |
|-----------|---------------------|----------------------------------------------------------------------|
| 16 KB     | F0100000 - F0103FFF | Broadcom 802.11g Network Adapter                                     |
| 1 MB      | F0100000 - F01FFFF  | PCI standard PCI-to-PCI bridge                                       |
| 1 MB      | F0200000 - F02FFFFF | PCI standard PCI-to-PCI bridge                                       |
| 64 KB     | F0300000 - F030FFFF | ATI Mobility Radeon HD 4330 Series                                   |
| 1 MB      | F0300000 - F03FFFFF | PCI standard PCI-to-PCI bridge                                       |
| 16 KB     | F0310000 - F0313FFF | High Definition Audio Controller                                     |
| 16 KB     | F0400000 - F0403FFF | High Definition Audio Controller                                     |
| 4 KB      | F0404000 - F0404FFF | Standard OpenHCD USB Host Controller                                 |
| 4 KB      | F0405000 - F0405FFF | Standard OpenHCD USB Host Controller                                 |
| 4 KB      | F0406000 - F0406FFF | Standard OpenHCD USB Host Controller                                 |
| 4 KB      | F0407000 - F0407FFF | Standard OpenHCD USB Host Controller                                 |
| 1 KB      | F0408000 - F04083FF | Standard AHCI 1.0 Serial ATA Controller                              |
| 256 bytes | F0408400 - F04084FF | Standard Enhanced PCI to USB Host Controller                         |
| 256 bytes | F0408500 - F04085FF | Standard Enhanced PCI to USB Host Controller                         |
| 128 MB    | F8000000 - FFFFFFF  | AMD PCI Express(3GIO) Filter Driver                                  |
| 4 KB      | FEC00000 - FEC00FFF | Motherboard resources                                                |
| 4 KB      | FEE00000 - FEE00FFF | Motherboard resources                                                |
| 2 MB      | FFE00000 - FFFFFFF  | System Board                                                         |
|           |                     |                                                                      |

# System memory map specifications (for models with UMA graphics subsystems)

| Size    | Memory address      | System function                            |  |
|---------|---------------------|--------------------------------------------|--|
| 128 KB  | 000A0000 - 000BFFFF | AMD PCI Express(3GIO) Filter Driver        |  |
| 128 KB  | 000A0000 - 000BFFFF | AMD M880G with ATI Mobility Radeon HD 4200 |  |
| 128 KB  | 000A0000 - 000BFFFF | PCI standard PCI-to-PCI bridge             |  |
| 16 KB   | 000C0000 - 000C3FFF | AMD PCI Express(3GIO) Filter Driver        |  |
| 16 KB   | 000C4000 - 000C7FFF | AMD PCI Express(3GIO) Filter Driver        |  |
| 16 KB   | 000C8000 - 000CBFFF | AMD PCI Express(3GIO) Filter Driver        |  |
| 16 KB   | 000CC000 - 000CFFFF | AMD PCI Express(3GIO) Filter Driver        |  |
| 16 KB   | 000D0000 - 000D3FFF | AMD PCI Express(3GIO) Filter Driver        |  |
| 16 KB   | 000D4000 - 000D7FFF | AMD PCI Express(3GIO) Filter Driver        |  |
| 16 KB   | 000D8000 - 000DBFFF | AMD PCI Express(3GIO) Filter Driver        |  |
| 16 KB   | 000DC000 - 000DFFFF | AMD PCI Express(3GIO) Filter Driver        |  |
| 16 KB   | 000E0000 - 000E3FFF | AMD PCI Express(3GIO) Filter Driver        |  |
| 128 KB  | 000E0000 - 000FFFF  | System Board                               |  |
| 16 KB   | 000E4000 - 000E7FFF | AMD PCI Express(3GIO) Filter Driver        |  |
| 16 KB   | 000E8000 - 000EBFFF | AMD PCI Express(3GIO) Filter Driver        |  |
| 16 KB   | 000EC000 - 000EFFFF | AMD PCI Express(3GIO) Filter Driver        |  |
| 256 MB  | 80000000 - 8FFFFFF  | AMD M880G with ATI Mobility Radeon HD 4200 |  |
| 256 MB  | 80000000 - 8FFFFFF  | PCI standard PCI-to-PCI bridge             |  |
| 1904 MB | 80000000 - F6FFFFF  | AMD PCI Express(3GIO) Filter Driver        |  |
| 64 KB   | 90000000 - 9000FFFF | Realtek PCIe FE Family Controller          |  |
| 1 MB    | 90000000 - 900FFFF  | PCI standard PCI-to-PCI bridge             |  |
| 4 KB    | 90010000 - 90010FFF | Realtek PCIe FE Family Controller          |  |
| 64 KB   | 90100000 - 9010FFFF | Atheros AR5009 802.11a/g/n WiFi Adapter    |  |
| 1 MB    | 90100000 - 901FFFF  | PCI standard PCI-to-PCI bridge             |  |
| 1 MB    | 90200000 - 902FFFF  | PCI standard PCI-to-PCI bridge             |  |
| 1 MB    | 90300000 - 903FFFF  | AMD M880G with ATI Mobility Radeon HD 4200 |  |
| 2 MB    | 90300000 - 904FFFF  | PCI standard PCI-to-PCI bridge             |  |
| 64 KB   | 90400000 - 9040FFFF | AMD M880G with ATI Mobility Radeon HD 4200 |  |
| 16 KB   | 90410000 - 90413FFF | High Definition Audio Controller           |  |
| 16 KB   | 90500000 - 90503FFF | High Definition Audio Controller           |  |
| 4 KB    | 90504000 - 90504FFF | Standard OpenHCD USB Host Controller       |  |
| 4 KB    | 90505000 - 90505FFF | Standard OpenHCD USB Host Controller       |  |
| 4 KB    | 90506000 - 90506FFF | Standard OpenHCD USB Host Controller       |  |

(Continued)

| 4 KB      | 90507000 - 90507FFF | Standard OpenHCD USB Host Controller         |
|-----------|---------------------|----------------------------------------------|
| 1 KB      | 90508000 - 905083FF | Standard AHCI 1.0 Serial ATA Controller      |
| 256 bytes | 90508400 - 905084FF | Standard Enhanced PCI to USB Host Controller |
| 256 bytes | 90508500 - 905085FF | Standard Enhanced PCI to USB Host Controller |
| 128 MB    | F8000000 - FFFFFFF  | AMD PCI Express(3GIO) Filter Driver          |
| 4 KB      | FEC00000 - FEC00FFF | Motherboard resources                        |
| 4 KB      | FEE00000 - FEE00FFF | Motherboard resources                        |
| 2 MB      | FFE00000 - FFFFFFF  | System Board                                 |

## System interrupt specifications (for models with discrete graphics subsystems)

| Hardware IRQ | System function                                                      |
|--------------|----------------------------------------------------------------------|
| IRQ1         | Standard PS/2 Keyboard                                               |
| IRQ12        | PS/2 Compatible Mouse                                                |
| IRQ13        | Numeric data processor                                               |
| IRQ16        | High Definition Audio Controller                                     |
| IRQ16        | Standard OpenHCD USB Host Controller                                 |
| IRQ16        | Standard Opened USB Host Controller                                  |
| IRQ17        | PCI standard PCI-to-PCI bridge                                       |
| IRQ17        | Standard Enhanced PCI to USB Host Controller                         |
| IRQ18        | Broadcom 802.11g Network Adapter                                     |
| IRQ18        | PCI standard PCI-to-PCI bridge                                       |
| IRQ18        | PCI standard PCI-to-PCI bridge                                       |
| IRQ18        | Standard OpenHCD USB Host Controller                                 |
| IRQ18        | Standard OpenHCD USB Host Controller                                 |
| IRQ19        | High Definition Audio Controller                                     |
| IRQ19        | PCI standard PCI-to-PCI bridge                                       |
| IRQ19        | Realtek RTL8102E/RTL8103E Family PCI-E Fast Ethernet NIC (NDIS 6.20) |
| IRQ19        | Standard Enhanced PCI to USB Host Controller                         |
| IRQ22        | Standard AHCI 1.0 Serial ATA Controller                              |
| IRQ(-2)      | ATI Mobility Radeon HD 4330 Series                                   |
| IRQ81-190    | Microsoft ACPI-Compliant System                                      |

# System interrupt specifications (for models with UMA graphics subsystems)

| Hardware IRQ | System function                                                          |  |  |
|--------------|--------------------------------------------------------------------------|--|--|
| IRQ1         | Standard 101/102-key keyboard or Microsoft Natural PS/2 Keyboard with HP |  |  |
| IRQ12        | PS/2 Compatible Mouse                                                    |  |  |
| IRQ13        | Numeric data processor                                                   |  |  |
| IRQ16        | High Definition Audio Controller                                         |  |  |
| IRQ16        | Standard OpenHCD USB Host Controller                                     |  |  |
| IRQ16        | Standard OpenHCD USB Host Controller                                     |  |  |
| IRQ17        | PCI standard PCI-to-PCI bridge                                           |  |  |
| IRQ17        | Standard Enhanced PCI to USB Host Controller                             |  |  |
| IRQ18        | Atheros AR5009 802.11a/g/n WiFi Adapter                                  |  |  |
| IRQ18        | PCI standard PCI-to-PCI bridge                                           |  |  |
| IRQ18        | Standard OpenHCD USB Host Controller                                     |  |  |
| IRQ18        | Standard OpenHCD USB Host Controller                                     |  |  |
| IRQ19        | High Definition Audio Controller                                         |  |  |
| IRQ19        | PCI standard PCI-to-PCI bridge                                           |  |  |
| IRQ19        | Realtek PCIe FE Family Controller                                        |  |  |
| IRQ19        | Standard Enhanced PCI to USB Host Controller                             |  |  |
| IRQ22        | Standard AHCI 1.0 Serial ATA Controller                                  |  |  |
| IRQ(-2)      | AMD M880G with ATI Mobility Radeon HD 4200                               |  |  |
| IRQ81-190    | Microsoft ACPI-Compliant System                                          |  |  |

# System I/O address specifications (for models with discrete graphics subsystems)

| I/O address (hex) | System function (shipping configuration)     |  |
|-------------------|----------------------------------------------|--|
| 000 - 00F         | Direct memory access controller              |  |
| 000 - CF7         | AMD PCI Express(3GIO) Filter Driver          |  |
| 010 - 01F         | Motherboard resources                        |  |
| 020 - 021         | Programmable interrupt controller            |  |
| 02E - 02F         | Motherboard resources                        |  |
| 040 - 043         | System timer                                 |  |
| 060 - 060         | Standard PS/2 Keyboard                       |  |
| 061 - 061         | System speaker                               |  |
| 062 - 062         | Microsoft ACPI-Compliant Embedded controller |  |
| 064 - 064         | Standard PS/2 Keyboard                       |  |
| 066 - 066         | Microsoft ACPI-Compliant Embedded controller |  |
| 068 - 068         | Standard PS/2 Keyboard                       |  |
| 06C - 06C         | Standard PS/2 Keyboard                       |  |
| 070 - 071         | System CMOS/real time clock                  |  |
| 072 - 073         | Motherboard resources                        |  |
| 080 - 080         | Motherboard resources                        |  |
| 081 - 08F         | Direct memory access controller              |  |
| 092 - 092         | Motherboard resources                        |  |
| 0A0 - 0A1         | Programmable interrupt controller            |  |
| 0B0 - 0B1         | Motherboard resources                        |  |
| 0C0 - 0DF         | Direct memory access controller              |  |
| 0F0 - 0FE         | Numeric data processor                       |  |
| 3B0 - 3BB         | ATI Mobility Radeon HD 4330 Series           |  |
| 3B0 - 3BB         | PCI standard PCI-to-PCI bridge               |  |
| 3C0 - 3DF         | ATI Mobility Radeon HD 4330 Series           |  |
| 3C0 - 3DF         | PCI standard PCI-to-PCI bridge               |  |
| 400 - 4CF         | Motherboard resources                        |  |
| 4D0 - 4D1         | Motherboard resources                        |  |
| 4D6 - 4D6         | Motherboard resources                        |  |
| 680 - 6FF         | Motherboard resources                        |  |
| 77A - 77A         | Motherboard resources                        |  |
| C00 - C01         | Motherboard resources                        |  |
| C14 - C14         | Motherboard resources                        |  |
| C50 - C52         | Motherboard resources                        |  |

(Continued)

| C6C - C6C   | Motherboard resources                                                |
|-------------|----------------------------------------------------------------------|
| C6F - C6F   | Motherboard resources                                                |
| CD0 - CDB   | Motherboard resources                                                |
| 0D00 - FFFF | AMD PCI Express(3GIO) Filter Driver                                  |
| 2000 - 20FF | Realtek RTL8102E/RTL8103E Family PCI-E Fast Ethernet NIC (NDIS 6.20) |
| 2000 - 2FFF | PCI standard PCI-to-PCI bridge                                       |
| 3000 - 30FF | ATI Mobility Radeon HD 4330 Series                                   |
| 3000 - 3FFF | PCI standard PCI-to-PCI bridge                                       |
| 4010 - 401F | Standard AHCI 1.0 Serial ATA Controller                              |
| 4030 - 4037 | Standard AHCI 1.0 Serial ATA Controller                              |
| 4038 - 403F | Standard AHCI 1.0 Serial ATA Controller                              |
| 4048 - 404B | Standard AHCI 1.0 Serial ATA Controller                              |
| 404C - 404F | Standard AHCI 1.0 Serial ATA Controller                              |

## System I/O address specification (for models with UMA graphics subsystems)

| I/O address (hex) | System function (shipping configuration)                                 |
|-------------------|--------------------------------------------------------------------------|
| 000 - 00F         | Direct memory access controller                                          |
| 000 - CF7         | AMD PCI Express(3GIO) Filter Driver                                      |
| 010 - 01F         | Motherboard resources                                                    |
| 020 - 021         | Programmable interrupt controller                                        |
| 02E - 02F         | Motherboard resources                                                    |
| 040 - 043         | System timer                                                             |
| 060 - 060         | Standard 101/102-key keyboard or Microsoft Natural PS/2 Keyboard with HP |
| 061 - 061         | System speaker                                                           |
| 062 - 062         | Microsoft ACPI-Compliant Embedded controller                             |
| 064 - 064         | Standard 101/102-key keyboard or Microsoft Natural PS/2 Keyboard with HP |
| 066 - 066         | Microsoft ACPI-Compliant Embedded controller                             |
| 068 - 068         | Standard 101/102-key keyboard or Microsoft Natural PS/2 Keyboard with HP |
| 06C - 06C         | Standard 101/102-key keyboard or Microsoft Natural PS/2 Keyboard with HP |
| 070 - 071         | System CMOS/real time clock                                              |
| 072 - 073         | Motherboard resources                                                    |
| 080 - 080         | Motherboard resources                                                    |
| 081 - 08F         | Direct memory access controller                                          |
| 092 - 092         | Motherboard resources                                                    |
| 0A0 - 0A1         | Programmable interrupt controller                                        |
| 0B0 - 0B1         | Motherboard resources                                                    |
| 0C0 - 0DF         | Direct memory access controller                                          |
| 0F0 - 0FE         | Numeric data processor                                                   |
| 3B0 - 3BB         | AMD M880G with ATI Mobility Radeon HD 4200                               |
| 3B0 -3BB          | PCI standard PCI-to-PCI bridge                                           |
| 3C0 - 3DF         | AMD M880G with ATI Mobility Radeon HD 4200                               |
| 3C0 - 3DF         | PCI standard PCI-to-PCI bridge                                           |
| 400 - 4CF         | Motherboard resources                                                    |
| 4D0 - 4D1         | Motherboard resources                                                    |
| 4D6 - 4D6         | Motherboard resources                                                    |
| 680 - 6FF         | Motherboard resources                                                    |
| 77A - 77A         | Motherboard resources                                                    |
| C00 - C01         | Motherboard resources                                                    |
| C14 - C14         | Motherboard resources                                                    |
| C50 - C52         | Motherboard resources                                                    |
| C6C - C6C         | Motherboard resources                                                    |

(Continued)

| C6F - C6F   | Motherboard resources                      |
|-------------|--------------------------------------------|
| CD0 - CDB   | Motherboard resources                      |
| 0D00 - FFFF | AMD PCI Express(3GIO) Filter Driver        |
| 2000 - 20FF | Realtek PCIe Fe Family Controller          |
| 2000 - 2FFF | PCI standard PCI-to-PCI bridge             |
| 3000 - 30FF | AMD M880G with ATI Mobility Radeon HD 4200 |
| 3000 - 3FFF | PCI standard PCI-to-PCI bridge             |
| 4010 - 401F | Standard AHCI 1.0 Serial ATA Controller    |
| 4030 - 4037 | Standard AHCI 1.0 Serial ATA Controller    |
| 4038 - 403F | Standard AHCI 1.0 Serial ATA Controller    |
| 4048 - 404B | Standard AHCI 1.0 Serial ATA Controller    |
| 404C - 404F | Standard AHCI 1.0 Serial ATA Controller    |

# **Screw listing**

This section provides specification and reference information for the screws used in the computer. The screws listed in this section are available in the Screw Kit, spare part number 487298-001.

#### Phillips PM2.0×3.0 broadhead screw

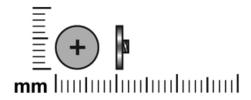

| Color | Quantity | Length | Thread | Head diameter |
|-------|----------|--------|--------|---------------|
| Black | 1        | 3.0 mm | 2.0 mm | 7.0 mm        |

Where used: One broadhead screw that secures the keyboard cover to the base enclosure.

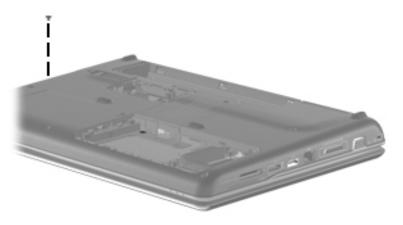

Maintenance and Service Guide 7–1

## Phillips PM2.0×3.0 screw

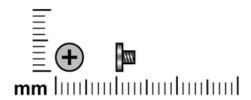

| Color | Quantity | Length | Thread | Head diameter |
|-------|----------|--------|--------|---------------|
| Black | 16       | 3.0 mm | 2.0 mm | 4.6 mm        |

Where used: Four screws that secure the keyboard cover to the base enclosure.

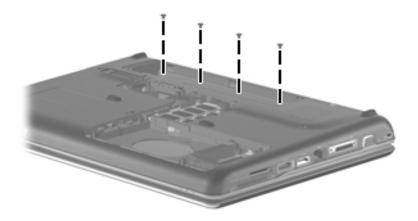

Where used: Two screws that secure the top cover to the base enclosure.

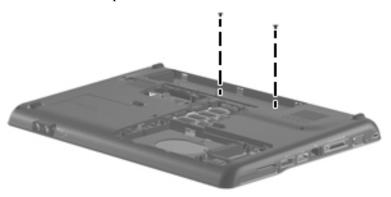

Where used: Eight screws that secure the display panel hinges and brackets to the display panel.

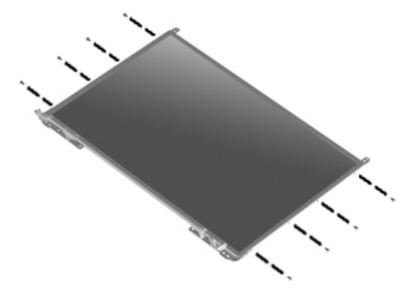

## Phillips PM2.0×4.0 screw

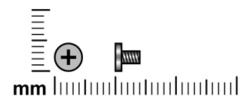

| Color | Quantity | Length | Thread | Head diameter |
|-------|----------|--------|--------|---------------|
| Black | 7        | 4.0 mm | 2.0 mm | 4.6 mm        |

Where used: Two screws that secure the WLAN module to the base enclosure.

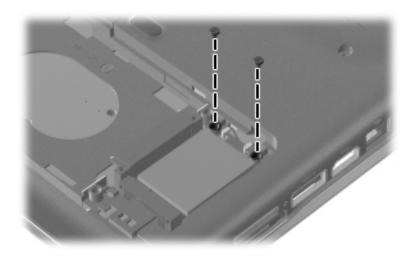

Where used: Two screws that secure the modem module (select models only) to the system board.

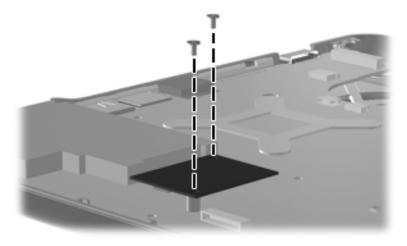

Where used: Three screws that secure the hard drive to the base enclosure.

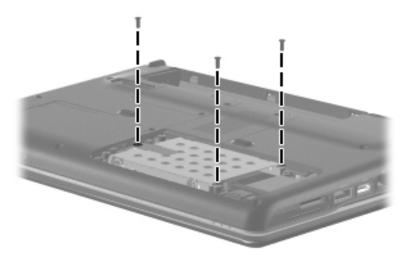

#### Phillips PM2.0×10.0 captive screw

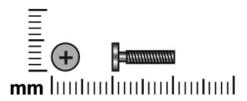

| Color | Quantity | Length  | Thread | Head diameter |
|-------|----------|---------|--------|---------------|
| Black | 4        | 10.0 mm | 2.0 mm | 5.0 mm        |

**Where used:** Four captive screws (secured by C-clips) that secure the heat sink to the system board for models with discrete graphics subsystems.

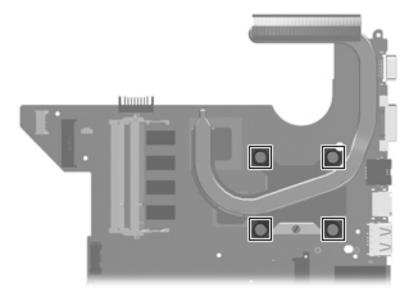

**Where used:** Four captive screws (secured by C-clips) that secure the heat sink to the system board for models with UMA graphics subsystems.

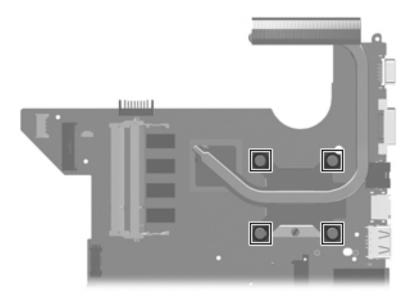

### Phillips PM2.5×3.0 screw

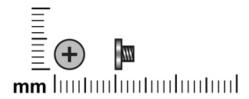

| Color | Quantity | Length | Thread | Head diameter |
|-------|----------|--------|--------|---------------|
| Black | 8        | 3.0 mm | 2.5 mm | 5.5 mm        |

**Where used:** One screw that secures the power button board to the keyboard cover.

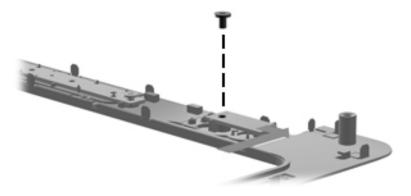

Where used: Two screws that secure the speakers to the top cover.

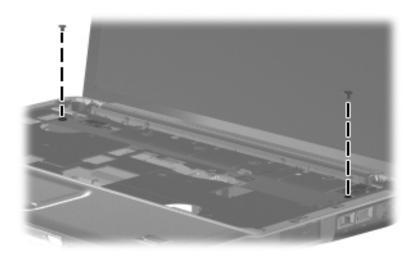

Maintenance and Service Guide

Where used: Two screws that secure the wireless antenna transceivers and cables to the display enclosure.

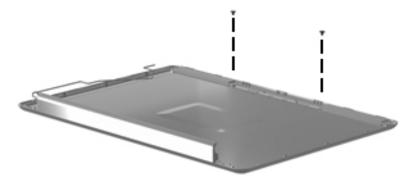

Where used: Two screws that secure the audio board to the base enclosure.

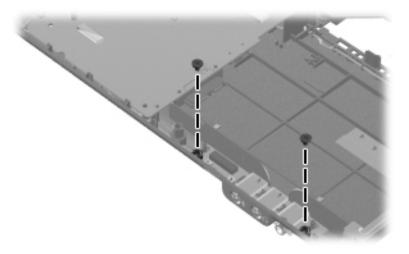

Where used: One screw that secures the USB board to the base enclosure.

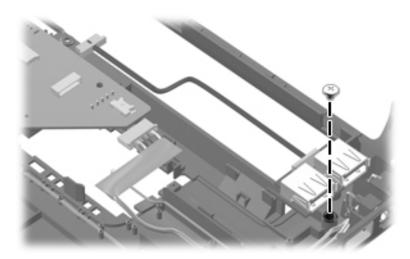

# Phillips PM2.5×4.0 screw

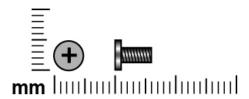

| Color | Quantity | Length | Thread | Head diameter |
|-------|----------|--------|--------|---------------|
| Black | 2        | 4.0 mm | 2.5 mm | 5.5 mm        |

**Where used:** Two screws that secure the Mini Card bracket to the base enclosure for models with discrete graphics subsystems.

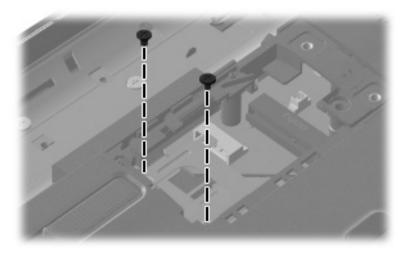

**Where used:** Two screws that secure the Mini Card bracket to the base enclosure for models with UMA graphics subsystems.

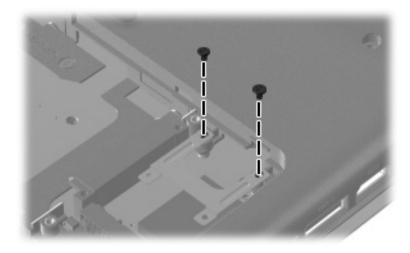

Maintenance and Service Guide 7–9

## Phillips PM2.5×5.0 screw

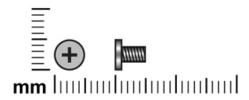

| Color  | Quantity | Length | Thread | Head diameter |
|--------|----------|--------|--------|---------------|
| Silver | 16       | 5.0 mm | 2.5 mm | 5.5 mm        |

Where used: One screw that secures the keyboard cover to the base enclosure.

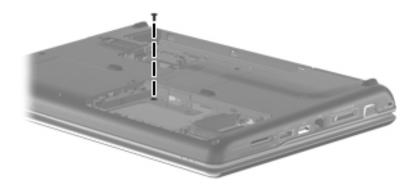

Where used: Six screws that secure the display panel to the display enclosure.

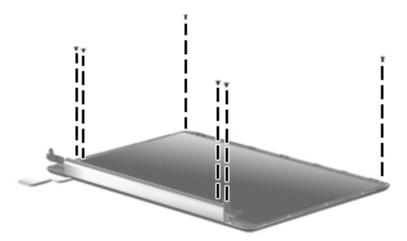

Where used: One screw that secures the optical drive to the base enclosure.

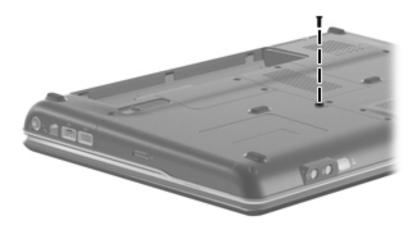

Where used: Two screws that secure the bezel to the display enclosure.

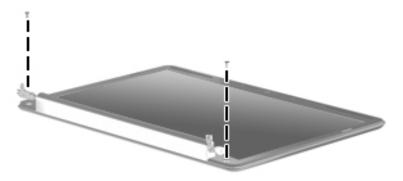

Where used: Two screws that secure the top cover to the base enclosure.

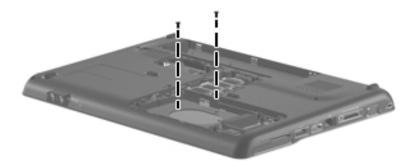

**Where used:** Two screws that secure the system board to the base enclosure.

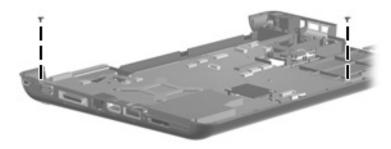

Where used: Two screws that secure the fan to the base enclosure for models with UMA graphics subsystems.

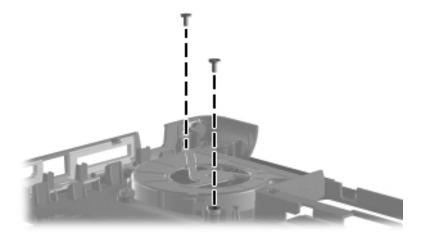

#### Phillips PM2.5×5.0 captive screw

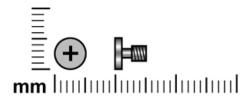

| Color | Quantity | Length | Thread | Head diameter |
|-------|----------|--------|--------|---------------|
| Black | 4        | 5.0 mm | 2.5 mm | 5.5 mm        |

**Where used:** Four captive screws (secured by C-clips) that secure the hard drive and Mini Card compartment covers to the base enclosure.

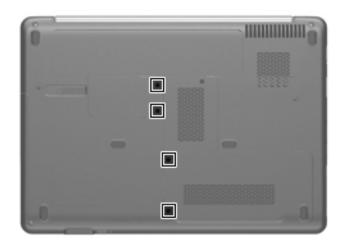

## Phillips PM2.5×6.0 screw

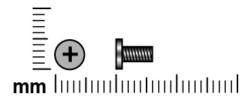

| Color | Quantity | Length | Thread | Head diameter |
|-------|----------|--------|--------|---------------|
| Black | 7        | 6.0 mm | 2.5 mm | 5.5 mm        |

Where used: Two screws that secure the top cover to the base enclosure.

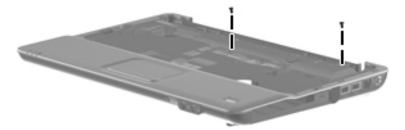

Maintenance and Service Guide 7–15

Where used: Four screws that secure the display assembly to the base enclosure.

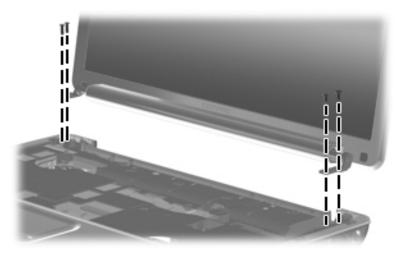

**Where used:** One screw that secures the keyboard cover to the base enclosure.

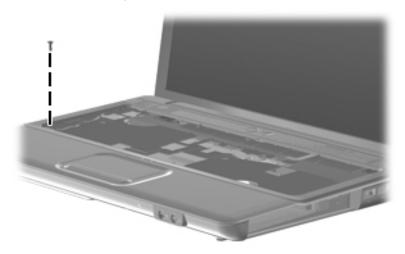

### Phillips PM2.5×7.0 captive screw

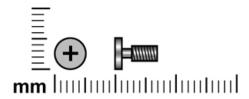

| Color | Quantity | Length | Thread | Head diameter |
|-------|----------|--------|--------|---------------|
| Black | 1        | 7.0 mm | 2.5 mm | 5.5 mm        |

**Where used:** One captive screw (secured by C-clips) that secure the memory module compartment cover to the base enclosure.

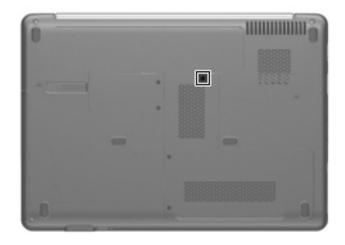

#### Phillips PM2.5×10.0 screw

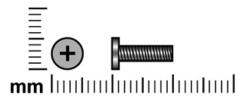

| Color | Quantity | Length  | Thread | Head diameter |
|-------|----------|---------|--------|---------------|
| Black | 5        | 10.0 mm | 2.5 mm | 5.5 mm        |

Where used: Three screws that secure the top cover to the base enclosure.

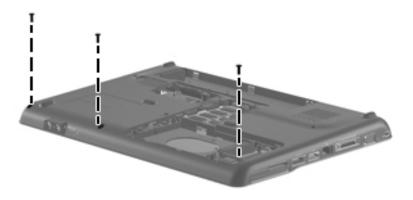

Where used: Two screws that secure the keyboard cover to the base enclosure.

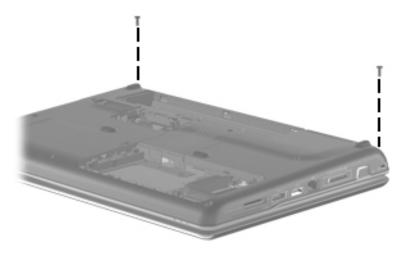

# Phillips PM2.5×17.0 screw

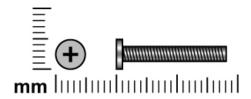

| Color | Quantity | Length  | Thread | Head diameter |
|-------|----------|---------|--------|---------------|
| Black | 3        | 17.0 mm | 2.5 mm | 5.5 mm        |

Where used: Three screws that secure the keyboard to the base enclosure.

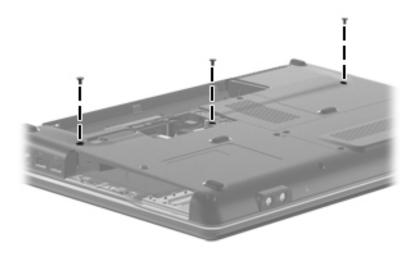

### Phillips PM3.0×3.0 screw

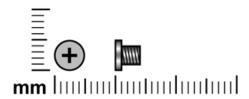

| Color  | Quantity | Length | Thread | Head diameter |
|--------|----------|--------|--------|---------------|
| Silver | 4        | 3.0 mm | 3.0 mm | 5.0 mm        |

Where used: Four screws that secure the hard drive bracket to the hard drive

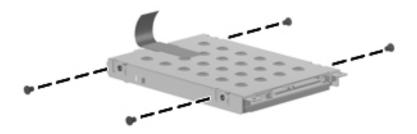

## **Backup and recovery**

#### **Overview**

Recovery after a system failure is as complete as your most current backup. HP recommends that you create recovery discs immediately after software setup. As you add new software and data files, you should continue to back up your system on a regular basis to maintain a reasonably current backup.

Tools provided by the operating system and HP Recovery Manager software are designed to help you with the following tasks for safeguarding your information and restoring it in case of a system failure:

- Creating a set of recovery discs (Recovery Manager software feature). Recovery discs are used to start up (boot) your computer and restore the operating system and software programs to factory settings in case of system failure or instability.
- Backing up your information regularly to protect your important system files.
- Creating system restore points (operating system feature). System restore points allow you to reverse undesirable changes to your computer by restoring the computer to an earlier state.
- Recovering a program or driver (Recovery Manager software feature). This feature helps you reinstall a program or driver without performing a full system recovery.
- Performing a full system recovery (Recovery Manager software feature). With Recovery Manager, you can recover your full factory image if you experience system failure or instability. Recovery Manager works from a dedicated recovery partition (select models only) on the hard drive or from recovery discs you create.

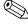

Computers with a solid-state drive (SSD) may not have a recovery partition. Recovery discs have been included for computers that do not have a partition. Use these discs to recover your operating system and software. To check for the presence of a recovery partition, click **Start**, right-click **Computer**, click **Manage**, and then click **Disk Management**. If the partition is present, an HP Recovery drive is listed in the window.

Maintenance and Service Guide

8–1

#### Creating recovery discs

HP recommends that you create recovery discs to be sure that you can restore your system to its original factory state if you experience serious system failure or instability. Create these discs after setting up the computer for the first time.

Handle these discs carefully and keep them in a safe place. The software allows the creation of only one set of recovery discs.

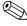

If your computer does not include an internal optical drive, you can use an optional external optical drive (purchased separately) to create recovery discs, or you can purchase recovery discs for your computer from the HP Web site.

Note the following guidelines before creating recovery discs:

- You will need high-quality DVD-R, DVD+R, BD-R (writable Blu-ray), or CD-R discs. All these discs are purchased separately. DVDs and BDs have a much higher capacity than CDs. If you use CDs, up to 20 discs may be required, whereas only a few DVDs or BDs are required.
  - Read-write discs, such as CD-RW, DVD±RW, double-layer DVD±RW, and BD-RE (rewritable Blu-ray) discs, are not compatible with the Recovery Manager software.
- The computer must be connected to AC power during this process.
- Only one set of recovery discs can be created per computer.
- Number each disc before inserting it into the optical drive.
- If necessary, you can exit the program before you have finished creating the recovery discs. The next time you open Recovery Manager, you will be prompted to continue the disc creation process.

To create a set of recovery discs:

- 1. Select Start > All Programs > Recovery Manager > Recovery Disc Creation.
- 2. Recover Manager opens.
- 3. Follow the on-screen instructions.

#### Backing up your information

As you add new software and data files, you should back up your system on a regular basis to maintain a reasonably current backup. Back up your system at the following times:

- At regularly scheduled times
  - Set reminders to back up your information periodically.
- Before the computer is repaired or restored
- Before you add or modify hardware or software

Note the following when backing up:

- Create system restore points using the Windows® System Restore feature, and periodically copy them to disc.
- Store personal files in the Documents library and back up this folder periodically.
- Back up templates stored in their associated programs.
- Save customized settings in a window, toolbar, or menu bar by taking a screen shot of your settings. The screen shot can be a time-saver if you have to reset your preferences.

To copy the screen and paste it into a word-processing document, follow these steps:

- 1. Display the screen.
- 2. Copy the screen:

To copy only the active window, press alt+fn+prt sc.

To copy the entire screen, press fn+prt sc.

- 3. Open a word-processing document, and then select **Edit > Paste**.
- 4. Save the document.
- You can back up your information to an optional external hard drive, a network drive, or discs.
- When backing up to discs, use any of the following types of discs (purchased separately): CD-R, CD-RW, DVD+R, DVD-R, or DVD±RW. The discs you use will depend on the type of optical drive installed in your computer.
  - DVDs store more information than CDs, so using them for backup reduces the number of recovery discs required.
- When backing up to discs, number each disc before inserting it into the optical drive of the computer.

Maintenance and Service Guide 8–3

#### **Using Windows Backup and Restore**

To create a backup using Windows Backup and Restore, follow these steps:

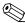

Be sure that the computer is connected to AC power before you start the backup process.

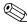

The backup process may take over an hour, depending on file size and the speed of the computer.

- 1. Select Start > All Programs > Maintenance > Backup and Restore.
- 2. Follow the on-screen instructions to set up and create a backup.

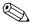

Windows® includes the User Account Control feature to improve the security of your computer. You may be prompted for your permission or password for tasks such as installing software, running utilities, or changing Windows settings. Refer to Help and Support for more information.

#### Using system restore points

When you back up your system, you are creating a system restore point. A system restore point allows you to save and name a snapshot of your hard drive at a specific point in time. You can then recover back to that point if you want to reverse subsequent changes made to your system.

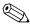

Recovering to an earlier restore point does not affect data files saved or e-mails created since the last restore point.

You also can create additional restore points to provide increased protection for your system files and settings.

#### When to create restore points

- Before you add or extensively modify software or hardware
- Periodically, whenever the system is performing optimally

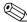

If you revert to a restore point and then change your mind, you can reverse the restoration.

#### Create a system restore point

- 1. Select Start > Control Panel > System and Security > System.
- 2. In the left pane, click **System Protection.**
- 3. Click the **System Protection** tab.
- 4. Under **Protection Settings**, select the disk for which you want to create a restore point.
- 5. Click Create.
- 6. Follow the on-screen instructions.

#### Restore to a previous date and time

To revert to a restore point (created at a previous date and time), when the computer was functioning optimally, follow these steps:

- 1. Select Start > Control Panel > System and Security > System.
- 2. In the left pane, click **System protection**.
- 3. Click the **System Protection** tab.
- 4. Click System Restore.
- 5. Follow the on-screen instructions.

#### Performing a recovery

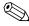

You can recover only files that you have previously backed up. HP recommends that you use HP Recovery Manager to create a set of recovery discs (entire drive backup) as soon as you set up your computer.

Recovery Manager software allows you to repair or restore the system if you experience system failure or instability. Recovery Manager works from recovery discs or from a dedicated recovery partition (select models only) on the hard drive. However, if your computer includes a solid-state drive (SSD), you may not have a recovery partition. If that is the case, recovery discs have been included with your computer. Use these discs to recover your operating system and software.

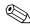

Windows has its own built-in repair features, such as System Restore. If you have not already tried these features, try them before using Recovery Manager.

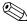

Recovery Manager recovers only software that was preinstalled at the factory. Software not provided with this computer must be downloaded from the manufacturer's Web site or reinstalled from the disc provided by the manufacturer.

Maintenance and Service Guide 8–5

#### Recovering from the recovery discs

To restore the system from the recovery discs:

- 1. Back up all personal files.
- 2. Insert the first recovery disc into the optical drive and restart the computer.
- 3. Follow the on-screen instructions.

#### Recovering from the dedicated recovery partition (select models only)

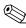

Computers with an SSD may not have a recovery partition. If the computer does not have a recovery partition, you will not be able to recover using this procedure. Recovery discs have been included for computers that do not have a partition. Use these discs to recover your operating system and software.

On some models, you can perform a recovery from the partition on the hard drive, accessed by pressing either the Start button or f11. This restores the computer to its factory condition.

To restore the system from the partition, follow these steps:

- 1. Access Recovery Manager in either of the following ways:
  - ☐ Select Start > All Programs > Recovery Manager > Recovery Manager.

– or –

- □ Turn on or restart the computer, and then press **esc** while the "Press the ESC key for Startup Menu" message is displayed at the bottom of the screen. Then, press **f11** while the "Press <F11> for recovery" message is displayed on the screen.
- 2. Click System Recovery in the Recovery Manager window.
- 3. Follow the on-screen instructions.

# **Connector pin assignments**

### Audio-in (microphone)

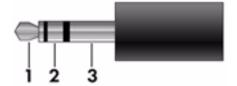

| Pin | Signal          |
|-----|-----------------|
| 1   | Audio signal in |
| 2   | Audio signal in |
| 3   | Ground          |

## Audio-out (headphone)

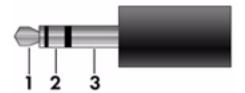

| Pin | Signal                   |
|-----|--------------------------|
| 1   | Audio out, left channel  |
| 2   | Audio out, right channel |
| 3   | Ground                   |

#### **External monitor**

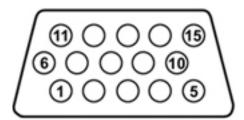

| Pin | Signal          |
|-----|-----------------|
| 1   | Red analog      |
| 2   | Green analog    |
| 3   | Blue analog     |
| 4   | Not connected   |
| 5   | Ground          |
| 6   | Ground analog   |
| 7   | Ground analog   |
| 8   | Ground analog   |
| 9   | +5 VDC          |
| 10  | Ground          |
| 11  | Monitor detect  |
| 12  | DDC 2B data     |
| 13  | Horizontal sync |
| 14  | Vertical sync   |
| 15  | DDC 2B clock    |

#### **HDMI**

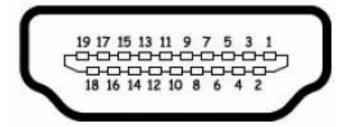

| Pin | Signal                                                  |
|-----|---------------------------------------------------------|
| 1   | Transition minimized differential signal (TDMS) data 2+ |
| 2   | TDMS data 2 shield                                      |
| 3   | TDMS data 2-                                            |
| 4   | TDMS data 1+                                            |
| 5   | TDMS data 1 shield                                      |
| 6   | TDMS data 1 shield                                      |
| 7   | TDMS data 0+                                            |
| 8   | TDMS data 0 shield                                      |
| 9   | TDMS data 0-                                            |
| 10  | TDMS clock +                                            |
| 11  | TDMS data clock shield                                  |
| 12  | TDMS data clock-                                        |
| 13  | Consumer electronics control                            |
| 14  | Not connected                                           |
| 15  | Display data channel (DDC) clock                        |
| 16  | DDC data                                                |
| 17  | Ground                                                  |
| 18  | +5V Power                                               |
| 19  | Hot plug detect                                         |

# RJ-11 (modem) (select models only)

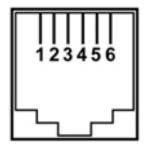

| Pin | Signal |
|-----|--------|
| 1   | Unused |
| 2   | Tip    |
| 3   | Ring   |
| 4   | Unused |
| 5   | Unused |
| 6   | Unused |

# RJ-45 (network)

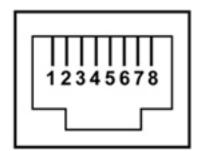

| Pin | Signal     |
|-----|------------|
| 1   | Transmit + |
| 2   | Transmit - |
| 3   | Receive +  |
| 4   | Unused     |
| 5   | Unused     |
| 6   | Receive -  |
| 7   | Unused     |
| 8   | Unused     |

### **Universal Serial Bus**

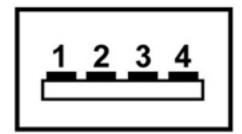

| Pin | Signal |
|-----|--------|
| 1   | +5 VDC |
| 2   | Data   |
| 3   | Data + |
| 4   | Ground |

### Power cord set requirements

The wide range input feature of the computer permits it to operate from any line voltage from 100 to 120 volts AC or from 220 to 240 volts AC.

The 3-conductor power cord set included with the computer meets the requirements for use in the country or region where the equipment is purchased.

Power cord sets for use in other countries and regions must meet the requirements of the country or region where the computer is used.

#### Requirements for all countries and regions

The requirements listed below are applicable to all countries and regions:

- The length of the power cord set must be at least 1.5 m (5.0 ft) and no more than 2.0 m (6.5 ft).
- All power cord sets must be approved by an acceptable accredited agency responsible for evaluation in the country or region where the power cord set will be used.
- The power cord sets must have a minimum current capacity of 10 amps and a nominal voltage rating of 125 or 250 V AC, as required by the power system of each country or region.
- The appliance coupler must meet the mechanical configuration of an EN 60 320/IEC 320 Standard Sheet C13 connector for mating with the appliance inlet on the back of the computer.

Maintenance and Service Guide 10–1

### Requirements for specific countries and regions

| Country/region                 | Accredited agency | Applicable note number |
|--------------------------------|-------------------|------------------------|
| Australia                      | EANSW             | 1                      |
| Austria                        | OVE               | 1                      |
| Belgium                        | CEBC              | 1                      |
| Canada                         | CSA               | 2                      |
| Denmark                        | DEMKO             | 1                      |
| Finland                        | FIMKO             | 1                      |
| France                         | UTE               | 1                      |
| Germany                        | VDE               | 1                      |
| Italy                          | IMQ               | 1                      |
| Japan                          | METI              | 3                      |
| The Netherlands                | KEMA              | 1                      |
| Norway                         | NEMKO             | 1                      |
| The People's Republic of China | CCC               | 5                      |
| South Korea                    | EK                | 4                      |
| Sweden                         | SEMKO             | 1                      |
| Switzerland                    | SEV               | 1                      |
| Taiwan                         | BSMI              | 4                      |
| The United Kingdom             | BSI               | 1                      |
| The United States              | UL                | 2                      |

- 1. The flexible cord must be Type HO5VV-F, 3-conductor, 1.0-mm<sup>2</sup> conductor size. Power cord set fittings (appliance coupler and wall plug) must bear the certification mark of the agency responsible for evaluation in the country or region where it will be used.
- 2. The flexible cord must be Type SPT-3 or equivalent, No. 18 AWG, 3-conductor. The wall plug must be a two-pole grounding type with a NEMA 5-15P (15 A, 125 V) or NEMA 6-15P (15 A, 250 V) configuration.
- 3. The appliance coupler, flexible cord, and wall plug must bear a "T" mark and registration number in accordance with the Japanese Dentori Law. The flexible cord must be Type VCT or VCTF, 3-conductor, 1.00-mm² conductor size. The wall plug must be a two-pole grounding type with a Japanese Industrial Standard C8303 (7 A, 125 V) configuration.
- 4. The flexible cord must be Type RVV, 3-conductor, 0.75-mm<sup>2</sup> conductor size. Power cord set fittings (appliance coupler and wall plug) must bear the certification mark of the agency responsible for evaluation in the country or region where it will be used.
- 5. The flexible cord must be Type VCTF, 3-conductor, 0.75-mm<sup>2</sup> conductor size. Power cord set fittings (appliance coupler and wall plug) must bear the certification mark of the agency responsible for evaluation in the country or region where it will be used.

# Recycling

#### **Battery**

When a battery has reached the end of its useful life, do not dispose of the battery in general household waste. Follow the local laws and regulations in your area for computer battery disposal.

### Display

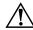

**WARNING:** The backlight contains mercury. Caution must be exercised when removing and handling the backlight to avoid damaging this component and causing exposure to the mercury.

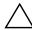

**CAUTION:** The procedures in this chapter can result in damage to display components. The only components intended for recycling purposes are the liquid crystal display (LCD) panel and the backlight. When you remove these components, handle them carefully.

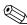

**Materials Disposal**. This HP product contains mercury in the backlight in the display assembly that might require special handling at end-of-life. Disposal of mercury may be regulated because of environmental considerations. For disposal or recycling information, contact your local authorities, or see the Electronic Industries Alliance (EIA) Web site at <a href="http://www.eiae.org">http://www.eiae.org</a>.

This section provides disassembly instructions for the display assembly. The display assembly must be disassembled to gain access to the backlight **①** and the liquid crystal display (LCD) panel **②**.

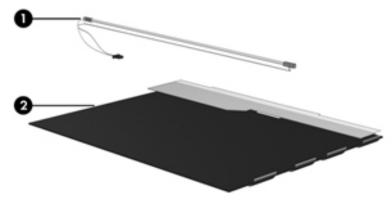

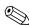

The procedures provided in this chapter are general disassembly instructions. Specific details, such as screw sizes, quantities, and locations, and component shapes and sizes, can vary from one computer model to another.

Maintenance and Service Guide

Perform the following steps to disassemble the display assembly:

1. Remove all screw covers • and screws • that secure the display bezel to the display assembly.

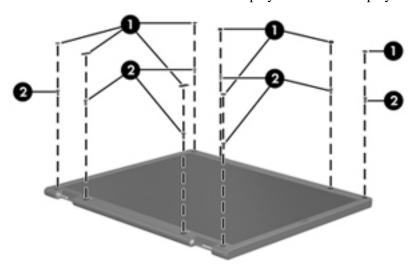

- 2. Lift up and out on the left and right inside edges **1** and the top and bottom inside edges **2** of the display bezel until the bezel disengages from the display assembly.
- 3. Remove the display bezel **3**.

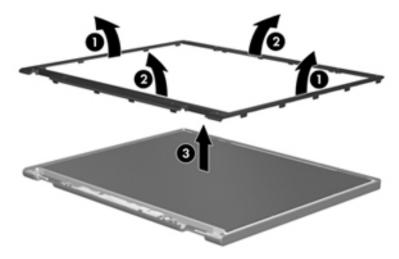

4. Disconnect all display panel cables **1** from the display inverter and remove the inverter **2**.

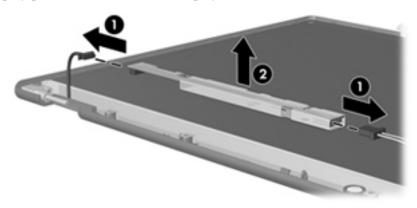

- 5. Remove all screws that secure the display panel assembly to the display enclosure.
- 6. Remove the display panel assembly **2** from the display enclosure.

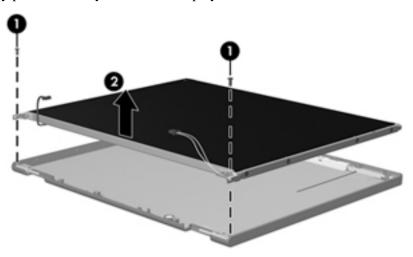

- 7. Turn the display panel assembly upside down.
- 8. Remove all screws that secure the display panel frame to the display panel.

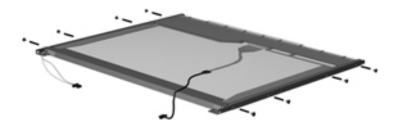

Maintenance and Service Guide

- 9. Use a sharp-edged tool to cut the tape that secures the sides of the display panel to the display panel frame.
- 10. Remove the display panel frame **2** from the display panel.

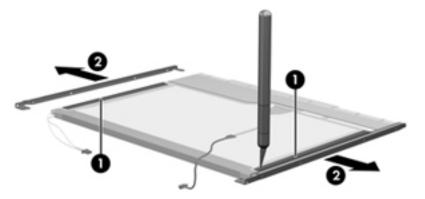

- 11. Remove the screws **1** that secure the backlight cover to the display panel.
- 12. Lift the top edge of the backlight cover ② and swing it outward.

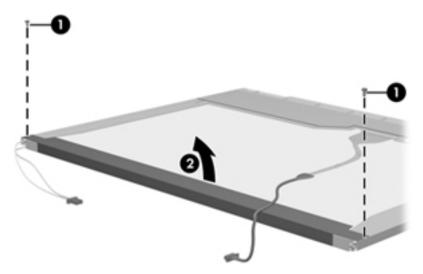

- 13. Remove the backlight cover.
- 14. Turn the display panel right-side up.
- 15. Remove the backlight cables **1** from the clip **2** in the display panel.

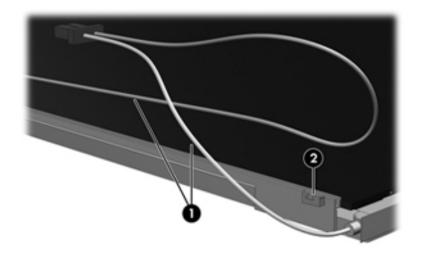

- 16. Turn the display panel upside down.
- 17. Remove the backlight frame from the display panel.

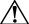

**WARNING:** The backlight contains mercury. Exercise caution when removing and handling the backlight to avoid damaging this component and causing exposure to the mercury.

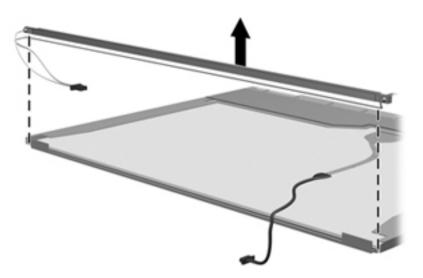

18. Remove the backlight from the backlight frame.

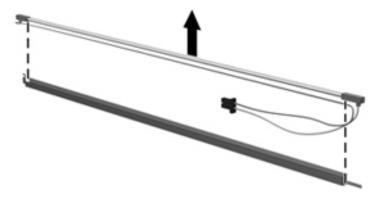

- 19. Disconnect the display cable **1** from the LCD panel.
- 20. Remove the screws **②** that secure the LCD panel to the display rear panel.
- 21. Release the LCD panel **3** from the display rear panel.
- 22. Release the tape **4** that secures the LCD panel to the display rear panel.

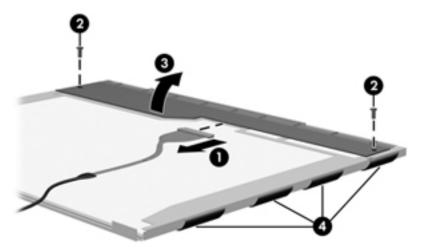

23. Remove the LCD panel.

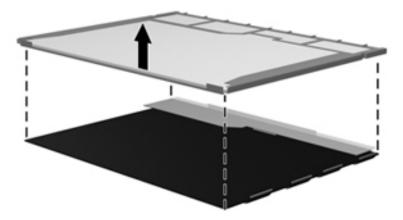

24. Recycle the LCD panel and backlight.

# Index

| Α                                          | Blu-ray ROM with LightScribe DVD±R/RW |
|--------------------------------------------|---------------------------------------|
| AC adapter                                 | SuperMulti Double-Layer Drive         |
| location 2–12                              | precautions 4–2                       |
| spare part numbers 3–11, 3–12              | removal 4–20                          |
| administrator password 5–3                 | spare part numbers 3–15, 4–20         |
| antenna                                    | specifications 6–4                    |
| disconnecting 4-16, 4-18                   | boot options 5–4                      |
| removal 4–33                               | boot order 5–4                        |
| spare part numbers 3–8, 3–13, 4–33         | bottom components 2–10                |
| audio board                                | button components 2–3                 |
| removal 4–42                               | button sound 5–4                      |
| spare part numbers 3–7, 3–12, 4–42         | buttons                               |
| audio board cable                          | power 2–3                             |
| removal 4–42                               | TouchPad 2–1                          |
| spare part numbers 3–7, 3–12, 4–42         | TouchPad on/off 2–1                   |
| audio product description 1–2              | wireless 2–3                          |
| audio-in jack                              | C                                     |
| connector pinout 9–1                       | cables, service considerations 4–1    |
| location 2–6                               | caps lock light 2–2                   |
| audio-out jack                             | Card Reader Power Saving 5–4          |
| connector pinout 9–1                       | changing Setup Utility language 5–1   |
| location 2–6                               | chipset product description 1–1       |
| В                                          | components                            |
| backing up                                 | bottom 2–10                           |
| personal files 8–3                         | buttons 2–3                           |
| system information 8–1, 8–3                | display 2–5                           |
| templates 8–3                              | front 2–6                             |
| window, toolbar, and menu bar settings 8–3 | keys 2–4                              |
| Backup and Restore (Windows) 8–4           | left-side 2–9                         |
| base enclosure, spare part number 3–7      | lights 2–2                            |
| battery                                    | pointing device 2–1                   |
| location 2–12                              | rear 2–7                              |
| removal 4–7                                | right-side 2–8                        |
| spare part numbers 3–7, 3–12, 4–7          | top 2–1                               |
| battery bay 2–10                           | TouchPad 2–1                          |
| battery light 2–2, 2–6                     | computer feet                         |
| battery release latch 2–10                 | locations 4–6                         |
| Bluetooth module                           | spare part number 4–6                 |
| removal 4–38                               | computer specifications 6–1           |
| spare part numbers 3–7, 3–15, 4–38         | connector pinout                      |
| Bluetooth module cable                     | audio-in jack 9–1                     |
| removal 4–38                               | audio-out jack 9–1                    |
| spare part numbers 3–7, 3–15, 4–38         | external monitor port 9–2             |

Maintenance and Service Guide Index-1

| HDMI port 9–3                                  | Ethernet product description 1–2                 |
|------------------------------------------------|--------------------------------------------------|
| headphone jack 9–1                             | exiting Setup Utility 5–3                        |
| microphone jack 9–1                            | external media card product description 1–3      |
| modem jack 9–4                                 | external monitor port                            |
| monitor port 9–2                               | connector pinout 9–2                             |
| network jack 9–5                               | illustrated 2–9                                  |
| RJ-11 jack 9–4                                 | F                                                |
| RJ-45 jack 9–5                                 |                                                  |
| USB port 9–6                                   | <b>f11</b> key 8–6                               |
| connectors, service considerations 4–1         | fan                                              |
|                                                | removal 4–56                                     |
| D                                              | spare part numbers 3–3, 3–12, 4–56               |
| Diagnostics menu, Setup Utility 5–4            | fan always on 5–4                                |
| Digital Media slot light 2–9                   | fan/heat sink assembly                           |
| Digital Media slot, location 2–9               | removal 4–52                                     |
| display assembly                               | spare part numbers 4–52                          |
| removal 4–28                                   | feet                                             |
| spare part numbers 3–3, 3–15, 4–28             | locations 4–6                                    |
| display assembly cable, spare part number 3–12 | spare part number 4–6                            |
| display bezel, spare part numbers 3–8, 3–16    | <b>fn</b> key 2–4                                |
| display components, recycling 11–1             | front components 2–6                             |
| display enclosure                              | function keys 2–4                                |
| removal 4–30                                   | G                                                |
| spare part numbers 3–8, 3–12, 3–13             | graphics product description 1–1                 |
| display hinge                                  |                                                  |
| removal 4–33                                   | grounding equipment and methods 4–2              |
| spare part numbers 3–8, 3–12, 4–33             | Н                                                |
| display inverter, removal 11–3                 | hard drive                                       |
| display panel                                  | precautions 4–2                                  |
| product description 1–1                        | product description 1–2                          |
| removal 4–32                                   | removal 4–8                                      |
| spare part number 3–8, 3–12, 4–32              | spare part numbers 3–7, 3–10, 3–12, 3–13, 3–15,  |
| Display Rubber Kit, spare part number 3–12     | 3–16, 4–8                                        |
| Display Screw Kit, spare part number 3–12      | specifications 6–3                               |
| display spare part numbers 2–5                 | hard drive bay 2–10                              |
| displaying system information 5–2              | hard drive bracket, removal 4–9                  |
| drive light 2–2, 2–6                           | hard drive cover, illustrated 3–9                |
| drives, boot order 5–4                         | Hard Drive Hardware Kit, spare part numbers 3–7, |
| DVD±RW and CD-RW SuperMulti Double-Layer       | 3–10, 3–12, 4–8                                  |
| Combo Drive                                    | hard drive self test 5–4                         |
| spare part numbers 3–15                        | HDMI port                                        |
| DVD±RW and CD-RW SuperMulti Double-Layer       | connector pinout 9–3                             |
| Combo Drive with LightScribe                   | illustrated 2–9                                  |
| precautions 4–2                                | headphone jack                                   |
| removal 4–20                                   | connector pinout 9–1                             |
|                                                | location 2–6                                     |
| spare part numbers 3–15, 4–20                  | heat sink                                        |
| specifications 6–5                             |                                                  |
| E                                              | removal 4–52                                     |
| electrostatic discharge 4–2                    | spare part numbers 3–3, 3–15                     |
| equipment guidelines 4–4                       | hinge                                            |
| eSATA/USB port 2–9                             | removal 4–33                                     |
| esc key 2–4                                    | spare part numbers 3–8, 3–12                     |

| 1                                             | memory module                                           |
|-----------------------------------------------|---------------------------------------------------------|
| internal display switch                       | removal 4–10                                            |
| illustrated 2–5                               | spare part numbers 3–7, 3–12, 3–13, 4–10                |
| spare part number 3–13                        | memory module compartment 2-10                          |
| inverter                                      | memory module cover, illustrated 3–9                    |
| removal 4–31                                  | memory product description 1–2                          |
| spare part number 3–8, 3–12, 4–31             | memory test 5–4                                         |
|                                               | microphone jack                                         |
| J                                             | connector pinout 9–1                                    |
| jacks                                         | location 2–6                                            |
| audio-in 2–6                                  | microphone module                                       |
| audio-out 2–6                                 | illustrated 2–5                                         |
| headphone 2–6                                 | product description 1–2                                 |
| microphone 2–6                                | removal 4–35                                            |
| K                                             | spare part numbers 3–8, 3–14, 4–35                      |
| key components 2–4                            | Mini Card bracket, spare part numbers 3–15              |
| keyboard                                      | Mini Card compartment cover, illustrated 3–9            |
| product description 1–3                       | Mini Card compartment, illustrated 2–10                 |
| removal 4–21                                  | model name 3–1, 4–5                                     |
| spare part numbers 3–3, 3–12, 4–21            | moder hame 5 1, 4 5<br>modem jack, connector pinout 9–4 |
| keyboard cover                                | modem module                                            |
| removal 4–24                                  | product description 1–2                                 |
| spare part numbers 3–3, 3–12, 4–24            | removal 4–40                                            |
| keys                                          | spare part numbers 3–3, 3–13, 4–40                      |
| esc 2–4                                       | modem module cable                                      |
| f11 8-6                                       | removal 4–51                                            |
| fn 2–4                                        |                                                         |
|                                               | spare part numbers 3–3, 3–13, 4–51                      |
| function 2–4                                  | monitor port, connector pinout 9–2                      |
| numeric keypad 2–4                            | N                                                       |
| Windows applications 2–4                      | navigating in Setup Utility 5–2                         |
| Windows logo 2–4                              | navigation keys 2–4                                     |
| L                                             | network jack, connector pinout 9–5                      |
| LAN Power Saving 5–4                          | num lock light 2–2                                      |
| language support, Setup Utility 5–4           | numeric keypad keys 2–4                                 |
| left-side components 2–9                      |                                                         |
| lights                                        |                                                         |
| battery 2–2, 2–6                              | operating system product description 1–4                |
| caps lock 2–2                                 | optical drive                                           |
| Digital Media slot 2–9                        | location 2–8                                            |
| drive 2–2, 2–6                                | precautions 4–2                                         |
| illustrated 2–2                               | product description 1–2                                 |
| num lock 2–2                                  | removal 4–20                                            |
| optical drive 2–8                             | spare part numbers 3–7, 3–10, 4–20                      |
| power 2–2, 2–6                                | specifications 6–4, 6–5                                 |
| TouchPad 2–1                                  | optical drive light 2–8                                 |
| webcam 2–5                                    | P                                                       |
| wireless 2–2                                  | packing guidelines 4–3                                  |
|                                               | part number 3–1                                         |
| M                                             | passwords 5–3                                           |
| Main menu, Setup Utility 5–3                  | plastic parts 4–1                                       |
| major components, spare part numbers 3–2      | planto parto i i                                        |
| mass storage devices, spare part numbers 3–10 |                                                         |

Maintenance and Service Guide Index-3

| Plastics Kit                                  | security 1–4                                                      |
|-----------------------------------------------|-------------------------------------------------------------------|
| contents 3–9                                  | serviceability 1–4                                                |
| spare part numbers 3–3, 3–9                   | webcam 1–2                                                        |
| spare parts numbers 3–13                      | wireless 1–3                                                      |
| pointing device                               | product name 1–1, 3–1, 4–5                                        |
| components 2–1                                | product number 3–1                                                |
| illustrated 2–1                               | <u>-</u>                                                          |
| product description 1–3                       | <b>R</b>                                                          |
| ports                                         | rear components 2–7                                               |
| eSATA/USB 2–9                                 | recovery                                                          |
| external monitor 2–9                          | full system 8–1, 8–5                                              |
| HDMI 2–9                                      | programs or drivers 8–1                                           |
| RJ-11 2-8                                     | using the recovery discs 8–6                                      |
| USB 2-8                                       | using the recovery partition 8–6                                  |
| ports product description 1–3                 | recovery discs                                                    |
| power button 2–3                              | creating 8–2                                                      |
| power connector and cable                     | defined 8–1                                                       |
| location 2–8                                  | performing a recovery 8–6                                         |
| removal 4–46                                  | Recovery Manager 8–1                                              |
| spare part number 3–6, 4–46                   | recovery partition                                                |
| power connector cable, spare part number 3–12 | defined 8–1                                                       |
| power cord                                    | performing a recovery 8–6                                         |
| location 2–12                                 | recycling                                                         |
| set requirements 10–1                         | battery 11–1                                                      |
| spare part numbers 3–11, 3–13                 | display components 11–1                                           |
| power light 2–2, 2–6                          | removal/replacement                                               |
| power requirements product description 1–3    | preliminaries 4–1                                                 |
| Power Saving 5–4                              | procedures 4–5                                                    |
| power-on password 5–3                         | restore points 8–1, 8–3, 8–4                                      |
| processor                                     | restoring default settings in Setup Utility 5–2                   |
| product description 1–1                       | right-side components 2–8                                         |
| removal 4–57                                  | RJ-11 (modem) jack                                                |
| spare part numbers 3–7, 3–15, 3–16, 4–57      | connector pinout 9–4                                              |
| Processor C6 State 5–4                        | location 2–8                                                      |
| product description                           | RJ-45 (network) jack                                              |
| audio 1–2                                     | connector pinout 9–5                                              |
| chipset 1–1                                   | location 2–9                                                      |
| display panel 1–1                             | RTC battery                                                       |
| Ethernet 1–2                                  | removal 4–12                                                      |
| external media card 1–3                       | spare part number 3–7, 3–12, 4–12                                 |
| graphics 1–1                                  | Rubber Feet Kit, spare part number 3–7, 4–6                       |
| hard drive 1–2                                | Rubber Kit, spare part number 3–12                                |
| keyboard 1–3                                  | S                                                                 |
| memory 1–2                                    | Screw Kit, spare part number 3–11, 3–12                           |
| microphone 1–2                                | screw listing 7–1                                                 |
| modem 1–2                                     | secondary hard drive self test 5–4                                |
| operating system 1–4                          | security cable slot 2–9                                           |
| optical drive 1–2                             | Security capic slot 2–9 Security menu, Setup Utility 5–3          |
| pointing device 1–3                           | security mond, setup offinty 3–3 security product description 1–4 |
| pointing device 1–3<br>ports 1–3              | selecting in Setup Utility 5–2                                    |
| •                                             | serial number 3–1, 4–5                                            |
| power requirements 1–3<br>processor 1–1       | service considerations 4–1                                        |
| processur 1-1                                 | service considerations <del>T</del> -1                            |

| service tag 3–1, 4–5 serviceability product description 1–4 Setup Utility changing the language 5–1 Diagnostics menu 5–4 displaying system information 5–3 exiting 5–3 Main menu 5–3 menus 5–3 navigating and selecting 5–2 restoring default settings 5–2 Security menu 5–3 starting 5–1 | TouchPad button 2–1 TouchPad components, illustrated 2–1 TouchPad light 2–1 TouchPad on/off button 2–1 TouchPad scroll zone 2–1  U Universal Serial Bus (USB) port connector pinout 9–6 location 2–8 USB board removal 4–44 spare part number 3–4, 3–12, 4–44 USB board cable |
|----------------------------------------------------------------------------------------------------|----------------------------------------------------------------------------------------------------|
| System Configuration menu 5–4                                                                                                    | removal 4–44                                                                                                    |
| using 5–1                                                                                                    | spare part number 3–12, 4–44                                                                                                    |
| slots, security cable 2–9                                                                                                    | V                                                                                                    |
| solid-state drive (SSD) 8–1, 8–5, 8–6                                                                                                    | vent 2–7, 2–10                                                                                                    |
| speaker assembly illustrated 2–3                                                                                                    | Virtualization Technology 5–4                                                                                                    |
| removal 4–26                                                                                                    |                                                                                                    |
| spare part number 3–3, 3–12, 4–26                                                                                                    | W                                                                                                    |
| specifications                                                                                                    | warranty period 3–1, 4–5                                                                                                    |
| Blu-ray ROM with LightScribe DVD±R/RW                                                                                                    | webcam                                                                                                    |
| SuperMulti Double-Layer Drive 6–4                                                                                                    | location 2–5 product description 1–2                                                                                                    |
| computer 6–1                                                                                                    | webcam light 2–5                                                                                                    |
| display assembly 6–2, 6–3                                                                                                    | webcam module                                                                                                    |
| DVD±RW and CD-RW SuperMulti Double-Layer                                                                                                    | removal 4–34                                                                                                    |
| Combo Drive with LightScribe 6–5                                                                                                    | spare part numbers 3–8, 3–12, 4–34                                                                                                    |
| hard drive 6–3                                                                                                    | webcam/microphone module, spare part number 3–8                                                                                                    |
| optical drive 6–4, 6–5                                                                                                    | Windows applications key 2–4                                                                                                    |
| system DMA 6–6                                                                                                    | Windows Backup and Restore 8–4                                                                                                    |
| system I/O address 6–11, 6–13                                                                                                    | Windows logo key 2–4                                                                                                    |
| system interrupt 6–9, 6–10                                                                                                    | wireless antenna 2–11                                                                                                    |
| system memory map 6–6, 6–8                                                                                                    | disconnecting 4–16, 4–18                                                                                                    |
| system board removal 4–48                                                                                                    | removal 4–33                                                                                                    |
|                                                                                                    | spare part numbers 3–8, 3–13, 4–33                                                                                                    |
| spare part numbers 3–3, 3–15, 4–48<br>System Configuration menu, Setup Utility 5–4                                                                                                    | wireless button 2–3                                                                                                    |
| system DMA specifications 6–6                                                                                                    | wireless light 2–2                                                                                                    |
| system I/O address specifications 6–11, 6–13                                                                                                    | wireless module compartment cover, removal 4–16,                                                                                                    |
| system information 5–3                                                                                                    | 4–18                                                                                                    |
| system interrupt specifications 6–9, 6–10                                                                                                    | wireless product description 1–3                                                                                                    |
| system memory map specifications 6–6, 6–8                                                                                                    | WLAN module                                                                                                    |
| system recovery 8–1                                                                                                    | removal 4–14                                                                                                    |
| system restore points 8–1, 8–3, 8–4                                                                                                    | spare part numbers 3–4, 3–13, 3–14, 3–15, 4–14 workstation guidelines 4–3                                                                                                    |
| Т                                                                                                    | workstation guidennes +-3                                                                                                    |
| tools required 4–1                                                                                                    |                                                                                                    |
| top components 2–1                                                                                                    |                                                                                                    |
| top components 2–1                                                                                                    |                                                                                                    |
| removal 4–36                                                                                                    |                                                                                                    |
| spare part numbers 3–3, 3–12, 4–36                                                                                                    |                                                                                                    |
| TouchPad 2-1                                                                                                    |                                                                                                    |

Maintenance and Service Guide Index-5